Index

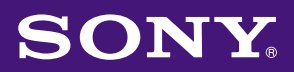

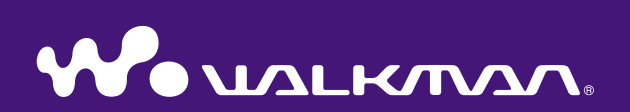

# **Guide d'utilisation** NW-A1000 / A3000

©2005 Sony Corporation 2-659-086-**21** (1)

# A propos des manuels

Le Guide de démarrage ainsi que le présent Guide d'utilisation (au format pdf) sont livrés avec le lecteur. Après avoir installé le logiciel CONNECT Player à l'aide du CD-ROM fourni, vous pouvez également vous reporter à l'Aide CONNECT Player.

- Le Guide de démarrage présente la configuration et les fonctions de base qui vous permettront d'importer des pistes sur un ordinateur, de les transférer vers le lecteur, puis de les lire.
- Ce Guide d'utilisation décrit les fonctions avancées qui vous permettront de faire le meilleur usage du lecteur, ainsi que les moyens de dépannage.
- L'Aide CONNECT Player fournit davantage d'informations sur l'utilisation du logiciel CONNECT Player (@F [page 3\)](#page-2-0).

# Navigation dans le Guide d'utilisation

## Pour utiliser les onglets du Guide d'utilisation

Cliquez sur les onglets situés en haut à droite du manuel pour passer directement aux sections « Table des matières », « Menu ACCUEIL du lecteur » ou « Index ».

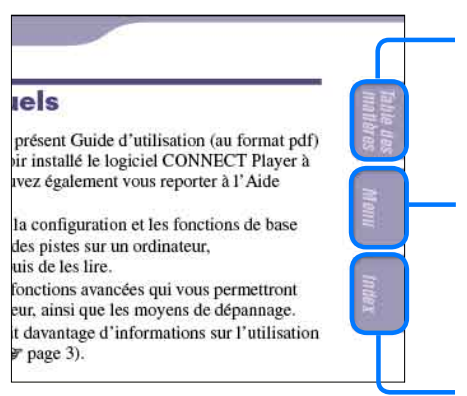

Permet d'accéder à la table des matières Trouve l'information recherchée à partir d'une liste des sujets traités dans le manuel.

Permet d'accéder au menu ACCUEIL Trouve l'infor mation recherchée à partir d'une liste d'options dans le menu ACCUEIL du lecteur.

Permet d'accéder à l'index Trouve l'information recherchée à partir d'une liste de mots clés mentionnés dans le manuel.

# **Conseils**

- Vous pouvez passer directement à la page indiquée en cliquant sur un numéro de page dans la table des matières, dans le menu ACCUEIL ou dans l'index.
- Vous pouvez passer directement à la page indiquée en cliquant sur une référence de page signalée comme suit ( $\circledast$  page 2), etc.
- Pour rechercher une page de référence par mot clé, cliquez sur le menu « Edition », sélectionnez « Rechercher » dans Adobe Reader pour afficher la fenêtre de navigation, saisissez le mot clé dans la boîte de dialogue de recherche, puis cliquez sur « Rechercher ».
- Vous pouvez passer directement à la page précédente ou à la page suivante en cliquant sur les touches  $\bullet$  et  $\bullet$  situées en bas de l'écran Adobe Reader.

#### <span id="page-2-0"></span>Pour modifier la mise en page

Les touches situées en bas de l'écran Adobe Reader vous permettent de sélectionner le mode d'affichage des pages.

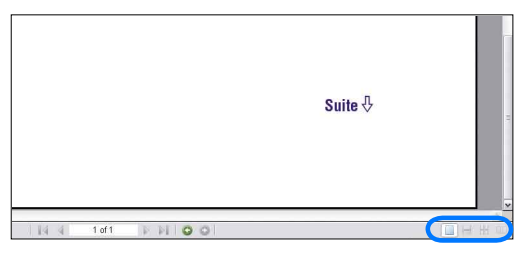

### **Une seule page**

Les pages s'affichent une par une. Lorsque vous faites défiler les pages, vous passez à la page précédente ou à la page suivante.

### **Continue**

Les pages s'affichent en continu. Lorsque vous faites défiler les pages, les pages précédentes et suivantes défilent en continu, vers le haut ou vers le bas.

## **EB** Continue - Page double

Les pages s'affichent deux par deux, chaque paire de pages pouvant défiler en continu. Lorsque vous faites défiler les pages, les paires de pages précédentes et suivantes défilent en continu, vers le haut ou vers le bas.

#### *Page double*

Les pages s'affichent deux par deux. Lorsque vous faites défiler les pages, les deux pages précédentes ou les deux pages suivantes apparaissent.

## Utilisation de l'Aide CONNECT Player

Reportez-vous à l'Aide CONNECT Player pour obtenir davantage d'informations sur l'utilisation de CONNECT Player, par exemple pour importer des pistes sur votre ordinateur et pour les transférer sur le lecteur.

#### **Cliquez sur « Aide » – « Aide CONNECT Player » lorsque CONNECT Player fonctionne.**

L'Aide s'affiche.

#### **Remarque**

• Dans l'Aide CONNECT Player, le lecteur est désigné sous l'appellation « Périphérique ».

**Index Menu**

# Table des matières

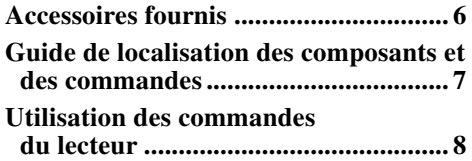

#### **[Lecture des pistes](#page-9-0)**

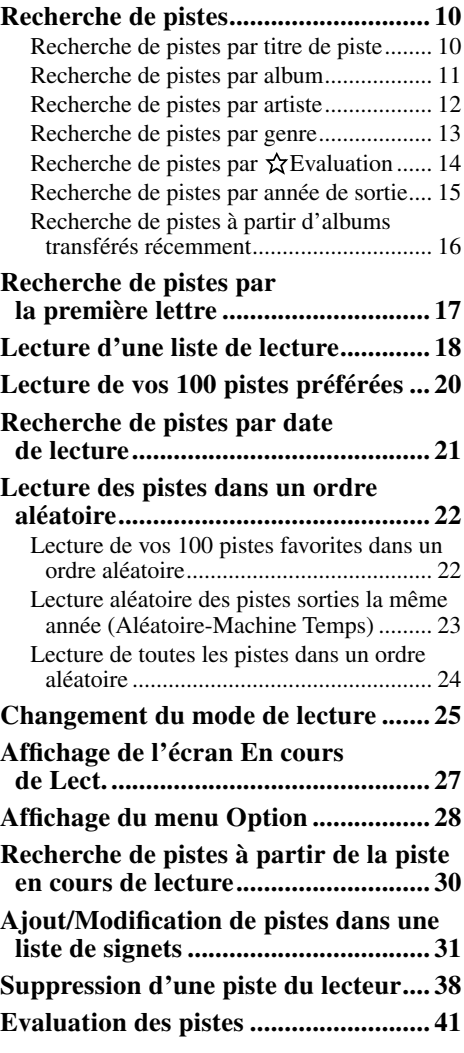

#### **[Utilisation de la fonction Lien Artiste](#page-41-0)**

**[Recherche d'artistes appartenant à un](#page-41-0)  [genre similaire \(Lien Artiste\) ...........](#page-41-0) 42**

#### **[Paramètres](#page-43-0)**

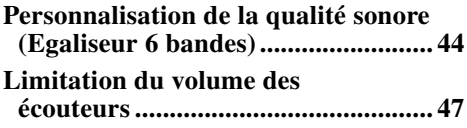

#### **[Paramètres \(suite\)](#page-43-0)**

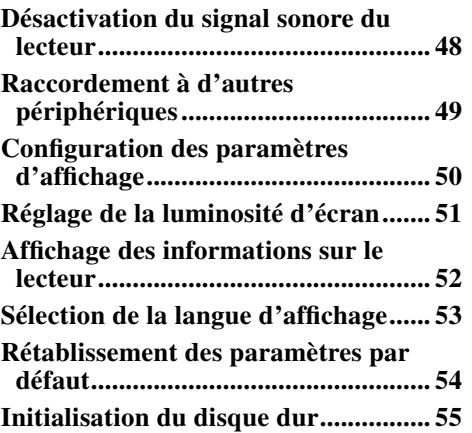

#### **[Fonctionnalités avancées](#page-55-0)**

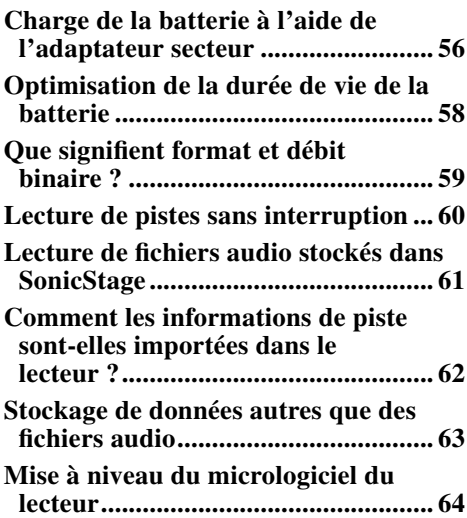

#### **[Dépannage](#page-64-0)**

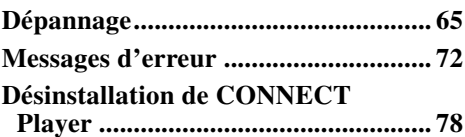

**[Informations complémentaires](#page-78-0)**

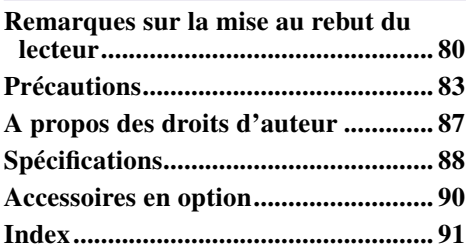

# Menu ACCUEIL du lecteur

Le menu ACCUEIL est l'écran qui apparaît soit à la mise en marche du lecteur, soit lorsque vous le raccordez à CONNECT Player.

Le menu ACCUEIL est le point de départ pour la lecture audio, la recherche de pistes et les modifications de réglage.

Pour afficher le menu ACCUEIL du lecteur, maintenez la touche BACK enfoncée à partir de n'importe quel écran.

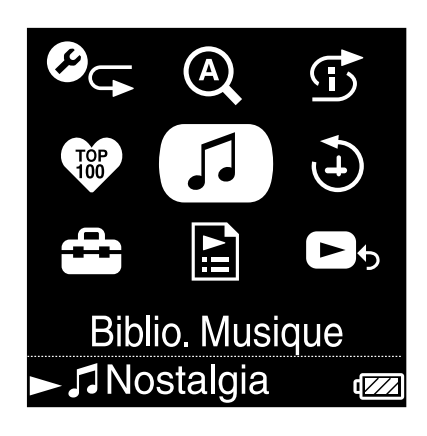

### $\mathcal{O}_{\subseteq}$  Mode Lecture

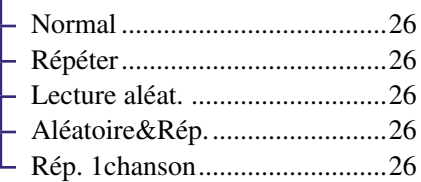

#### <sup>®</sup> Recher. Initiale

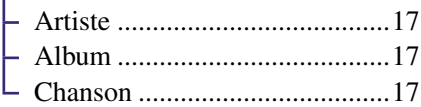

#### **Lec. aléa. Intel.**

Mes lectures aléatoires

- favorites ....................................[.22](#page-21-0) - Aléatoire-Machine Temps........[.23](#page-22-0)
- Lecture Complète Aléatoire .....[.24](#page-23-0)
- **100 favorites ................... [20](#page-19-0)**

### Biblio. Musique

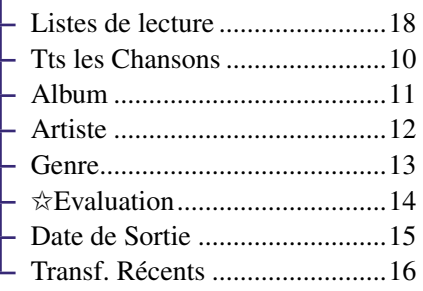

## Historique Lect. .............. [21](#page-20-0)

### <sup>2</sup> Paramètres

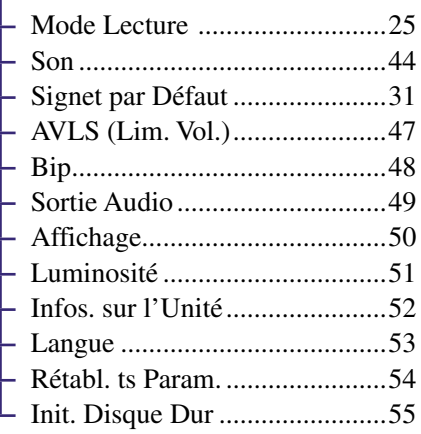

### Listes de lecture

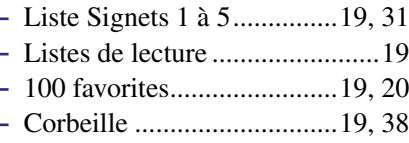

Lecture en Cours............ [27](#page-26-0)

# <span id="page-5-0"></span>Accessoires fournis

Le lecteur est livré avec les accessoires suivants. La batterie rechargeable intégrée est pré-installée dans le lecteur.

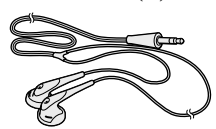

 $\Box$  Câble USB (1)

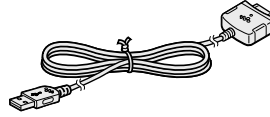

- $\Box$  Ecouteurs (1)  $\Box$  Cordon prolongateur pour les écouteurs (1)
	- $\Box$  Cordon d'alimentation (1)
	- $\Box$  Adaptateur secteur (1)
	- $\Box$  CD-ROM\* (1)
		- Logiciel CONNECT Player
		- Guide d'utilisation (fichier PDF)
	- $\Box$  Guide de démarrage (1)

\* N'essayez pas de lire ce CD-ROM dans un lecteur de CD audio.

#### **Remarques**

- Lorsque vous utilisez ce lecteur, observez les précautions ci-après afin d'éviter de l'endommager.
	- Ne vous asseyez pas lorsque le lecteur est dans votre poche arrière.

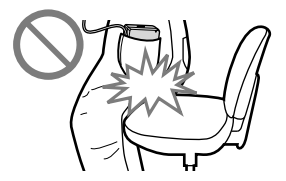

- Si vous rangez le lecteur après avoir enroulé le cordon du casque ou des écouteurs autour, ne soumettez pas le lecteur à des chocs violents.
- Branchez l'adaptateur secteur à une prise secteur aisément accessible. Si vous remarquez que l'adaptateur secteur ne convient pas, débranchez-le immédiatement de la prise.

### À propos du numéro de série

Le numéro de série fourni avec ce lecteur est requis lors de l'enregistrement du client. Ce numéro figure sur une étiquette située à l'arrière du lecteur. Ne retirez pas l'étiquette.

# <span id="page-6-0"></span>Guide de localisation des composants et des commandes

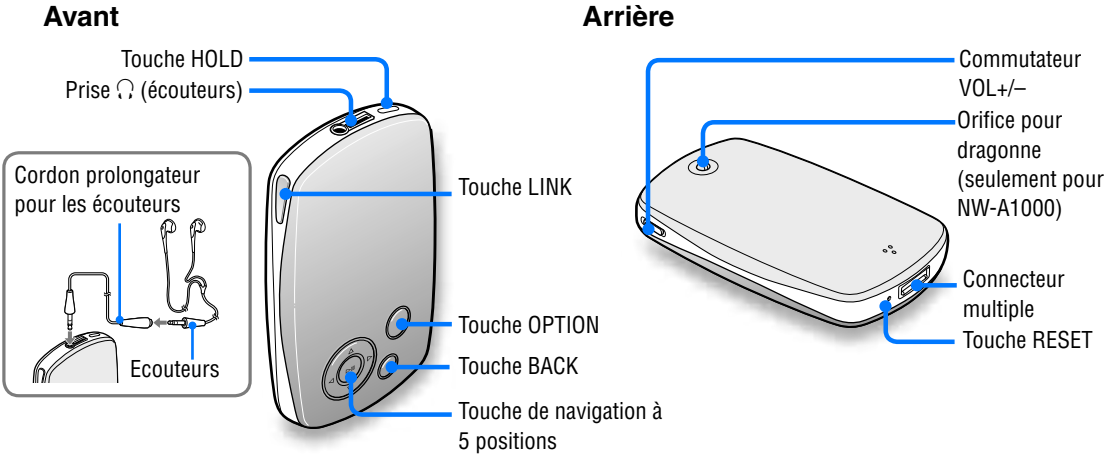

#### **Touche HOLD**

Lorsque vous maintenez la touche HOLD enfoncée, « HOLD activé » s'affiche, indiquant que le lecteur est inactif et que les commandes sont verrouillées. Lorsque vous maintenez la touche HOLD enfoncée alors que la fonction HOLD est activée, « HOLD désactivé » s'affiche, indiquant que les commandes sont déverrouillées.

## **Prise (écouteurs)**

Insérez les écouteurs ou le cordon prolongateur des écouteurs jusqu'à ce que vous sentiez un déclic. Si la prise n'est pas engagée fermement, les écouteurs risquent de ne pas restituer correctement le son. La prise des écouteurs est également utilisée pour les raccordements à la prise LINE OUT ( $\circledast$  [page 49\)](#page-48-0).

#### **Touche LINK**

Permet de rechercher des pistes d'artistes appartenant au même genre que l'artiste de la piste en cours de lecture ( $\circledast$  [page 42\)](#page-41-0).

## **Touche de navigation à 5 positions**

Permet de commencer la lecture et de naviguer sur les menus d'écran du lecteur ( $\circledast$  [page 9\)](#page-8-0).

### **Touche BACK**

Appuyez pour remonter d'un niveau d'écran ou pour retourner à l'écran précédent (  $\circledast$  [page 8\)](#page-7-0). Maintenez la touche BACK enfoncée

pour afficher le menu ACCUEIL.

## **Touche OPTION**

Affiche le menu Option ( $\circledast$  [page 28\)](#page-27-0). Pour mettre le lecteur hors tension, maintenez la touche OPTION enfoncée ou sélectionnez « Fermeture » dans le menu Option, puis appuyez sur  $\blacktriangleright$  III.

### **Commutateur VOL+/–**

Permet de régler le volume en coulissant vers le haut ou vers le bas.

#### **Connecteur multiple**

Permet le branchement du câble USB fourni ( $\circledast$  [page 56\)](#page-55-0).

#### **Touche RESET**

Remet le lecteur à zéro (@ [page 65\)](#page-64-0).

**matières Table des** 

# <span id="page-7-0"></span>Utilisation des commandes du lecteur

Utilisez la touche de navigation à 5 positions et la touche BACK pour naviguer entre les différents écrans, lire des pistes ou modifier les réglages du lecteur. Le schéma ci-dessous montre comment l'écran se modifie en fonction de la touche sur laquelle vous appuyez. Par exemple, l'écran du lecteur change comme suit si vous sélectionnez « Biblio. Musique » – « Album » dans le menu ACCUEIL.

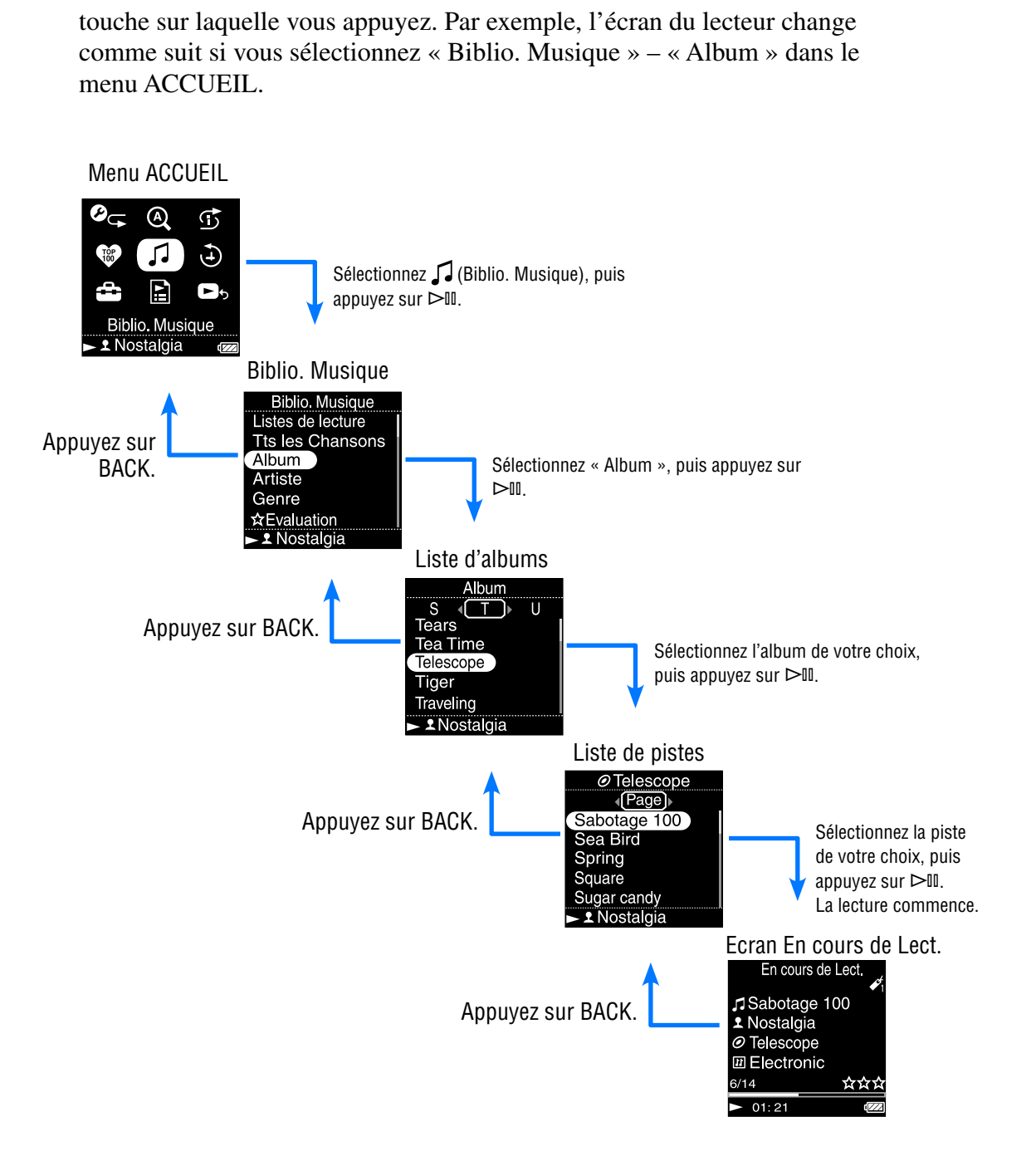

<span id="page-8-0"></span>La touche de navigation à 5 positions assure différentes fonctions, d'après l'écran présent sur l'afficheur du lecteur. Les listes vous permettent de rechercher et de sélectionner des pistes. L'écran En cours de Lect. donne des informations sur la piste en cours de lecture.

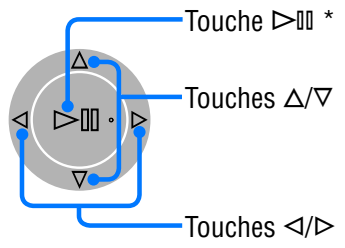

\* Utilisez l'ergot de la touche  $\triangleright$ II comme point de repère tactile lorsque vous faites fonctionner le lecteur.

#### **Liste à l'écran**

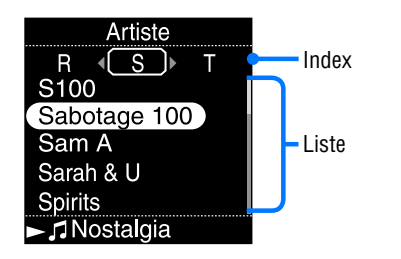

#### Touche

Active l'élément sélectionné. Maintenez la touche  $\geq \mathbb{I}$  enfoncée pour lire toutes les pistes de l'élément sélectionné.

#### Touches  $\triangle/\triangledown$

Déplace le curseur vers le haut ou vers le bas.

Maintenez la touche enfoncée pour faire défiler plus rapidement, vers le haut ou vers le bas.

#### Touches  $\triangleleft$ / $\triangleright$

Modifie les écrans ou, dans le cas d'un écran d'index, déplace le curseur à gauche ou à droite pour afficher une liste d'éléments.

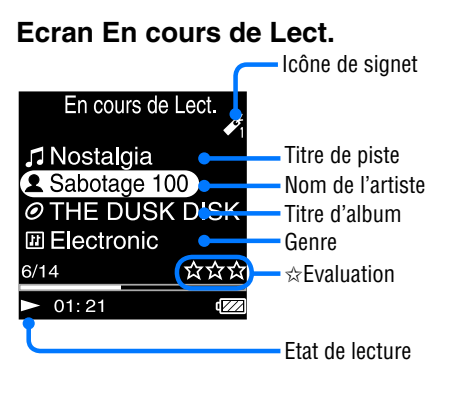

### Touche  $>\mathbb{I}$

 $\triangleright$  s'affiche en bas et à gauche de l'écran du lecteur pendant la lecture d'une piste. Si vous appuyez sur  $\triangleright$  II pendant la lecture,  $\mathbb{II}$  s'affiche et la lecture de la piste s'interrompt. Appuyez sur  $\triangleright$  III pour reprendre la lecture. Cette fonction de pause et de reprise est disponible uniquement dans l'écran En cours de Lect.

#### Touches  $\triangle/\triangledown$

Appuyez sur  $\Delta/\nabla$  pour afficher le curseur et faire défiler les éléments affichés. Lorsque vous avez sélectionné avec le curseur le genre, le titre de l'album ou une autre caractéristique, appuyez sur  $\triangleright$  II pour afficher une liste d'artistes ou de pistes appartenant au même genre que la piste en cours de lecture.

#### Touches  $\triangleleft$ / $\triangleright$

Déplace la lecture vers le début de la piste en cours, de la piste précédente ou de la piste suivante lorsque cette touche est enfoncée une fois ou plusieurs fois de suite.

Maintenez cette touche enfoncée pour balayer rapidement une piste en cours de lecture vers l'avant ou vers l'arrière.

# **matières Table des**

# <span id="page-9-0"></span>Recherche de pistes

Vous pouvez rechercher des pistes par « Genre », « Artiste », « Album », « Piste », etc.

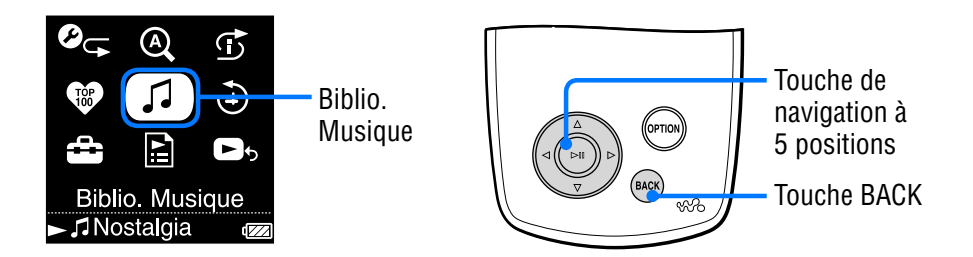

### Recherche de pistes par titre de piste

La liste des pistes s'affiche par ordre alphabétique des titres.

- **Appuyez sur la touche BACK et maintenez-la enfoncée.** Le menu ACCUEIL apparaît.
- **Appuyez sur /// pour sélectionner (Biblio. Musique), puis appuyez sur .**

La liste s'affiche à l'écran.

 **Appuyez sur / pour sélectionner « Tts les Chansons », puis appuyez sur .**

La liste des pistes s'affiche.

 **Appuyez sur /// pour sélectionner une piste, puis appuyez sur .**

La lecture commence par la piste sélectionnée et continue jusqu'à la fin des pistes de la liste.

# **Conseil**

• Vous pouvez ajouter une piste à la liste de signets par défaut en appuyant sur  $\text{D}\mathbb{I}$  tout en sélectionnant la piste à ajouter dans la liste ( $\circledast$  [page 31\)](#page-30-0).

**Suite** 

## <span id="page-10-0"></span>Recherche de pistes par album

La liste des albums s'affiche par ordre alphabétique des titres d'albums.

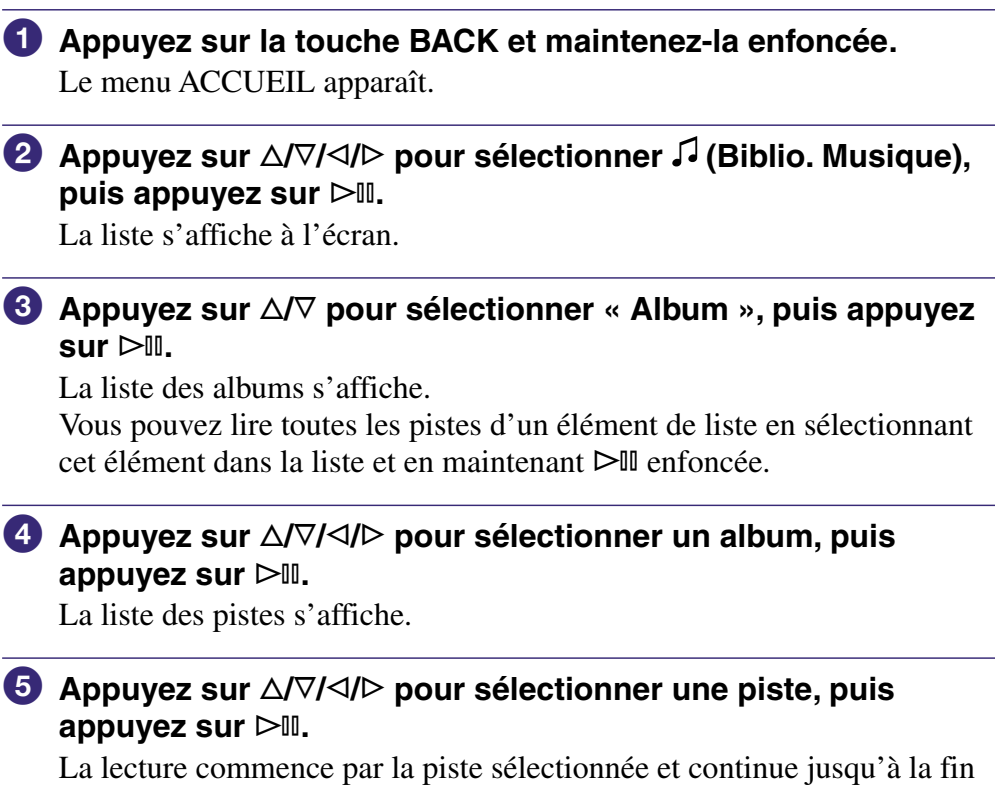

des pistes de la liste.

## <span id="page-11-0"></span>Recherche de pistes par artiste

La liste des artistes s'affiche par ordre alphabétique des noms d'artistes.

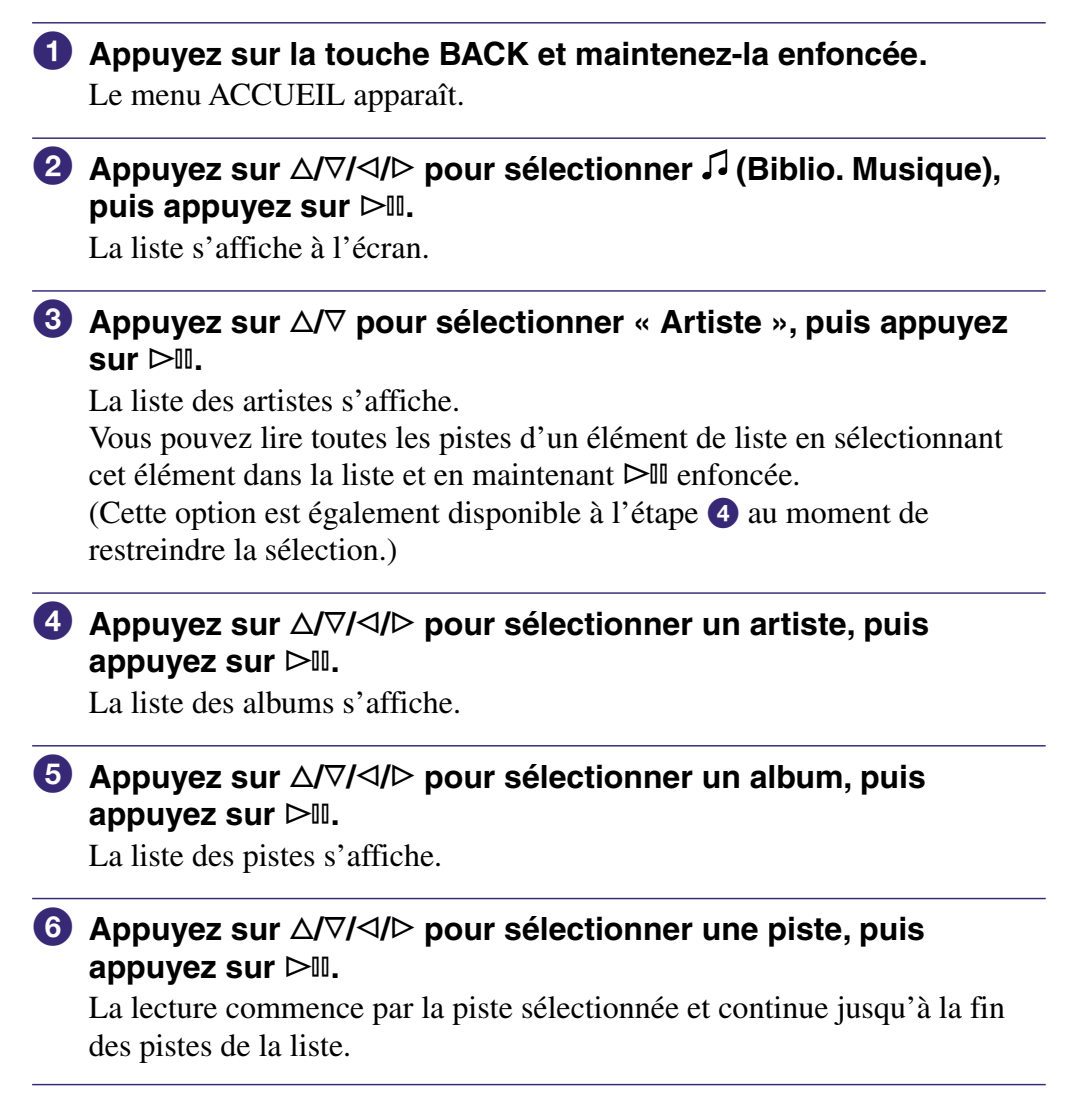

# **Conseil**

• Si le nom de l'artiste commence par « The » ou « THE », la liste d'artistes est triée en fonction du nom de l'artiste, sans l'article « The » ou « THE ».

## <span id="page-12-0"></span>Recherche de pistes par genre

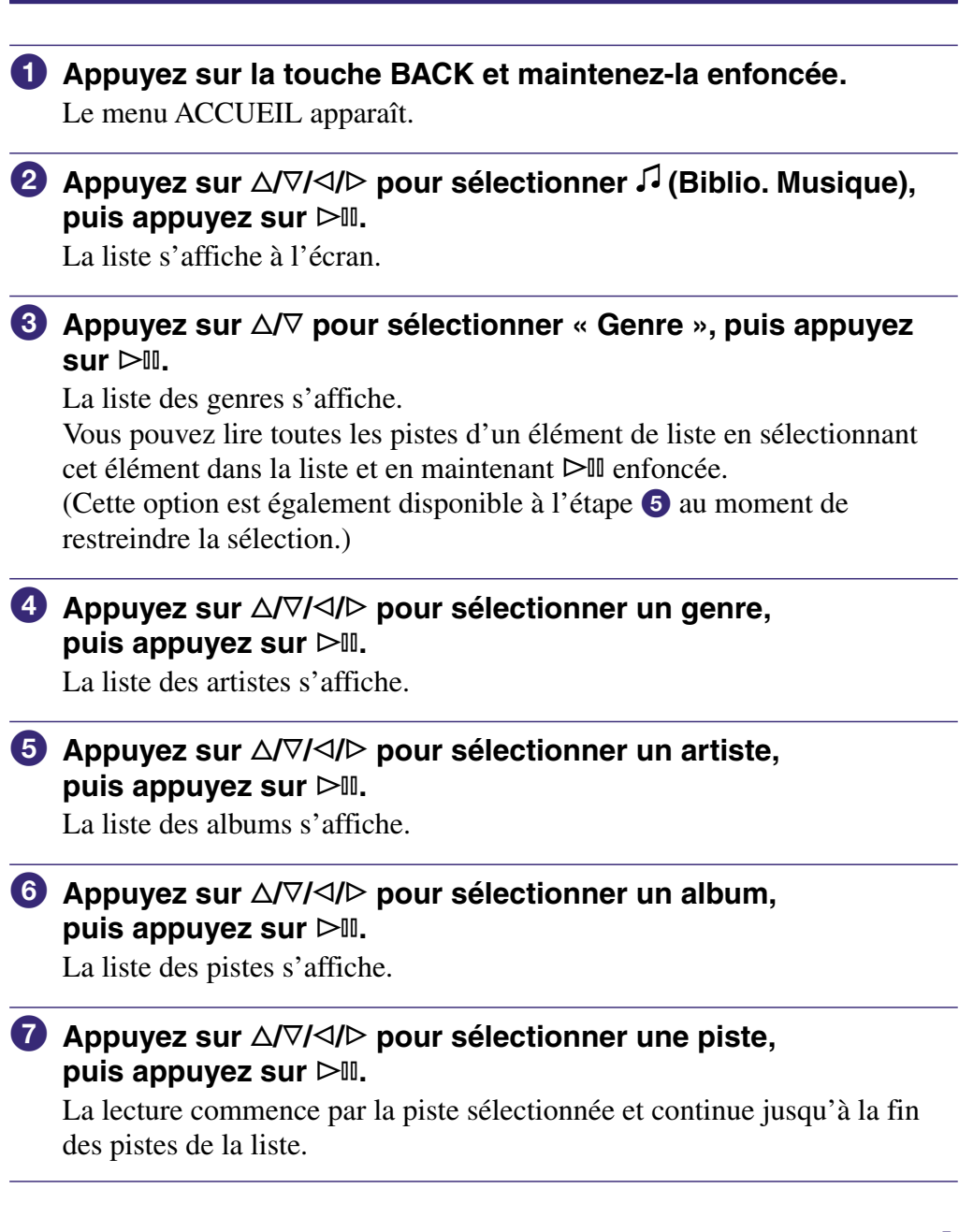

**Index Menu**

## <span id="page-13-0"></span>Recherche de pistes par ☆Evaluation

Vous pouvez évaluer des pistes en leur attribuant une à cinq étoiles  $(\hat{\varphi})$  et rechercher ensuite vos pistes à partir de leur évaluation, par nombre d'étoiles. Pour plus d'informations sur l'attribution des étoiles d'évaluation, voir  [page 41.](#page-40-0)

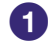

#### **Appuyez sur la touche BACK et maintenez-la enfoncée.** Le menu ACCUEIL apparaît.

**Appuyez sur**  $\triangle$ **/** $\triangledown$ **/** $\triangle$ **/** $\triangleright$  **pour sélectionner**  $\triangledown$  **(Biblio. Musique), puis appuyez sur .**

La liste s'affiche à l'écran.

#### **Appuyez sur / pour sélectionner «** ✩**Evaluation », puis appuyez sur .**

La liste des évaluations s'affiche.

Vous pouvez lire toutes les pistes d'un élément de liste en sélectionnant cet élément dans la liste et en maintenant  $\triangleright$ III enfoncée.

 **Appuyez sur / pour sélectionner l'évaluation que vous voulez attribuer à la piste (entre 1 et 5** ✩**), puis appuyez**   $\textbf{sur} \geq \text{m}$ .

La liste des pistes s'affiche.

### **Appuyez sur /// pour sélectionner une piste, puis appuyez sur .**

La lecture commence par la piste sélectionnée et continue jusqu'à la fin des pistes de la liste.

# Ö<sup>\*</sup> Conseil

• «  $\hat{\mathbf{x}}$  Evaluation » inclut des évaluations attribuées automatiquement, indiquées par des étoiles blanches ( $\hat{x}$ ), et des évaluations attribuées manuellement, indiquées par des étoiles noires  $(\star)$ .

## <span id="page-14-0"></span>Recherche de pistes par année de sortie

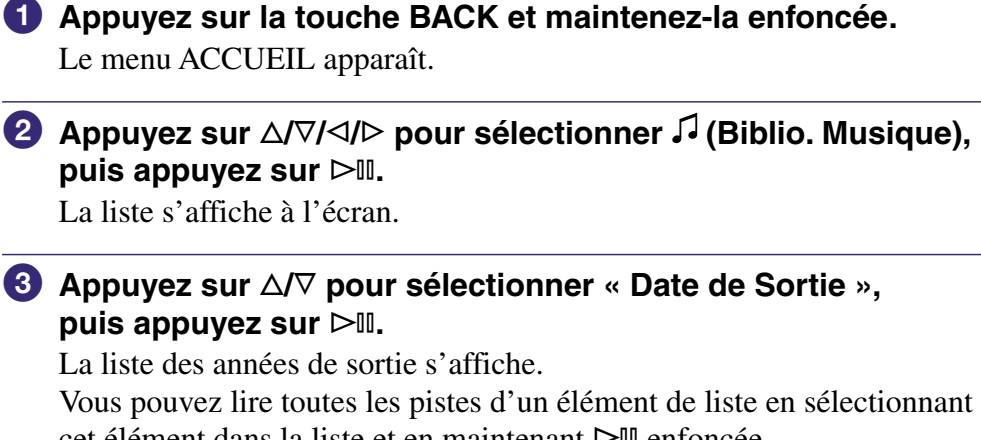

cet élément dans la liste et en maintenant  $\triangleright$  enfoncée. (Cette option est également disponible à l'étape  $\bullet$  au moment de

restreindre la sélection.)

 **Appuyez sur / pour sélectionner une année, puis appuyez**   $\textbf{sur} \geq \text{m}$ .

La liste des artistes s'affiche.

#### **Appuyez sur /// pour sélectionner un artiste, puis appuyez sur .**

La liste des pistes s'affiche.

#### **Appuyez sur /// pour sélectionner une piste, puis appuyez sur .**

La lecture commence par la piste sélectionnée et continue jusqu'à la fin des pistes de la liste.

## <span id="page-15-0"></span>Recherche de pistes à partir d'albums transférés récemment

Vous pouvez rechercher des pistes à partir d'albums transférés pendant vos trois dernières connexions à CONNECT Player.

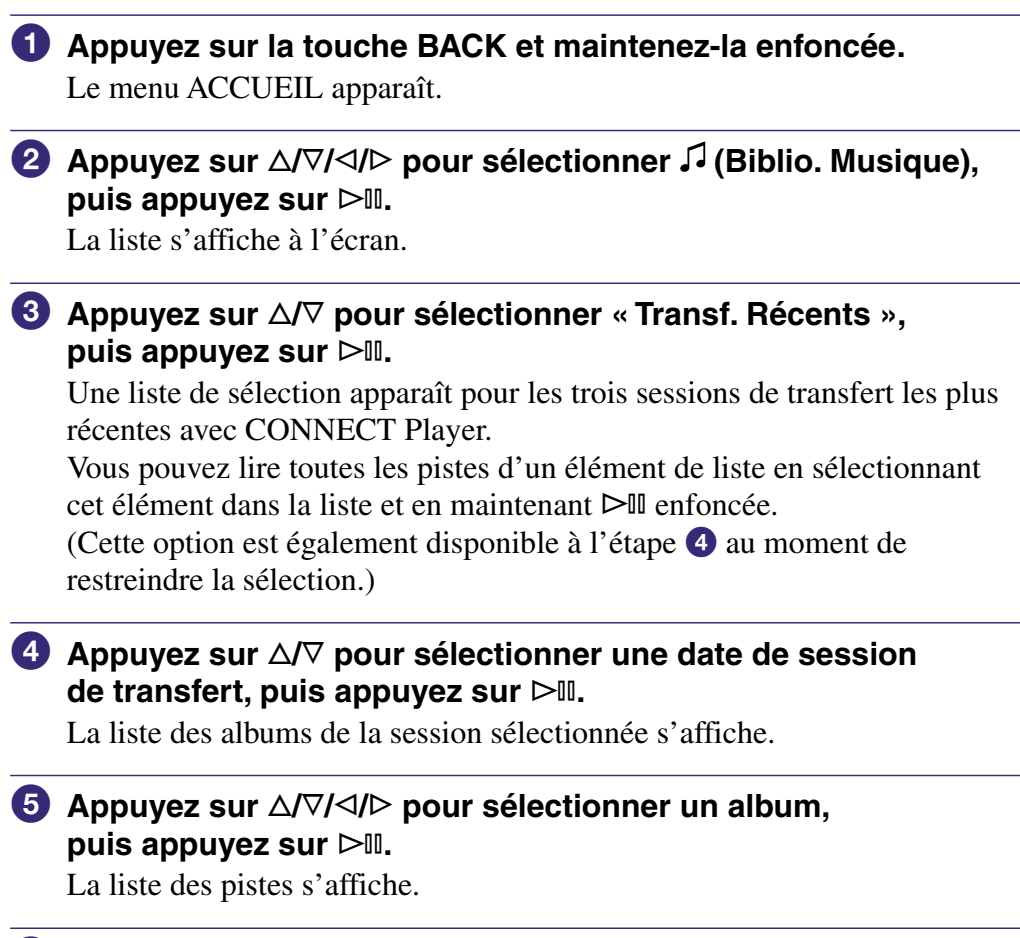

#### **Appuyez sur /// pour sélectionner une piste, puis appuyez sur .**

La lecture commence par la piste sélectionnée et continue jusqu'à la fin des pistes de la liste.

# <span id="page-16-0"></span>Recherche de pistes par la première lettre

Vous pouvez rechercher des pistes à partir de la première lettre du nom d'un artiste, d'un titre d'album ou d'un titre de piste.

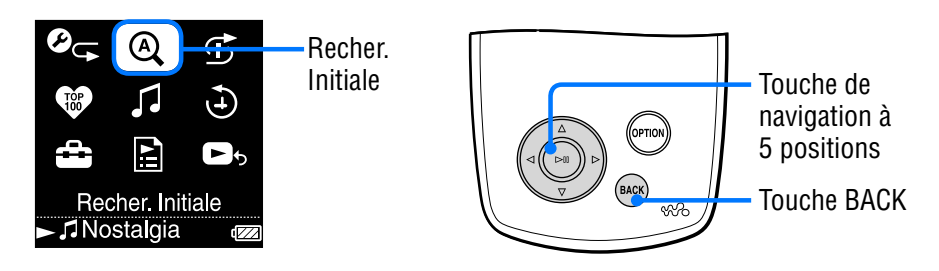

- **Appuyez sur la touche BACK et maintenez-la enfoncée.** Le menu ACCUEIL apparaît.
- **<sup><b>⁄2**</sup> Appuyez sur △/ $∇$ /⊲/ $>$  pour sélectionner <sup>®</sup> (Recher. Initiale), **puis appuyez sur .**

Un écran de sélection des caractères s'affiche.

### **Appuyez sur /// pour sélectionner un caractère initial, puis appuyez sur .**

Une liste des catégories en fonction desquelles vous pouvez effectuer des recherches s'affiche.

« Chanson » indexe la recherche sur les titres de piste, « Artiste » sur le nom de l'artiste et « Album » sur les titres d'album.

## **Appuyez sur / pour sélectionner une catégorie, puis appuyez sur .**

« Recherche en cours » apparaît.

Lorsque la recherche est terminée, les résultats s'affichent.

Lorsque vous sélectionnez « Artiste » ou « Album », vous avez la possibilité de restreindre les résultats de la recherche en sélectionnant une piste spécifique.

Lorsque « Artiste » ou « Album » est sélectionné, maintenez  $\triangleright$ III enfoncée pour lire toutes les pistes de la catégorie.

### **Remarque**

• Lorsque « Recherche en cours » est affiché à l'écran, toutes les commandes du lecteur sont bloquées.

# <span id="page-17-0"></span>Lecture d'une liste de lecture

Vous pouvez lire des listes de pistes (listes de lecture) créées soit via CONNECT Player, soit via le lecteur (liste de signets).

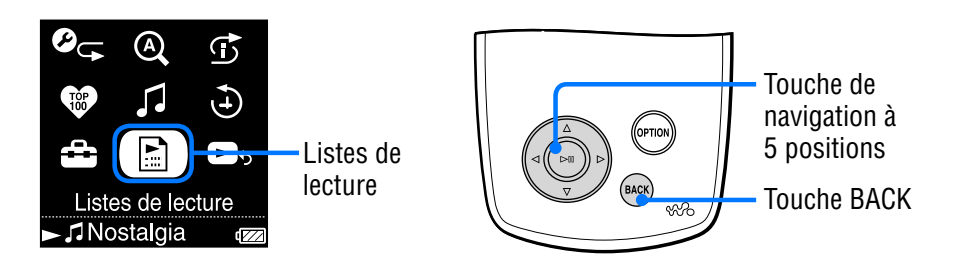

- **Appuyez sur la touche BACK et maintenez-la enfoncée.** Le menu ACCUEIL apparaît.
- **<u><b>A** Appuyez sur △/ $\triangledown$ /△/ $\triangleright$  pour sélectionner **□** (Listes de lecture),</u> **puis appuyez sur .**

L'écran de sélection d'un type de liste de lecture apparaît. Vous pouvez lire toutes les pistes d'un élément de liste en sélectionnant cet élément dans la liste et en maintenant  $\triangleright$  enfoncée.

Pour plus d'informations sur les types de listes de lecture, voir  $\mathcal F$  [page 19.](#page-18-0)

#### **Appuyez sur /// pour sélectionner une liste de lecture, puis appuyez sur .**

La liste des pistes s'affiche.

 **Appuyez sur /// pour sélectionner une piste, puis appuyez sur .**

La lecture de la piste sélectionnée commence.

# **Conseil**

• Vous pouvez également accéder aux listes de lecture en sélectionnant « Listes de lecture » dans l'écran « Biblio. Musique ».

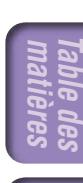

## <span id="page-18-0"></span>Types de listes de lecture

Il existe cinq types de listes de lecture, décrits ci-dessous.

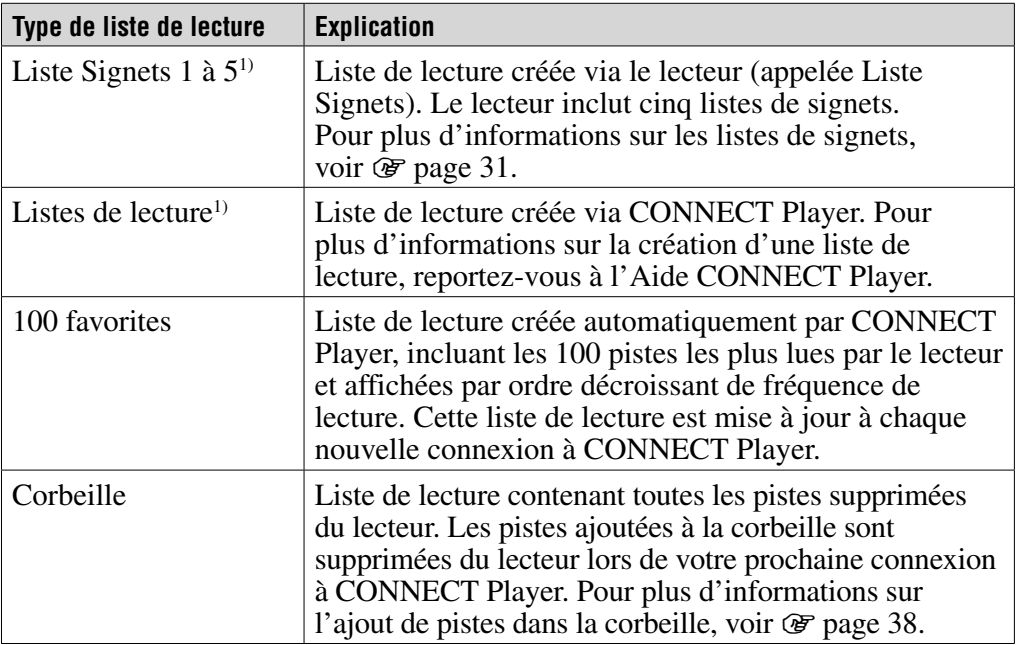

1) Si vous modifiez le nom d'une liste de signets ou d'une liste de lecture sous CONNECT Player, la liste apparaît avec le nouveau nom.

Menu Index **Index Menu**

# <span id="page-19-0"></span>Lecture de vos 100 pistes préférées

Le lecteur peut sélectionner et lire les 100 pistes que vous avez le plus écoutées.

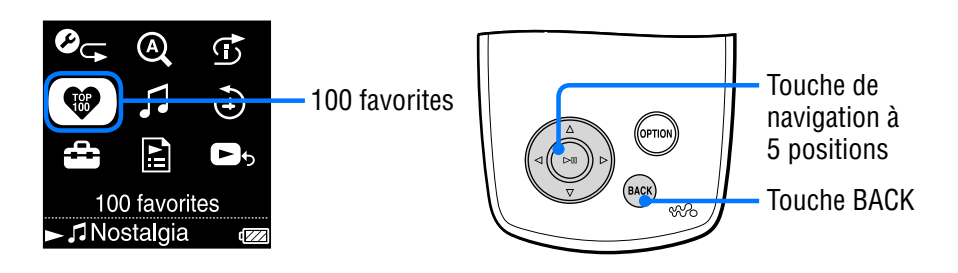

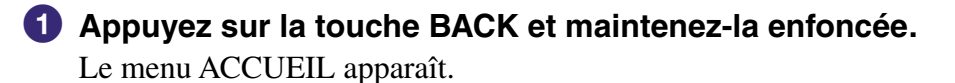

#### **<u><b>A** Appuyez sur △</u> $\sqrt{7}/$  pour sélectionner ♥ (100 favorites), **puis appuyez sur .**

La liste des 100 pistes préférées s'affiche.

 **Appuyez sur /// pour sélectionner une piste, puis appuyez sur .**

La lecture commence par la piste sélectionnée et continue jusqu'à la fin des pistes de la liste.

# **Conseils**

- Les comptes de lecture de piste utilisés pour sélectionner les 100 préférées sont mis à jour à chaque nouvelle connexion à CONNECT Player.
- Si le nombre total de pistes stockées sur le lecteur est inférieur à 100, toutes les pistes stockées sont alors lues. Si moins de 100 pistes ont été lues au total sur le lecteur, toutes les pistes lues au moins une fois sont alors lues.

# <span id="page-20-0"></span>Recherche de pistes par date de lecture

Vous pouvez rechercher des pistes à partir de la date à laquelle elles ont été lues par le lecteur.

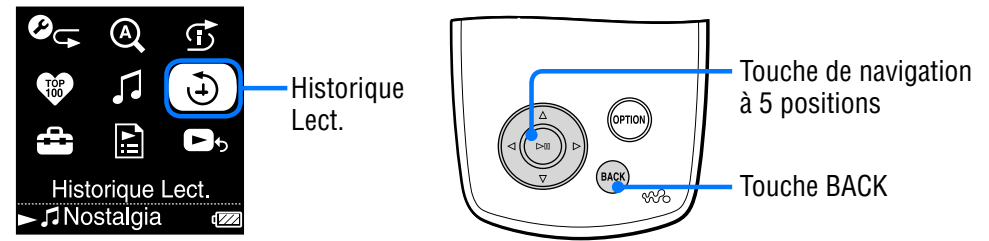

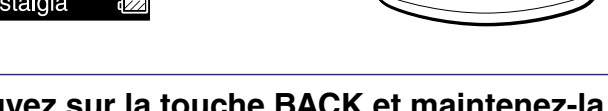

**Index Menu**

Menu

#### **Appuyez sur la touche BACK et maintenez-la enfoncée.** Le menu ACCUEIL apparaît.

**Appuyez sur**  $\triangle$ / $\nabla$ / $\triangle$  pour sélectionner  $\Theta$  (Historique Lect.), **puis appuyez sur .**

Une liste des dates de lecture des pistes s'affiche, en commençant par la plus récente.

 **Appuyez sur / pour sélectionner une année et un mois et sur**  $\triangle$   $\triangledown$  pour sélectionner une date, puis appuyez sur  $\triangleright$  II. Une liste des pistes lues à la date sélectionnée s'affiche.

Lorsque vous sélectionnez un élément de la liste et maintenez  $\triangleright$ <sup>II</sup> enfoncée, toutes les pistes de cet élément sont lues.

#### **Appuyez sur /// pour sélectionner une piste, puis appuyez sur .**

La lecture commence par la piste sélectionnée et continue jusqu'à la fin des pistes de la liste.

# **Conseils**

- L'historique répertoriant les pistes qui ont été lues pendant plus de 15 secondes est mis à jour et cet enregistrement est appliqué à l'historique de lecture uniquement lorsque vous raccordez le lecteur à CONNECT Player.
- Si une piste est lue pendant moins de 15 secondes, cela n'apparaît pas dans l'historique de lecture.

# <span id="page-21-0"></span>Lecture des pistes dans un ordre aléatoire

Le lecteur propose trois modes de lecture aléatoire : « Mes lectures aléatoires favorites », « Aléatoire-Machine Temps » et « Lecture Complète Aléatoire ». Chaque mode de lecture aléatoire lit une sélection différente des pistes dans un ordre aléatoire.

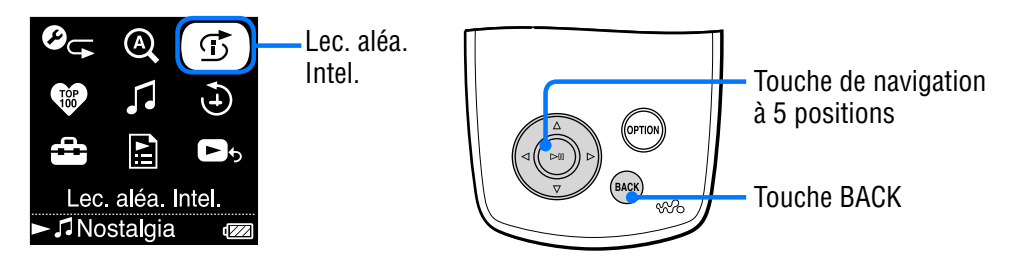

# Lecture de vos 100 pistes favorites dans un ordre aléatoire

Le lecteur sélectionne les 100 pistes les plus lues et les lit dans un ordre aléatoire.

#### **Appuyez sur la touche BACK et maintenez-la enfoncée.** Le menu ACCUEIL apparaît.

**<sup>2</sup>** Appuyez sur △/ $\triangledown$ / $\triangle$  pour sélectionner  $\circled$  (Lec. aléa. Intel.), **puis appuyez sur .**

L'écran de sélection d'un mode de lecture aléatoire apparaît.

 **Appuyez sur / pour sélectionner « Mes lectures aléatoires favorites », puis appuyez sur .**

« Lecture aléatoire des 100 chansons favorites. » apparaît, et la lecture commence.

Si vous sélectionnez un mode aléatoire pendant la lecture d'une piste, celle-ci s'arrête dès que le message apparaît et une piste sélectionnée aléatoirement est lue à la place.

# **Conseils**

- La lecture aléatoire est automatiquement annulée par l'une des opérations suivantes :
	- Lancement de la lecture d'une piste depuis la bibliothèque de musique.
	- Utilisation de la fonction Lien Artiste.
	- Changement du mode de lecture.
- Les informations de compte de lecture d'une piste relatives au mode « Mes lectures aléatoires favorites » sont mises à jour à chaque nouvelle connexion à CONNECT Player.
- Si moins de 100 pistes ont été lues au total sur le lecteur, toutes les pistes lues au moins une fois sont alors lues dans un ordre aléatoire. Si le nombre total de pistes stockées sur le lecteur est inférieur à 100, toutes les pistes stockées sont alors lues dans un ordre aléatoire.

Indel

#### <span id="page-22-0"></span>**Remarque**

• Pour vous déplacer parmi les 20 dernières pistes lues en mode de lecture aléatoire, appuyez plusieurs fois sur  $\triangleleft$ . Si vous reculez de plusieurs pistes pour reprendre la lecture des pistes, si vous avancez rapidement ou si vous appuyez sur  $\triangleright$ , la lecture aléatoire est réinitialisée pour créer un nouvel ordre de lecture aléatoire des pistes.

#### Lecture aléatoire des pistes sorties la même année (Aléatoire-Machine Temps)

Le lecteur sélectionne aléatoirement une année et lit les pistes sorties cette année.

- **Appuyez sur la touche BACK et maintenez-la enfoncée.** Le menu ACCUEIL apparaît.
- **<sup>2</sup>** Appuyez sur △/ $\triangledown$ / $\triangle$  pour sélectionner  $\odot$  (Lec. aléa. Intel.), **puis appuyez sur .**

L'écran de sélection d'un mode de lecture aléatoire apparaît.

 **Appuyez sur / pour sélectionner « Aléatoire-Machine Temps », puis appuyez sur .**

« Lecture aléatoire des chansons sorties en 2005 » (par exemple) apparaît, et les pistes sorties l'année sélectionnée sont lues dans un ordre aléatoire. Si vous sélectionnez un mode aléatoire pendant la lecture d'une piste, celle-ci s'arrête dès que le message apparaît et une piste sélectionnée aléatoirement est lue à la place.

# **Conseil**

- La lecture aléatoire est automatiquement annulée par l'une des opérations suivantes :
	- Lancement de la lecture d'une piste depuis la bibliothèque de musique.
	- Utilisation de la fonction Lien Artiste.
	- Changement du mode de lecture.

#### **Remarques**

- Les commandes du lecteur sont bloquées pendant la sélection de l'année.
- Une lecture aléatoire de toutes les pistes commence si aucune des pistes du lecteur n'est associée à une année de sortie.
- Si les années de sortie affectées à toutes les pistes du lecteur sont identiques ou si certaines pistes seulement disposent d'une année de sortie, le lecteur lit automatiquement dans un ordre aléatoire les pistes de cette année, et le message « Lecture aléatoire des chansons sorties en 2005 » (par exemple) apparaît.
- Pour vous déplacer parmi les 20 dernières pistes lues en mode de lecture aléatoire, appuyez plusieurs fois sur  $\triangleleft$ . Si vous reculez de plusieurs pistes pour reprendre la lecture des pistes, si vous avancez rapidement ou si vous appuyez sur  $\triangleright$ , la lecture aléatoire est réinitialisée pour créer un nouvel ordre de lecture aléatoire des pistes.

## <span id="page-23-0"></span>Lecture de toutes les pistes dans un ordre aléatoire

Toutes les pistes stockées sur le lecteur sont lues dans un ordre aléatoire.

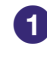

#### **Appuyez sur la touche BACK et maintenez-la enfoncée.** Le menu ACCUEIL apparaît.

#### **<sup>2</sup>** Appuyez sur △/ $\nabla$ /△/▷ pour sélectionner ① (Lec. aléa. Intel.), **puis appuyez sur .**

L'écran de sélection d'un mode de lecture aléatoire apparaît.

#### **Appuyez sur / pour sélectionner « Lecture Complète Aléatoire », puis appuyez sur .**

« Lect. complète aléa. » apparaît, et la lecture commence. Si vous sélectionnez un mode aléatoire pendant la lecture d'une piste, celle-ci s'arrête dès que le message apparaît et une piste sélectionnée aléatoirement est lue à la place.

# **Conseil**

- La lecture aléatoire est automatiquement annulée par l'une des opérations suivantes :
	- Lancement de la lecture d'une piste depuis la bibliothèque de musique.
	- Utilisation de la fonction Lien Artiste.
	- Changement du mode de lecture.

#### **Remarque**

• Pour vous déplacer parmi les 20 dernières pistes lues en mode de lecture aléatoire, appuyez plusieurs fois sur  $\triangleleft$ . Si vous reculez de plusieurs pistes pour reprendre la lecture des pistes, si vous avancez rapidement ou si vous appuyez sur  $\triangleright$ , la lecture aléatoire est réinitialisée pour créer un nouvel ordre de lecture aléatoire des pistes.

# <span id="page-24-0"></span>Changement du mode de lecture

Le lecteur propose plusieurs modes de lecture, incluant la lecture normale et différentes options de lecture aléatoire et de lecture répétée.

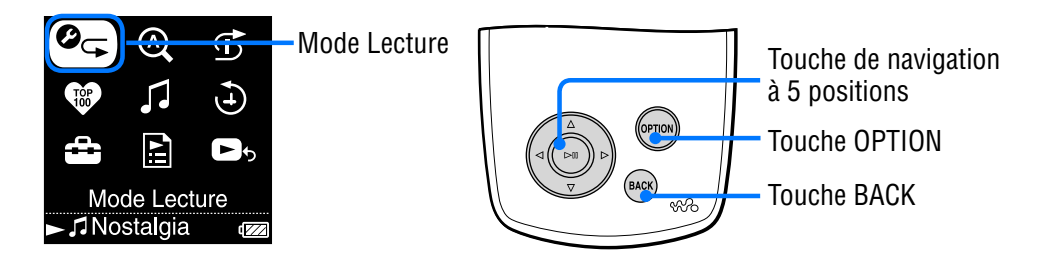

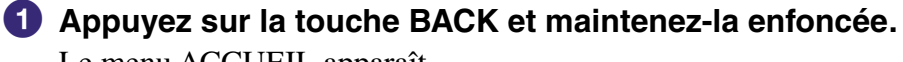

Le menu ACCUEIL apparaît.

### **Appuyez sur**  $\triangle$ / $\nabla$ / $\triangle$  pour sélectionner  $\mathcal{O}_{\subseteq}$  (Mode Lecture), **puis appuyez sur .**

La liste des modes de lecture s'affiche.

Vous pouvez également afficher la liste des modes de lecture lors de la lecture d'une piste en appuyant sur OPTION et en sélectionnant « Mode de Lecture » dans le menu Option qui apparaît.

#### **<sup>6</sup>** Appuyez sur ∆/∇ pour sélectionner un mode de lecture **(voir**  $\mathscr{F}$  **[page 26\)](#page-25-0), puis appuyez sur**  $\triangleright$  $\mathbb{I}$ **.**

Si vous avez sélectionné « Mode Lecture » à partir du menu ACCUEIL, celui-ci réapparaît.

Si vous avez sélectionné « Mode de Lecture » en appuyant sur OPTION lors de la lecture d'une piste, l'écran En cours de Lect. réapparaît.

**Suite** 

**Index Menu**

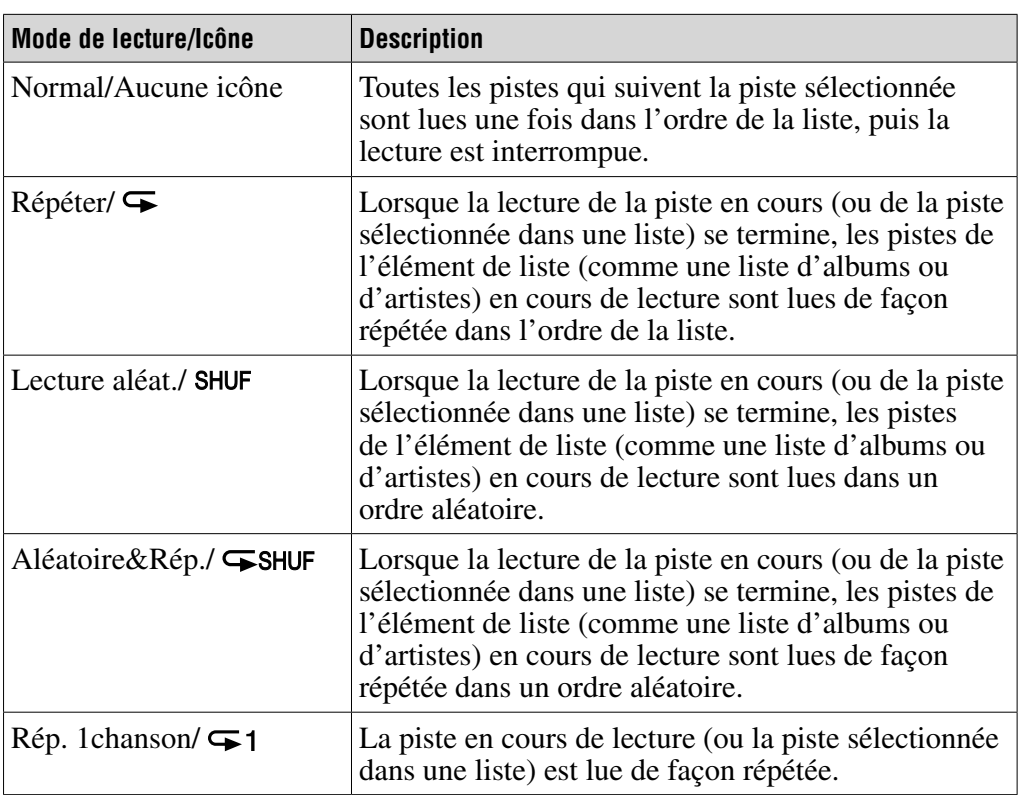

#### <span id="page-25-0"></span>Liste des modes de lecture

#### **Remarques**

- Lorsque vous lancez la lecture en sélectionnant « Lec. aléa. Intel. » dans le menu ACCUEIL, le mode de lecture bascule automatiquement sur « Lecture aléat. » ou « Aléatoire&Rép. ».
- Pour vous déplacer parmi les 20 dernières pistes lues en mode de lecture aléatoire, appuyez plusieurs fois sur  $\triangleleft$ . Si vous reculez de plusieurs pistes pour reprendre la lecture des pistes, si vous avancez rapidement ou si vous appuyez sur  $\triangleright$ , la lecture aléatoire est réinitialisée pour créer un nouvel ordre de lecture aléatoire des pistes.

# <span id="page-26-0"></span>Affichage de l'écran En cours de Lect.

L'écran En cours de Lect. affiche des informations sur la piste en cours de lecture, comme le nom de l'artiste ou le titre de l'album.

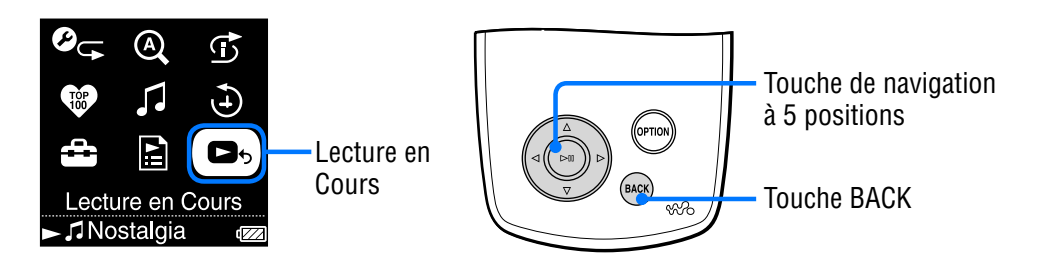

 **Appuyez sur la touche BACK et maintenez-la enfoncée.** Le menu ACCUEIL apparaît.

### **<sup>2</sup>** Appuyez sur ∆/∇/△/▷ pour sélectionner ■ (Lecture en **Cours), puis appuyez sur .**

Des informations détaillées sur la piste en cours de lecture s'affichent.

# **Ö** Conseil

- Si vous ouvrez le menu Option à partir de l'écran En cours de Lect. et sélectionnez « Info détaillée », vous pouvez visualiser des informations détaillées sur la piste, comme l'année de sortie, le temps de lecture, le format audio et le débit binaire\*.
	- \* Si la piste prend en charge un débit binaire variable, l'indication « VBR » est spécifiée.

# <span id="page-27-0"></span>Affichage du menu Option

A partir du menu Option, vous pouvez modifier les paramètres de la piste en cours de lecture et accéder à différentes fonctions du lecteur.

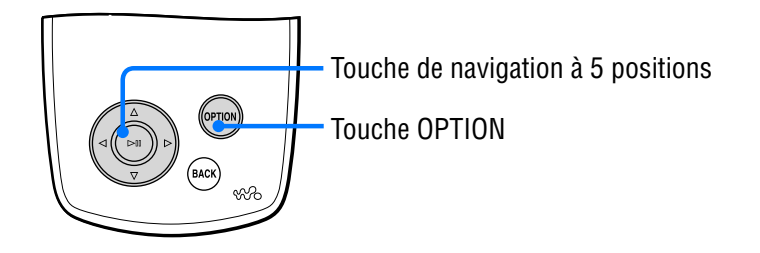

## **Appuyez sur OPTION.**

Le menu Option apparaît.

#### **<sup>2</sup>** Appuyez sur ∆/∇ pour sélectionner une option, puis appuyez **sur .**

Selon l'option sélectionnée, soit un écran de réglage des options apparaît, soit l'option sélectionnée est activée.

Pour plus d'informations sur les différentes options du menu, reportezvous au tableau  $\circledast$  [page 29.](#page-28-0)

# <span id="page-28-0"></span>**Vi** Conseil

• Appuyez sur OPTION pour afficher une liste des options de réglage et de navigation de la piste, décrites dans le tableau ci-dessous.

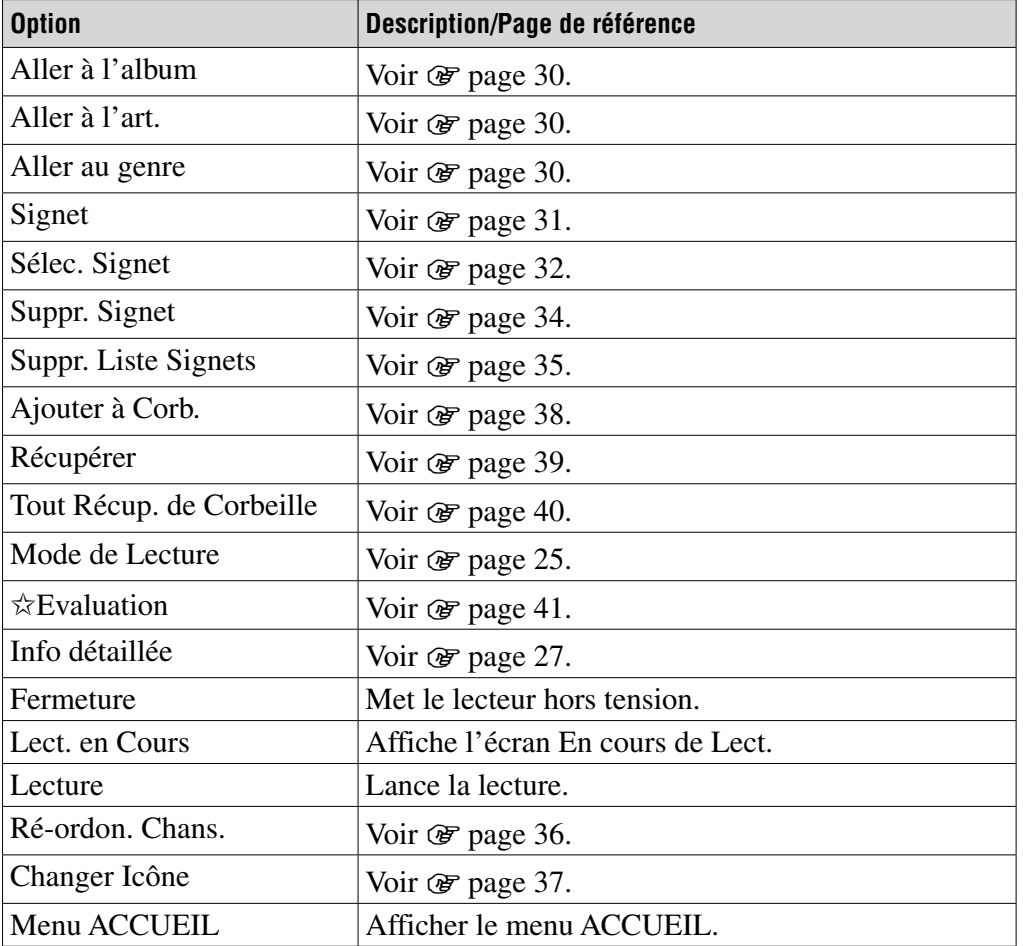

### **Remarques**

- Le menu Option ne s'affiche pas sur certains écrans, tels que l'écran Paramètres.
- Les options du menu varient selon l'écran à partir duquel vous affichez le menu Option.

# <span id="page-29-0"></span>Recherche de pistes à partir de la piste en cours de lecture

A l'aide du menu Option de l'écran En cours de Lect., vous pouvez rechercher d'autres pistes et albums à partir de l'artiste interprétant la piste en cours de lecture ainsi que d'autres pistes à partir d'artistes différents mais appartenant au même genre musical.

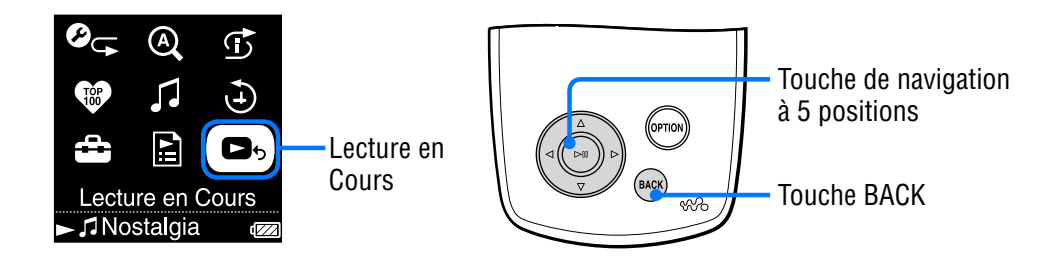

- **Appuyez sur la touche BACK et maintenez-la enfoncée.** Le menu ACCUEIL apparaît.
- **Appuyez sur**  $\Delta$ **/** $\nabla$ **/** $\triangle$  **pour sélectionner <b>D**b (Lecture en **Cours), puis appuyez sur .**

Des informations détaillées sur la piste en cours de lecture s'affichent.

### **B** Appuyez sur OPTION.

Le menu Option apparaît.

#### **Appuyez sur / pour sélectionner une option, puis appuyez sur .**

« Aller à l'album » affiche une liste des pistes de l'album en cours de lecture.

« Aller à l'art. » affiche une liste des albums de l'artiste interprétant la piste en cours de lecture.

« Aller au genre » affiche une liste des artistes appartenant au même genre musical que l'artiste de la piste en cours de lecture.

#### **Appuyez sur /// pour sélectionner une piste, puis appuyez sur .**

La lecture commence par la piste sélectionnée et continue jusqu'à la fin des pistes de la liste.

# <span id="page-30-0"></span>Ajout/Modification de pistes dans une liste de signets

Une liste de signets est une fonction qui permet de stocker toutes vos pistes favorites dans une même liste. Le lecteur gère cinq listes de signets, pouvant chacune contenir jusqu'à 100 pistes. Pour plus d'informations sur les listes de signets, voir  $\mathcal{F}$  [page 18.](#page-17-0)

## Pour ajouter une piste à la liste de signets par défaut

Vous pouvez ajouter une piste à la liste de signets par défaut en appuyant sur alors que l'écran En cours de Lect. est affiché. Pour modifier la liste de signets par défaut, voir  $\mathcal F$  [page 33.](#page-32-0)

**1 Affichez l'écran En cours de Lect. de la piste à ajouter à la liste de signets, puis maintenez**  $\triangleright$ <sup>III</sup> enfoncée.

« Ajoutée à la Liste de Signets 1 » (le chiffre correspond à la liste de signets par défaut actuelle) apparaît, et l'icône Liste Signets  $(\hat{\ell}_1)$  s'allume.

# **Conseils**

- La liste de signets par défaut est initialement définie sur « Liste Signets 1 ».
- Vous pouvez également ajouter une piste à la liste de signets par défaut en maintenant  $\triangleright$ III enfoncée tout en sélectionnant une piste dans la liste.
- Si vous lisez une piste à partir d'une liste de signets et maintenez  $\triangleright$  III enfoncée, la piste est supprimée de la liste de signets.

### **Remarques**

- Vous ne pouvez pas ajouter deux fois une piste dans la même liste de signets.
- Vous ne pouvez pas ajouter une piste en cours de lecture à une liste de signets.

Indel

## <span id="page-31-0"></span>Pour ajouter des pistes à une liste de signets sélectionnée

Vous pouvez ajouter une piste à une liste de signets sélectionnée entre « Liste Signets  $1 \times$  et « Liste Signets  $5 \times$ .

- **1 Affichez l'écran En cours de Lect. de la piste à ajouter à la liste de signets.**
- **2 Appuyez sur OPTION.**

Le menu Option apparaît.

**3 Appuyez sur / pour sélectionner « Sélec. Signet », puis appuyez**   $\textbf{sur} \triangleright \mathbb{I}$ .

L'écran de sélection d'une liste de signets apparaît.

**4 Appuyez sur / pour sélectionner la liste de signets devant inclure la nouvelle piste, puis appuyez sur .**

« Ajoutée à la Liste de Signets 1 » (le chiffre correspond à la liste de signets sélectionnée) apparaît, et l'icône Liste Signets  $(\mathcal{I}_1)$  s'allume.

# Conseils

- Répétez les étapes **1** à **4** pour ajouter d'autres pistes à la liste de signets.
- Vous pouvez également ajouter une piste à une liste de signets en appuyant sur OPTION tout en sélectionnant la piste dans une liste et l'option « Sélec. Signet » dans le menu Option.
- Vous pouvez également ajouter une piste à la corbeille en appuyant sur OPTION tout en sélectionnant la piste dans une liste et l'option « Ajouter à Corb. » dans le menu Option.
- Vous pouvez afficher et modifier les listes de signets créées sur le lecteur à l'aide de CONNECT Player.

#### **Remarques**

- Vous ne pouvez pas ajouter deux fois une piste dans la même liste de signets.
- Vous ne pouvez pas ajouter une piste en cours de lecture à une liste de signets.

### <span id="page-32-0"></span>Pour modifier la liste de signets par défaut

- **1 Appuyez sur la touche BACK et maintenez-la enfoncée.** Le menu ACCUEIL apparaît.
- **2 Appuyez sur /// pour sélectionner (Paramètres), puis appuyez sur .**
- **3** Appuyez sur ∆/∇ pour sélectionner « Signet par Défaut », **puis appuyez sur .**

Toutes les listes de signets s'affichent.

**4 Appuyez sur/ pour sélectionner la liste de signets à définir comme liste de signets par défaut, puis appuyez sur .**

La liste de signets sélectionnée est définie par défaut pour toutes les pistes ajoutées avec la touche  $\triangleright$ II.

## **Conseil**

• La liste de signets par défaut est initialement définie sur « Liste Signets 1 ».

**Suite** 

Menu **Index Menu**

## <span id="page-33-0"></span>Pour supprimer une piste d'une liste de signets

- **1 Appuyez sur la touche BACK et maintenez-la enfoncée.** Le menu ACCUEIL apparaît.
- **2** Appuyez sur  $\triangle$ / $\nabla$ / $\triangle$  pour sélectionner  $\triangle$  (Listes de lecture), **puis appuyez sur .**

Toutes les listes de lecture s'affichent.

- **3 Appuyez sur /// pour sélectionner la liste de signets à partir de laquelle la piste doit être supprimée, puis appuyez sur .** La liste des pistes s'affiche.
- **4 Appuyez sur /// pour sélectionner la piste à supprimer de la liste de signets, puis appuyez sur .**

La lecture de la piste sélectionnée commence.

- **5 Appuyez sur OPTION.** Le menu Option apparaît.
- **6 Appuyez sur / pour sélectionner « Suppr. Signet », puis appuyez sur .**

« Supprimée de la Liste de Signets 1 » (le chiffre correspond à la liste de signets sélectionnée) apparaît, et l'icône Liste Signets  $(\mathcal{I}_1)$  disparaît.

# **Ö** Conseil

• Si vous lisez une piste à partir d'une liste de signets et maintenez  $\triangleright$  III enfoncée, la piste est supprimée de la liste de signets.

## **Remarques**

- Lorsque vous supprimez une piste contenue dans plusieurs listes de signets, celle-ci est supprimée uniquement de la liste de signets sélectionnée à l'étape **3**.
- Vous pouvez supprimer une piste d'une liste de signets uniquement en cours de lecture de la piste.

## <span id="page-34-0"></span>Pour supprimer toutes les pistes d'une liste de signets

- **1 Appuyez sur la touche BACK et maintenez-la enfoncée.** Le menu ACCUEIL apparaît.
- **2 Appuyez sur /// pour sélectionner (Listes de lecture), puis appuyez sur .**

Toutes les listes de lecture s'affichent.

**3 Appuyez sur /// pour sélectionner la liste de signets à partir de laquelle toutes les pistes doivent être supprimées, puis appuyez sur .**

La liste des pistes s'affiche.

- **4 Sélectionnez une piste dans la liste, puis appuyez sur .** La lecture de la liste de signets sélectionnée commence.
- **5 Appuyez sur OPTION.** Le menu Option apparaît.
- **6 Appuyez sur / pour sélectionner « Suppr. Liste Signets », puis appuyez sur .**

Une boîte de dialogue de confirmation s'affiche.

**7** Appuyez sur **△/▷** pour sélectionner « Oui », puis appuyez sur ▷ **.**. Toutes les pistes sont supprimées de la liste de signets sélectionnée. Si vous sélectionnez « Non », la liste de signets reste inchangée et l'écran En cours de Lect. apparaît.

### <span id="page-35-0"></span>Pour réorganiser l'ordre des pistes d'une liste de signets

- **1 Appuyez sur la touche BACK et maintenez-la enfoncée.** Le menu ACCUEIL apparaît.
- **2** Appuyez sur  $\triangle$ / $\nabla$ / $\triangle$  pour sélectionner  $\triangle$  (Listes de lecture), **puis appuyez sur .**

Toutes les listes de lecture s'affichent.

**3 Appuyez sur /// pour sélectionner la liste de signets dont vous souhaitez réorganiser l'ordre des pistes, puis appuyez sur**   $>11$ .

La liste des pistes s'affiche.

- **4 Appuyez sur OPTION.** Le menu Option apparaît.
- **5** Appuyez sur ∆/∇ pour sélectionner « Ré-ordon. Chans. », **puis appuyez sur .**

L'écran de modification de l'ordre des pistes apparaît.

**6** Appuyez sur ∆/∇ pour sélectionner une piste à déplacer, **puis appuyez sur .**

La flèche ( $\triangle$ ) s'affiche en regard du titre de la piste sélectionnée, et l'écran de sélection d'une destination apparaît.

**7 Appuyez sur / pour sélectionner une destination pour la piste, puis appuyez sur .**

La piste sélectionnée à l'étape **6** est déplacée vers la destination sélectionnée à l'étape **7**.

Pour déplacer d'autres pistes, répétez les étapes **6** et **7**.

#### **8 Appuyez sur la touche BACK.**

La liste des pistes réapparaît.

#### **Remarque**

• Vous ne pouvez pas réorganiser l'ordre des pistes d'une liste de signets pendant la lecture de ces pistes.

**Suite** 

Index
## Pour changer une icône Liste Signets

Vous pouvez sélectionner les icônes qui s'affichent lors de la lecture d'une piste ajoutée à une liste de signets. Ces icônes vous permettent de visualiser rapidement quelle liste de signets contient la piste.

- **1 Appuyez sur la touche BACK et maintenez-la enfoncée.** Le menu ACCUEIL apparaît.
- **2 Appuyez sur /// pour sélectionner (Listes de lecture), puis appuyez sur .**

Toutes les listes de lecture s'affichent.

- **3 Appuyez sur /// pour sélectionner la liste de signets dont vous souhaitez changer l'icône, puis appuyez sur .** La liste des pistes s'affiche.
- **4 Appuyez sur OPTION.** Le menu Option apparaît.
- **5** Appuyez sur ∆/∇ pour sélectionner « Changer Icône », puis **appuyez sur .**

L'écran de sélection d'une icône apparaît.

**6 Appuyez sur /// pour sélectionner l'icône, puis appuyez sur .**

L'icône Liste Signets est alors modifiée.

## **Conseil**

• Vous pouvez également renommer une liste de signets via CONNECT Player. Pour plus d'informations, reportez-vous à l'Aide CONNECT Player.

# <span id="page-37-0"></span>Suppression d'une piste du lecteur

Lorsque vous ajoutez des pistes à la corbeille, vous pouvez les supprimer du lecteur lors de votre prochaine connexion à CONNECT Player. La suppression des pistes du lecteur ne les supprime pas de CONNECT Player. Vous pouvez ajouter jusqu'à 100 pistes à la corbeille.

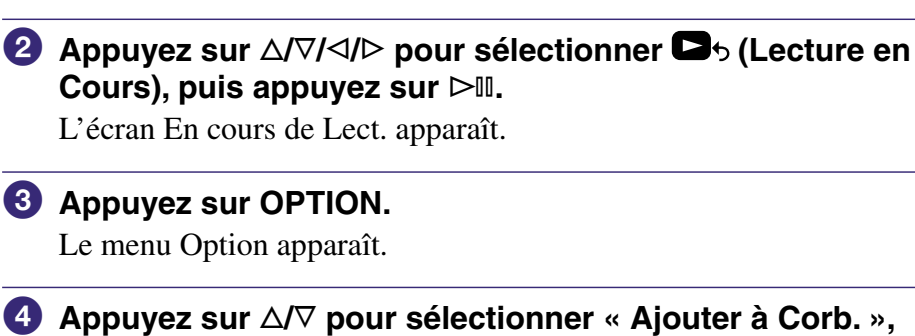

 **Appuyez sur la touche BACK et maintenez-la enfoncée.**

**puis appuyez sur .**

Le menu ACCUEIL apparaît.

La piste est ajoutée à la corbeille, et « Ajoutée à la Corbeille » apparaît. Les pistes ajoutées à la corbeille sont repérées par l'icône Corbeille  $(\overline{\mathbf{m}})$ . Les pistes ajoutées à la corbeille sont supprimées du lecteur lors de votre prochaine connexion à CONNECT Player.

## **C**<sup>c</sup> Conseil

• Vous pouvez également ajouter une piste à la corbeille en la sélectionnant à partir d'une liste, puis en appuyant sur OPTION pour afficher le menu Option et en sélectionnant « Ajouter à Corb. » dans le menu Option.

#### **Remarque**

• Lorsqu'une piste est ajoutée à la corbeille et supprimée du lecteur, elle n'est pas transférée automatiquement vers le lecteur lors de votre prochaine connexion à CONNECT Player. Pour plus d'informations sur le retransfert d'une piste vers le lecteur, reportez-vous à l'Aide CONNECT Player.

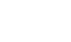

**Suite** 

### Pour restaurer une piste de la corbeille

Vous ne pouvez restaurer des pistes de la corbeille qu'en lisant la liste de lecture de la corbeille.

- **1 Appuyez sur la touche BACK et maintenez-la enfoncée.** Le menu ACCUEIL apparaît.
- **2 Appuyez sur /// pour sélectionner (Listes de lecture), puis appuyez sur .**

Toutes les listes de lecture s'affichent.

**3 Appuyez sur /// pour sélectionner « Corbeille », puis appuyez sur .**

La liste des pistes s'affiche.

**4 Appuyez sur / pour sélectionner une piste à restaurer, puis appuyez sur .**

La lecture de la piste sélectionnée commence.

**5 Appuyez sur OPTION.**

Le menu Option apparaît.

**6 Appuyez sur / pour sélectionner « Récupérer », puis appuyez**   $\text{sur } \triangleright \mathbb{I}$ .

« Récupérée de la Corbeille » apparaît, et la piste suivante de la liste est lue.

**Suite** 

Inde

## Pour restaurer toutes les pistes de la corbeille

Vous ne pouvez restaurer des pistes de la corbeille qu'en lisant la liste de lecture de la corbeille.

- **1 Appuyez sur la touche BACK et maintenez-la enfoncée.** Le menu ACCUEIL apparaît.
- **2 Appuyez sur /// pour sélectionner (Listes de lecture), puis appuyez sur .**

Toutes les listes de lecture s'affichent.

**3 Appuyez sur /// pour sélectionner « Corbeille », puis appuyez sur .**

La liste des pistes s'affiche.

- **4** Appuyez sur  $\triangleright$ <sup>[1]</sup>. La lecture commence.
- **5 Appuyez sur OPTION.** Le menu Option apparaît.
- **6 Appuyez sur / pour sélectionner « Tout Récup. de Corbeille », puis appuyez sur .**

Une boîte de dialogue de confirmation s'affiche.

**7** Appuyez sur  $\triangleleft$  pour sélectionner « Oui », puis appuyez sur  $\triangleright$  11. « Toutes les chansons ont été récupérées. » apparaît, et toutes les listes de lecture s'affichent de nouveau.

Si vous sélectionnez « Non », aucune piste n'est restaurée de la corbeille, et l'écran En cours de Lect. réapparaît.

# Evaluation des pistes

Vous pouvez évaluer des pistes en leur attribuant une à cinq étoiles  $(\star)$ et rechercher ensuite vos pistes à partir de leur évaluation, par nombre d'étoiles ( $\mathcal F$  [page 14\)](#page-13-0).

Il existe deux types d'évaluations : les évaluations attribuées manuellement aux pistes et les évaluations attribuées automatiquement par CONNECT Player.

## Pour évaluer manuellement une piste

- **1 Appuyez sur OPTION pendant la lecture de la piste à évaluer.** Un menu Option apparaît.
- **2 Appuyez sur / pour sélectionner «** ✩**Evaluation », puis appuyez sur .**

L'écran de configuration apparaît.

**3** Appuyez sur ∆/∇ pour déplacer le curseur vers l'évaluation (☆) et **sur / pour sélectionner le nombre d'étoiles de votre choix, puis appuyez sur .**

L'écran En cours de Lect. réapparaît.

### **Remarque**

• Lorsque vous attribuez une évaluation à des pistes, vous ne pourrez effectuer une recherche de pistes par évaluation que lors de la prochaine connexion du lecteur à CONNECT Player.

#### Pour évaluer automatiquement une piste en fonction de son évaluation dans CONNECT Player

- **1 Appuyez sur OPTION pendant la lecture de la piste à évaluer.** Un menu Option apparaît.
- **2 Appuyez sur / pour sélectionner «** ✩**Evaluation », puis appuyez**   $sur$   $\triangleright$   $\mathbb{I}$ .

L'écran de configuration apparaît.

**3** Appuyez sur ∆/∇ pour sélectionner « Auto », puis appuyez sur ⊳⊪. L'évaluation de la piste attribuée par CONNECT Player s'affiche, et l'écran En cours de Lect. réapparaît.

## **C**<sup>c</sup> Conseils

- Les évaluations automatiques sont indiquées par des étoiles blanches  $(\hat{x})$ . Les évaluations manuelles sont indiquées par des étoiles noires  $(\star)$ .
- Les évaluations automatiques sont attribuées par CONNECT Player en fonction de l'historique de lecture des pistes et suite à certaines opérations effectuées à l'aide du logiciel CONNECT Player.

## <span id="page-41-0"></span>Recherche d'artistes appartenant à un genre similaire (Lien Artiste)

A partir de la piste en cours de lecture, vous pouvez trouver des artistes et des pistes d'un genre musical similaire. A partir de la liste des pistes, il est possible de lire des extraits de pistes des artistes (lecture d'extraits) en déplaçant le curseur, vers le haut ou vers le bas de la liste, ce qui vous permet d'écouter des échantillons de leur musique pendant que vous faites votre recherche.

### **Lisez une piste de l'artiste que vous voulez prendre comme point de départ pour la recherche (artiste-clé).**

## **2** Appuyez sur LINK.

La recherche commence.

Quand celle-ci est terminée, une liste d'artistes apparaît.

Si la mention « Artistes liés introuvables. Etendre la recherche ? » apparaît, sélectionnez « Oui » et suivez la procédure indiquée dans « Pour étendre la portée de la recherche (Champ de recherche élargi) » ( $\circledast$  [page 43\)](#page-42-0).

### **Appuyez sur / pour sélectionner un artiste, puis appuyez**   $\mathbf{S}$ **ur**  $\triangleright$  11.

Une liste des pistes de l'artiste sélectionné s'affiche.

Si vous laissez le nom d'un artiste sélectionné sans appuyer sur  $\triangleright$  II, des extraits de pistes de cet artiste sont lus.

Si vous sélectionnez « Tts Chans. Assoc. », des extraits de toutes les pistes de tous les artistes présents sur la liste d'artistes sont lus.

Appuyez sur  $\triangleright$  pour afficher l'écran En cours de Lect. de la piste. La sélection de « Etendre la portée de la recherche » relance la recherche sur la base de relations moins strictes quant au genre, ce qui permet de trouver davantage d'artistes.

## **Appuyez sur /// pour sélectionner une piste, puis appuyez sur .**

La lecture de la piste sélectionnée commence et se poursuit par les pistes suivantes.

# **Ö**<sup>c</sup> Conseils

- Si vous sélectionnez un artiste dans la liste en maintenant la touche  $\triangleright$ III enfoncée, toutes les pistes de l'artiste sélectionné sont lues.
- L'écran précédent réapparaît si vous appuyez sur BACK.
- Si vous appuyez sur LINK alors qu'un nom d'artiste ou de piste est sélectionné à l'étape 2 ou 3 ou que l'écran En cours de Lect. est affiché à l'étape 4, une liste d'artistes apparaît. Le lecteur reprend la lecture de la piste en cours depuis le début, puis s'arrête lorsque celle-ci est terminée.
- Lorsqu'un artiste clé est sélectionné, la touche  $\triangleleft/\triangleright\cong\mathbb{I}$  est inopérante. Vous ne pouvez donc pas passer aux pistes précédentes ou suivantes, ni effectuer un retour ou une avance rapide.

Index

#### <span id="page-42-0"></span>**Remarques**

- La fonction de recherche Lien Artiste et les critères utilisés pour rechercher d'autres artistes sont susceptibles de modifications en raison des évolutions du micrologiciel du lecteur.
- La fonction Lien Artiste basant ses recherches sur les informations stockées dans les pistes, elle ignore les pistes qui ne comportent aucune information. Si aucune des pistes enregistrées sur le lecteur ne comporte d'information, la fonction Lien Artiste ne fonctionne pas.

Les informations de piste peuvent être téléchargées automatiquement sur Internet.

- Tant que la mention « Artist Link » reste affichée, les commandes du lecteur sont inopérantes.
- Le message « Artistes liés introuvables. » s'affiche s'il n'existe aucune piste appartenant à un autre artiste d'un genre musical similaire à celui de l'artiste clé, si les pistes des artistes d'un genre musical similaire n'ont pas été transférées vers le lecteur ou si aucune des pistes stockées sur le lecteur ne dispose d'informations de piste.
- La fonction Lien Artiste consomme plus d'énergie que la plupart des autres fonctions du lecteur telles que, par exemple, la lecture des pistes.

## Pour annuler la fonction Lien Artiste

**1 Appuyez sur BACK pendant la visualisation de la liste d'artistes.**

### Pour étendre la portée de la recherche (Champ de recherche élargi)

**1 Sélectionnez « Etendre la portée de la recherche » à l'étape de la section « Recherche d'artistes appartenant à un genre donné »**   $(\mathscr{F}$  [page 42\)](#page-41-0), puis appuyez sur  $\triangleright$  ll.

La recherche commence.

Quand celle-ci est terminée, une liste des artistes du même genre s'affiche. Si vous sélectionnez « Tts Chans. Assoc. », des extraits de toutes les pistes de tous les artistes présents sur la liste d'artistes sont lus.

Si vous sélectionnez « Réduire la portée de la recherche », la liste d'artistes réapparaît.

Si le lecteur ne parvient pas à trouver d'artiste ou de piste du genre de la piste d'origine, la mention « Artistes liés introuvables » s'affiche. Sélectionnez « Retour », puis appuyez sur  $\triangleright$  pour retourner à l'écran précédent.

- **2** Appuyez sur ∆ $\triangledown$  pour sélectionner un artiste, puis appuyez sur ⊳⊪. Une liste des pistes de l'artiste sélectionné s'affiche.
- **3** Appuyez sur  $\triangle$ / $\nabla$  pour sélectionner une piste, puis appuyez sur  $\triangleright$ 11. La lecture de la piste sélectionnée commence et se poursuit par les pistes suivantes.

## **Conseils**

- Si la mention « Artistes liés introuvables. Etendre la recherche ? » apparaît à l'étape **2** de la section « Recherche d'artistes appartenant à un genre donné », vous pouvez étendre la portée de la recherche en sélectionnant « Oui » et en appuyant sur  $\triangleright$  III.
- Si vous appuyez sur LINK alors qu'un nom d'artiste est sélectionné à l'étape , Le lecteur élargit la recherche.

## Personnalisation de la qualité sonore (Egaliseur 6 bandes)

Vous pouvez personnaliser la qualité sonore en fonction du genre de la musique.

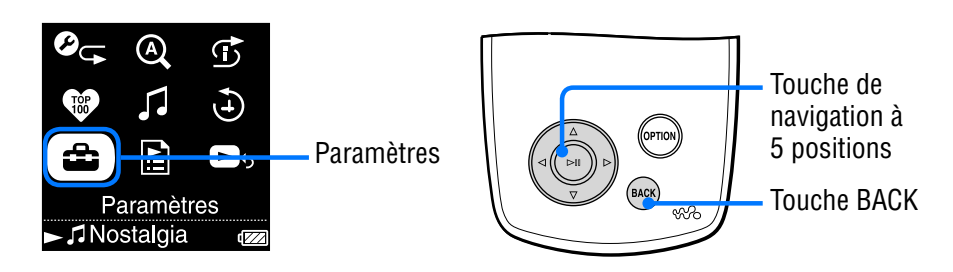

## Personnalisation de la qualité sonore en fonction du type de musique

Vous pouvez personnaliser la qualité sonore du lecteur en fonction du genre de musique que vous voulez écouter.

- **Appuyez sur la touche BACK et maintenez-la enfoncée.** Le menu ACCUEIL apparaît.
- **<sup>2</sup>** Appuyez sur △/∇/◁/▷ pour sélectionner <sup>**la**</sup> (Paramètres), **puis appuyez sur .**

La liste des options de configuration apparaît.

 **Appuyez sur / pour sélectionner « Son », puis appuyez**   $\textbf{sur} \geq \textbf{m}$ .

La liste des paramètres de qualité sonore s'affiche.

 **Appuyez sur / pour sélectionner le réglage souhaité, puis appuyez sur .**

Le réglage de son sélectionné est appliqué, puis l'écran Paramètres réapparaît.

Pour plus d'informations sur les possibilités de réglage du son, voir  $\circledast$  [page 45.](#page-44-0)

### <span id="page-44-0"></span>Liste des paramètres de qualité sonore

Les réglages sonores s'affichent sur l'écran sous forme de lettres entre parenthèses.

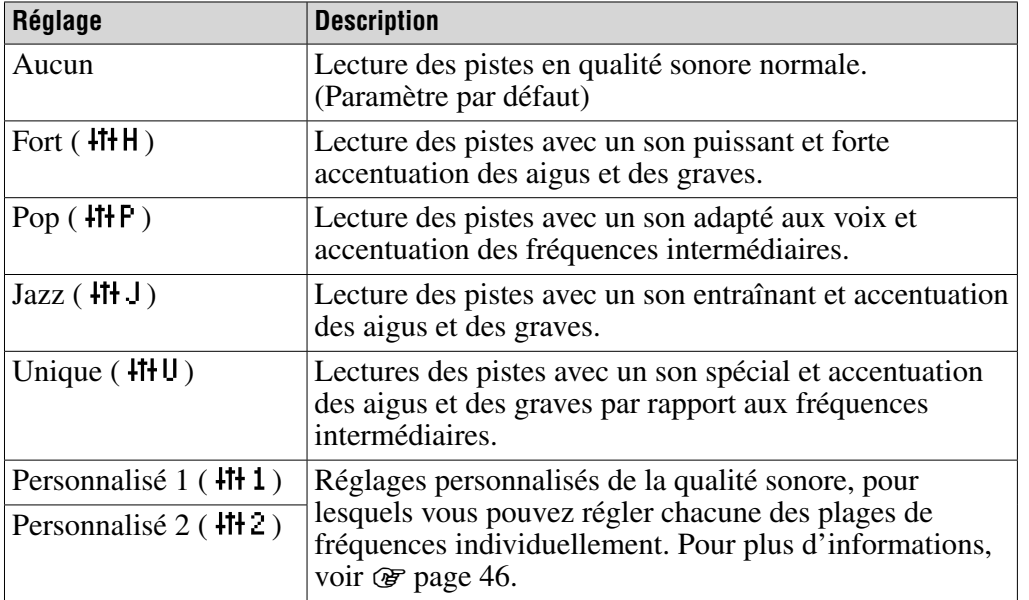

#### **Remarques**

- Si le réglage de son que vous effectuez provoque une distorsion du son lorsque vous augmentez le volume, essayez de baisser le volume.
- Si vos réglages personnels enregistrés sous « Personnalisé 1 » et « Personnalisé 2 » vous semblent avoir un volume différent de celui des autres réglages, ajustez le volume manuellement pour effectuer la correction.
- Quand le paramètre « Sortie Audio » est réglé sur « Line Out » pour l'utilisation d'accessoires audio externes, il est impossible de modifier le réglage du son.

## <span id="page-45-0"></span>Personnalisation de la qualité sonore (Personnalisé)

Vous pouvez personnaliser vos propres réglages de qualité sonore et les enregistrer sous « Personnalisé 1 » ou « Personnalisé 2 » tout en regardant l'écran du lecteur. Pour chaque réglage personnalisé, vous pouvez régler individuellement la qualité sonore des six plages de fréquences sur l'un des sept niveaux existants.

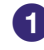

#### **Appuyez sur la touche BACK et maintenez-la enfoncée.** Le menu ACCUEIL apparaît.

**<sup>2</sup>** Appuyez sur △/∇/◁/▷ pour sélectionner **全** (Paramètres), **puis appuyez sur .**

La liste des options de configuration apparaît.

 **Appuyez sur / pour sélectionner « Son », puis appuyez sur .**

La liste des paramètres de qualité sonore s'affiche.

 **Appuyez sur / pour sélectionner « Personnalisé 1 » ou « Personnalisé 2 », puis appuyez sur .**

L'écran de configuration des options s'affiche.

 **Appuyez sur / pour sélectionner une plage de fréquences, puis appuyez sur / pour sélectionner le volume sonore de la plage de fréquences.**

Chacune des six plages de fréquences peut être réglée sur l'un des sept volumes sonores.

#### **6** Appuyez sur  $\triangleright$ <sup>[1]</sup>.

L'écran Paramètres réapparaît.

### Pour annuler la configuration d'un réglage de son personnalisé

#### **1 Appuyez sur BACK.**

La configuration est annulée et l'écran précédent s'affiche.

# <span id="page-46-0"></span>Limitation du volume des écouteurs

Vous pouvez limiter le volume des écouteurs pour protéger votre ouïe et pour réduire la propagation sonore dans votre entourage.

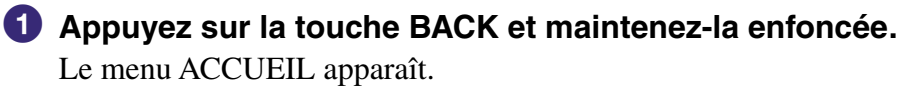

**<sup>2</sup>** Appuyez sur △/∇/◁/▷ pour sélectionner **全** (Paramètres), **puis appuyez sur .**

La liste des options de configuration apparaît.

- **Appuyez sur / pour sélectionner « AVLS (Lim. Vol.) », puis appuyez sur .**
- **Appuyez sur / pour sélectionner « Activé », puis appuyez sur .**

L'AVLS\* est activé et limite le volume des écouteurs.

\* AVLS est l'abréviation d'Automatic Volume Limiter System (système de limitation automatique du volume).

## Pour annuler l'AVLS (Lim. Vol.)

## **1 Sélectionnez « Désactivé » à l'étape .**

Le niveau de volume des écouteurs n'est plus limité et la commande retourne aux réglages de volume du lecteur.

## <span id="page-47-0"></span>Désactivation du signal sonore du lecteur

Vous pouvez activer et désactiver le signal sonore.

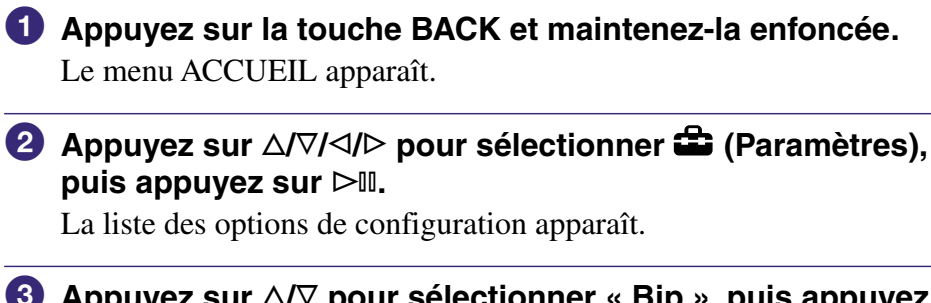

- **Appuyez sur / pour sélectionner « Bip », puis appuyez**   $\textbf{sur} \geq \text{m}$ .
- **Appuyez sur / pour sélectionner « Désactivé », puis appuyez sur .**

Le signal sonore est désactivé.

### Pour activer le signal sonore

**1 Sélectionnez « Activé » à l'étape .** Un signal sonore est émis à chaque utilisation du lecteur.

# <span id="page-48-0"></span>Raccordement à d'autres périphériques

Vous avez la possibilité d'écouter les pistes de votre lecteur via une chaîne stéréo, ou de les enregistrer sur un MiniDisc ou une cassette, en raccordant votre lecteur sur des périphériques externes. Pour plus d'informations sur le raccordement d'appareils comme le lecteur, reportez-vous au manuel fourni avec le périphérique que vous voulez raccorder.

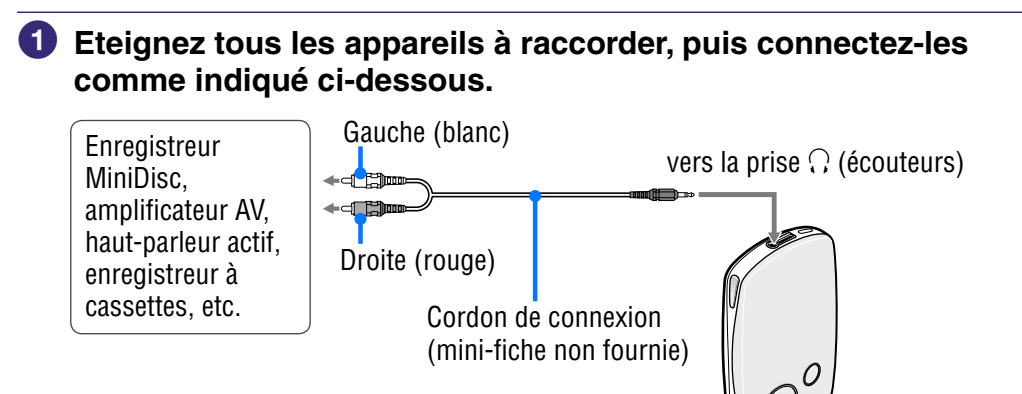

 **Appuyez sur la touche BACK et maintenez-la enfoncée.** Le menu ACCUEIL apparaît.

**8** Appuyez sur  $\triangle$ / $\nabla$ / $\triangle$  pour sélectionner  $\hat{=}$  (Paramètres), **puis appuyez sur .**

La liste des options de configuration apparaît.

- **4** Appuyez sur  $\triangle/\triangledown$  pour sélectionner « Sortie Audio », **puis appuyez sur .**
- **Appuyez sur / pour sélectionner « Line Out », puis appuyez sur .**

Le son est émis par le périphérique raccordé au lecteur.

## **Remarques**

- Avant de commencer la lecture, baissez le volume du périphérique connecté. Dans le cas contraire, le son émis par les haut-parleurs du périphérique connecté risque d'être trop fort et déformé, pouvant alors endommager les haut-parleurs.
- Quand les écouteurs fournis sont connectés au lecteur, ne réglez pas le paramètre « Sortie audio » sur « Line Out ». S'il est réglé sur « Line Out », le volume ne peut pas être réglé et le son est déformé et parasité.
- Quand le paramètre « Sortie audio » est réglé sur « Line Out », la commande du volume du lecteur est désactivée. De plus, les réglages effectués dans « Son » ( $\circledast$  [page 45\)](#page-44-0) ne s'appliquent pas à la sortie audio du lecteur.

## <span id="page-49-0"></span>Configuration des paramètres d'affichage

Vous pouvez régler le moment et la durée d'affichage de l'écran.

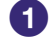

 **Appuyez sur la touche BACK et maintenez-la enfoncée.** Le menu ACCUEIL apparaît.

**<sup>2</sup>** Appuyez sur △/∇/◁/▷ pour sélectionner **全** (Paramètres), **puis appuyez sur .**

La liste des options de configuration apparaît.

- **Appuyez sur / pour sélectionner « Affichage », puis appuyez sur .**
- **Appuyez sur / pour sélectionner le réglage souhaité, puis appuyez sur .**

Pour plus d'informations sur chacun des réglages, reportez-vous au tableau ci-après.

## Paramètres d'affichage

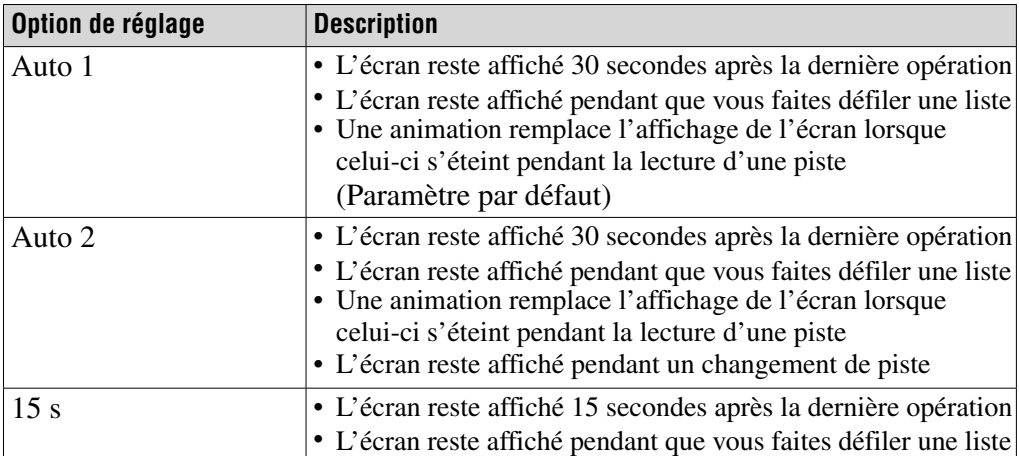

# <span id="page-50-0"></span>Réglage de la luminosité d'écran

Cinq réglages possibles de luminosité d'écran sont à votre disposition.

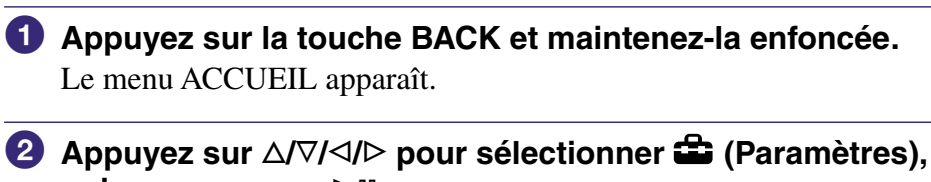

**puis appuyez sur .**

La liste des éléments de configuration apparaît.

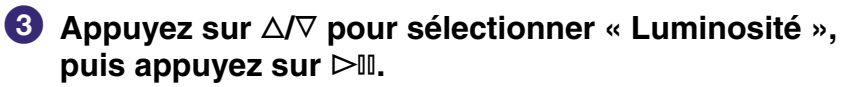

L'écran de réglage de la luminosité apparaît.

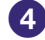

**4** Appuyez sur  $\triangleleft$  pour sélectionner un niveau, puis sur  $\triangleright$  ...

**Index Menu**

# Affichage des informations sur le lecteur

Vous pouvez visualiser les informations sur votre lecteur, telles que le nom du modèle, la version et le nombre total de pistes stockées sur le lecteur.

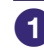

### **Appuyez sur la touche BACK et maintenez-la enfoncée.** Le menu ACCUEIL apparaît.

### **<sup>2</sup>** Appuyez sur △/∇/◁/▷ pour sélectionner **全** (Paramètres), **puis appuyez sur .**

La liste des options de configuration apparaît.

### **Appuyez sur / pour sélectionner « Infos. sur l'Unité », puis appuyez sur .**

La liste des options disponibles pour les informations sur l'unité apparaît. Vous pouvez visualiser les informations sur le lecteur en faisant défiler la liste à l'aide de  $\Delta/\nabla$ .

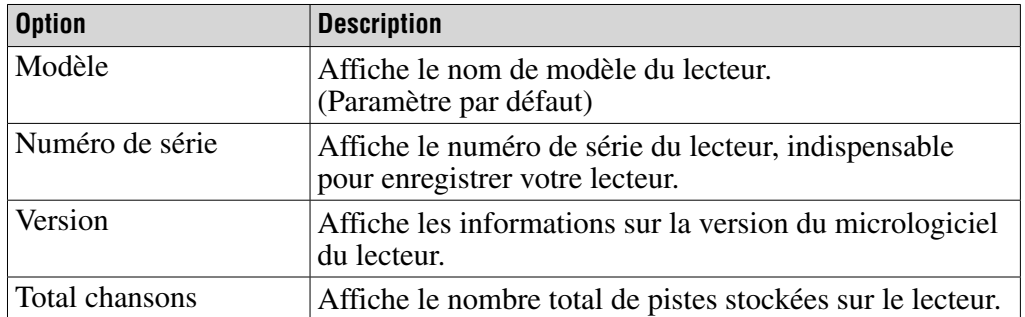

#### Informations disponibles sur le lecteur

# Sélection de la langue d'affichage

Vous avez un grand choix de langues pour l'affichage des menus et des messages sur le lecteur.

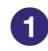

### **Appuyez sur la touche BACK et maintenez-la enfoncée.** Le menu ACCUEIL apparaît.

#### **<sup>2</sup>** Appuyez sur △/∇/◁/▷ pour sélectionner **全** (Paramètres), **puis appuyez sur .**

La liste des éléments de configuration apparaît.

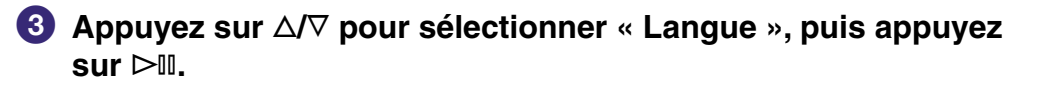

#### **Appuyez sur / pour sélectionner une langue, puis appuyez sur .**

Pour plus d'informations sur chaque configuration de langue, reportezvous au tableau ci-après.

#### Configuration des langues d'affichage

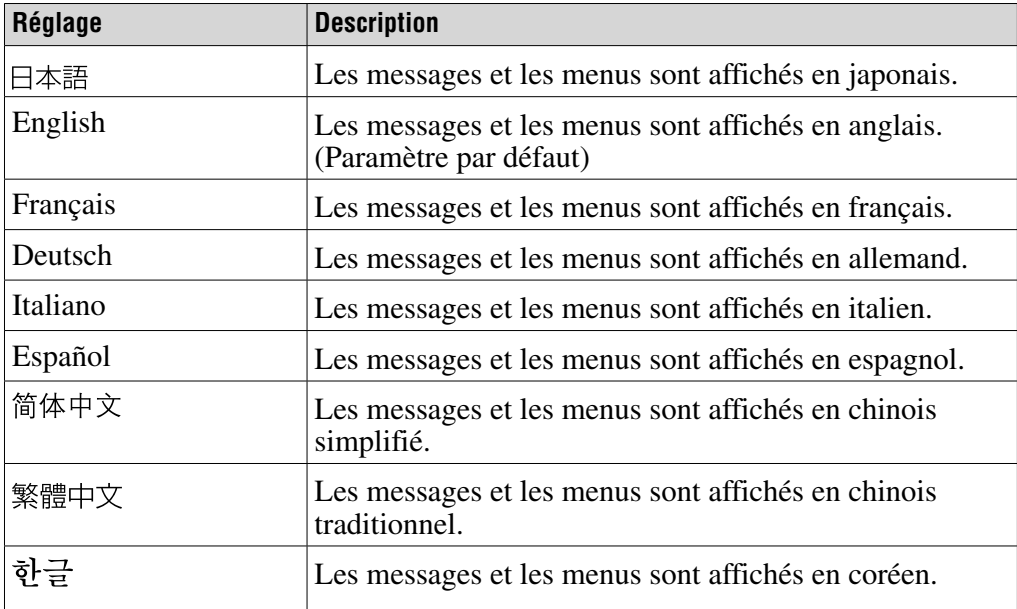

## Rétablissement des paramètres par défaut

Vous pouvez rétablir les paramètres par défaut programmés en usine. Le rétablissement des paramètres par défaut n'efface pas les pistes de musique transférées sur le lecteur.

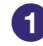

### **Appuyez sur la touche BACK et maintenez-la enfoncée.** Le menu ACCUEIL apparaît.

**<sup>2</sup>** Appuyez sur △/∇/◁/▷ pour sélectionner **□** (Paramètres), **puis appuyez sur .**

La liste des options de configuration apparaît.

 **Appuyez sur / pour sélectionner « Rétabl. ts Param. », puis appuyez sur .**

L'écran de configuration des options s'affiche.

 **Appuyez sur / pour sélectionner « Oui », puis appuyez**   $\textbf{sur} \geq \textcolor{red}{\textcolor{blue}{\mathbb{I}}}$ 

« Restauration des paramètres par défaut » apparaît, puis la liste des options de configuration réapparaît.

## Pour annuler le rétablissement des paramètres par défaut

**1** Sélectionnez « Non » à l'étape ●, puis appuyez sur ▷ *.*... Les paramètres du lecteur sont laissés inchangés, puis la liste des options de configuration réapparaît.

#### **Remarque**

• Vous ne pouvez pas rétablir les paramètres par défaut pendant la lecture des pistes.

## <span id="page-54-0"></span>Initialisation du disque dur

Vous avez la possibilité d'initialiser le disque dur intégré au lecteur. Si ce dernier est initialisé, toutes les données stockées, audio ou autre, seront effacées. Vérifiez bien les données stockées sur le disque dur avant de procéder à l'initialisation.

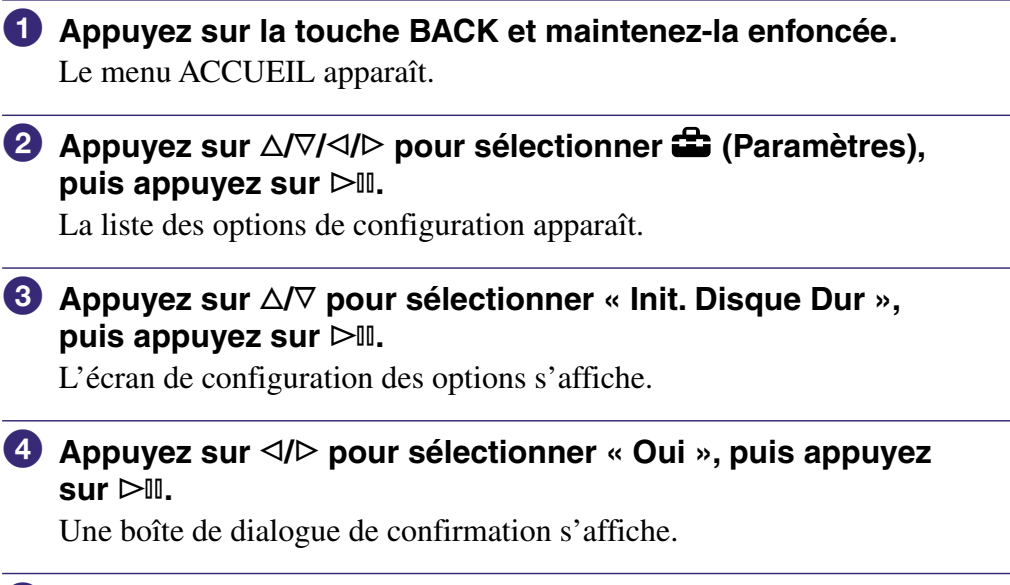

#### **Appuyez sur / pour sélectionner « Oui », puis appuyez sur .**

« Init. Disque Dur » apparaît.

A la fin de l'initialisation, la mention « L'initialisation du disque dur a abouti. » apparaît, puis la liste des options de configuration réapparaît.

### Pour annuler l'initialisation du disque dur

**1** Sélectionnez « Non » à l'étape  $\bullet$  ou  $\bullet$ , puis appuyez sur  $\triangleright$   $\mathbb{I}$ . Le contenu du disque dur est laissé inchangé, puis la liste des options de configuration réapparaît.

#### **Remarques**

- N'initialisez pas le disque dur du lecteur à partir de l'ordinateur.
- Le disque dur ne peut pas être initialisé tant que des pistes sont en cours de lecture.
- L'initialisation du disque dur rétablit les paramètres par défaut programmés en usine et efface toutes les pistes audio ainsi que tous les autres fichiers du lecteur.

**matières Table des** 

**Index Menu**Menu

## <span id="page-55-0"></span>Charge de la batterie à l'aide de l'adaptateur secteur

Lorsque vous ne disposez pas de votre ordinateur, vous pouvez charger la batterie sur une prise murale à l'aide de l'adaptateur secteur et du câble USB.

## **Raccordez le câble USB et le cordon d'alimentation dans**  l'ordre suivant, de  $(1)$  à  $(4)$ .

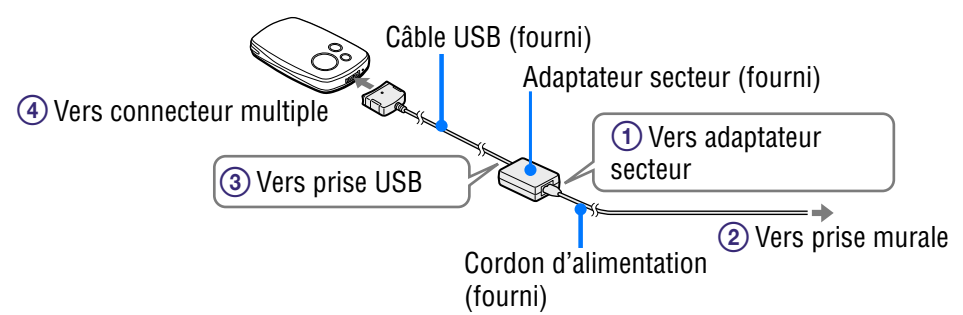

Les durées de charge sont indiquées ci-dessous. Quand la charge est terminée, le symbole  $\sigma$  s'allume sur le lecteur et le voyant du câble USB s'éteint.

**NW-A1000** : La batterie se charge à environ 80 % en à peu près 1 heure\*, alors qu'une charge complète nécessite approximativement 2 heures.\* **NW-A3000** : La batterie se charge à environ 80 % en à peu près 2 heures\*, alors qu'une charge complète nécessite approximativement 3 heures.\*

\* Ces temps de charge sont des estimations basées sur la charge, à température ambiante normale, d'une batterie complètement déchargée. Le temps de charge réel peut varier en fonction de l'état de la batterie et de sa charge initiale. Par exemple, si la batterie n'est presque pas déchargée, elle sera complètement rechargée en très peu de temps. Il faut plus de temps pour charger une batterie dans un environnement froid qu'à température ambiante normale.

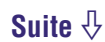

## Pour vérifier la capacité disponible de la batterie

La capacité disponible de la batterie est affichée en bas à droite des écrans En cours de Lect., Paramétrage, etc. Au fur et à mesure que la batterie se décharge, la partie noire du témoin devient de plus en plus petite.

$$
\text{Hom} \rightarrow \text{Hom} \rightarrow \text{Hom
$$

\* Le message « BATTERIE FAIBLE. Veuillez la Charger » apparaît sur l'écran et un bip sonore retentit.

### Charges répétées de la batterie

La batterie utilisée sur le lecteur n'est pas sujette à l'« effet mémoire » : le fait de charger une batterie qui n'est pas complètement déchargée ne réduit pas sa capacité.

#### **Remarques**

- Pour charger la batterie, branchez le lecteur sur une prise murale à l'aide de l'adaptateur secteur et du câble USB fournis, ou bien à l'aide de la station d'accueil de charge fournie en option.
- Pour une charge optimale, chargez la batterie à une température ambiante comprise entre 5 et 35 °C.
- Le témoin de batterie sur l'écran ne donne qu'une indication. Par exemple, la présence d'une seule section sur le témoin ne signifie pas forcément qu'il reste exactement un quart de la capacité de la batterie.
- La précision du témoin de batterie sur l'écran peut varier en fonction des conditions d'utilisation et d'environnement du lecteur.
- Si vous branchez le lecteur à l'adaptateur secteur pendant la lecture d'une piste, la lecture s'arrête, une animation s'affiche et le menu ACCUEIL apparaît.
- La batterie peut être chargée à vide environ 500 fois. Le nombre réel de charges possibles pendant la durée de vie de la batterie varie en fonction de l'état du lecteur et de la batterie.

## Optimisation de la durée de vie de la batterie

Vous pouvez allonger la durée d'utilisation de votre lecteur entre deux charges de batterie en suivant quelques conseils simples.

## Mettez le lecteur hors tension manuellement

Bien que le lecteur soit mis automatiquement hors tension au bout de quelques minutes d'inactivité, vous pouvez économiser la capacité de la batterie en mettant manuellement le lecteur hors tension dès que vous avez fini de l'utiliser.

Pour mettre le lecteur hors tension, maintenez la touche OPTION enfoncée ou sélectionnez « Fermeture » à partir du menu Option de n'importe quel écran.

## Réglez le temps d'affichage

Le réglage de l'option « Affichage » sur « 15 s » offre davantage d'autonomie que toutes les autres options d'affichage ( $\circledast$  [page 50\)](#page-49-0).

## Réglez la luminosité de l'écran

Le réglage de la « Luminosité » au niveau le plus faible lorsque l'écran est allumé permet d'économiser la capacité de la batterie ( $\circledast$  [page 51\)](#page-50-0).

## Désactivez la qualité sonore

Le réglage du « Son » sur « Aucun » offre davantage d'autonomie par rapport aux autres options de qualité sonore ( $\circledast$  [page 45\)](#page-44-0).

## Ne laissez pas votre ordinateur passer en veille quand le lecteur est raccordé

Si l'ordinateur passe en mode d'économie d'énergie, comme la mise en pause, la veille ou l'hibernation du système, alors que le lecteur est raccordé via le câble USB, la batterie du lecteur ne se recharge pas. Au contraire, le lecteur continue de s'alimenter à l'aide de la batterie, ce qui a pour effet de la décharger.

## **Remarque**

• Ne laissez pas le lecteur connecté pendant une période prolongée à un ordinateur portable non branché au secteur, car celui-ci risque de décharger la batterie de l'ordinateur.

# Que signifient format et débit binaire ?

## Qu'est-ce que le format ?

Le format d'une piste correspond à la méthode employée par CONNECT Player pour stocker les informations audio de la piste lorsque CONNECT Player importe des pistes à partir d'Internet ou de CD audio. Les formats courants sont MP3, ATRAC, etc.

**MP3** : MP3 (MPEG-1 Audio Layer3) est la technologie standard de compression audio développée par le groupe de travail MPEG de l'ISO (Organisation internationale de normalisation).

MP3 permet de comprimer des fichiers audio à environ 1/10 de la taille d'origine des pistes audio de disques compacts standard.

**ATRAC** : ATRAC (Adaptive Transform Acoustic Coding) est un terme générique qui désigne les formats ATRAC3 et ATRAC3plus. ATRAC est une technologie de compression audio permettant de satisfaire à la fois aux exigences élevées de qualité sonore et de taux de compression. ATRAC3 permet de comprimer des fichiers audio à environ 1/10 de la taille d'origine des pistes audio de disques compacts standard. ATRAC3plus, version plus évoluée de ATRAC3, permet de comprimer des fichiers audio à environ 1/20 de la taille d'origine des pistes audio de disques compacts.

### Qu'est-ce que le débit binaire ?

Le débit binaire se définit par la quantité de données nécessaires pour stocker une seconde d'enregistrement audio. En général, des débits binaires plus élevés offrent une meilleure qualité sonore mais exigent davantage d'espace pour le stockage, pour une même durée d'enregistrement audio.

### Quelle est la relation entre débit binaire, qualité sonore et taille de stockage ?

Des débits binaires plus élevés offrent généralement une meilleure qualité sonore mais exigent davantage d'espace pour le stockage, pour une même durée d'enregistrement audio. Vous pouvez donc enregistrer moins de pistes sur le lecteur.

Des débits binaires moins élevés vous permettent d'enregistrer plus de pistes, mais avec une qualité sonore moins bonne.

Pour plus d'informations sur les formats audio et les débits binaires pris en charge, reportez-vous à  $\mathcal{F}$  [page 88](#page-87-0).

### **Remarque**

• Si vous importez une piste à partir d'un CD (disque compact) vers CONNECT Player à un faible débit binaire, vous ne pouvez pas améliorer la qualité sonore de la piste en sélectionnant un débit binaire plus élevé lors du transfert de la piste de CONNECT Player vers le lecteur.

**matières Table des** 

# Lecture de pistes sans interruption

Si vous importez des pistes dans CONNECT Player au format ATRAC et les transférez vers le lecteur, vous pouvez les lire en continu, sans interruption entre les pistes.

Par exemple, un album incluant un long enregistrement d'un concert en direct sans interruption entre les chansons peut se lire en continu, sans pause, après avoir importé les pistes dans CONNECT Player au format ATRAC et les avoir transférées vers le lecteur.

#### **Remarques**

- Les pistes à lire sans interruption doivent être importées dans CONNECT Player dans un seul album avec le même format ATRAC.
- Bien que les pistes soient lues sans interruption par le lecteur, si la lecture des pistes au format ATRAC est effectuée dans CONNECT Player, des pauses sont insérées entre les pistes.

## Lecture de fichiers audio stockés dans **SonicStage**

Pour lire des pistes stockées dans le logiciel SonicStage sur le lecteur, vous devez tout d'abord les importer dans CONNECT Player. Pour plus d'informations sur l'importation de pistes dans CONNECT Player, reportez-vous à l'Aide CONNECT Player.

### **Remarque**

• Les pistes dans SonicStage avec l'extension de fichier « .omg » (fichiers au format OpenMG) ne peuvent pas être importés dans CONNECT Player. Pour importer ces pistes dans CONNECT Player, convertissez-les au format d'extension « .oma » à l'aide de l'« Outil de conversion de fichiers SonicStage ». Pour plus d'informations, reportezvous à l'Aide CONNECT Player.

## Comment les informations de piste sont-elles importées dans le lecteur ?

Lorsque vous importez des pistes dans CONNECT Player à partir d'un CD, CONNECT Player récupère automatiquement les informations concernant les pistes (titre de l'album et des pistes, nom de l'artiste) dans une base de données de disques (CDDB, the Gracenote CD DataBase) sur Internet, sans frais. Si les pistes sont transférées vers le lecteur, ces informations sont transmises avec les pistes.

La présence de ces informations sur vos pistes permet de recourir à plusieurs fonctions de recherche évoluées du lecteur.

#### **Remarque**

• Il se peut que les informations de piste de certains CD ne puissent pas être trouvées sur Internet. Pour identifier les pistes qui ne figurent pas dans la base de données sur Internet, vous avez la possibilité de saisir manuellement et d'enregistrer les informations de piste dans CONNECT Player. Pour plus d'informations sur l'enregistrement d'informations de pistes, reportez-vous à l'Aide CONNECT Player.

## Stockage de données autres que des fichiers audio

Vous pouvez stocker des données informatiques sur le disque dur intégré au lecteur, en les transférant depuis votre ordinateur à l'aide de l'Explorateur Windows.

Le disque dur du lecteur apparaît dans l'Explorateur Windows en tant que support amovible.

### **Remarques**

- N'utilisez pas CONNECT Player en même temps que l'Explorateur Windows pour accéder au disque dur du lecteur.
- Utilisez toujours CONNECT Player pour transférer sur le lecteur les fichiers audio que vous voulez lire. Les fichiers audio transférés à l'aide de l'Explorateur Windows ne peuvent être lus par le lecteur.
- Ne débranchez pas le câble USB pendant le transfert de données entre un ordinateur et le lecteur, car les données en cours de transfert pourraient être endommagées.
- N'initialisez pas le disque dur du lecteur à partir de l'ordinateur. Si le disque dur du lecteur doit être initialisé, suivez la procédure d'initialisation  $\mathcal F$  [page 55.](#page-54-0)
- La taille affichée par l'Explorateur Windows pour le disque dur du lecteur est inférieure à la taille réelle du disque, car le lecteur considère que 1 Go représente 1 000 000 000 octets, tandis que le système d'exploitation Windows considère que 1 Go est égal à 1 073 741 824 octets. Sur le lecteur, la taille du disque dur s'affiche comme suit. NW-A1000 : environ 5,6 Go (5 980 979 200 octets) NW-A3000 : environ 18,2 Go (19 542 409 216 octets)

Menu

## Mise à niveau du micrologiciel du lecteur

La mise à jour du micrologiciel de votre lecteur garantit que vous disposez des dernières fonctionnalités disponibles. Pour plus d'informations sur le dernier micrologiciel et son installation, consultez les sites Web suivants : Pour les clients aux Etats-Unis :<http://www.sony.com/walkmansupport/> Pour les clients au Canada :<http://fr.sony.ca/ElectronicsSupport/> Pour les clients en Europe :<http://www.sonydigital-link.com/DNA/> Pour les clients en Chine :<http://service.sony.com.cn/KB/> Pour les clients à Taiwan [: http://www.twsupport.css.ap.sony.com/](http://www.twsupport.css.ap.sony.com/) Pour les clients en Corée :<http://scs.sony.co.kr/walkman/> Pour les clients d'autres pays ou régions [: http://www.css.ap.sony.com/](http://www.css.ap.sony.com/)

## **Téléchargez, à partir du site Web, l'outil de mise à jour « Digital Player Software Update tool » et installez-le sur votre ordinateur.**

- **Connectez le lecteur à votre ordinateur, puis démarrez « Digital Player Software Update tool ».**
- **Suivez les instructions affichées à l'écran pour transférer la mise à jour du micrologiciel du lecteur.**

Lorsque vous avez suivi toutes les instructions de mise à jour, le message suivant apparaît : « La mise à jour logicielle est prête. Sélectionnez Retirer le périphérique USB en toute sécurité et débranchez le câble USB de l'appareil. La mise à jour logicielle démarre. ».

## **Déconnectez le lecteur de votre ordinateur.**

Le lecteur lance automatiquement la mise à jour du micrologiciel. Lorsque la mise à jour est terminée, le lecteur redémarre automatiquement.

## **C**<sup>c</sup> Conseil

• Si la capacité de batterie restante est insuffisante pour appliquer la mise à jour du micrologiciel, le message « Batterie trop faible pour mettre à jour le micrologiciel. Veuillez la charger. » apparaît. Chargez complètement la batterie, puis transférez la mise à jour du micrologiciel en démarrant l'outil « Digital Player Software Update tool ».

## Dépannage

Si le lecteur ne fonctionne pas normalement, essayez les solutions suivantes pour résoudre les problèmes.

**1 Réinitialisez le lecteur en appuyant sur la touche RESET à l'aide d'un objet fin et pointu.**

Les pistes et les réglages enregistrés sur le lecteur ne sont pas affectés par la réinitialisation du lecteur. Aucune donnée n'est effacée.

**2 Consultez les problèmes référencés dans cette section « Dépannage ».**

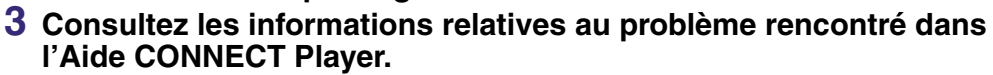

- **4 Consultez les informations relatives à ce problème sur les sites Web suivants ( [page 86\)](#page-85-0).**
- **5 Si les solutions proposées ci-dessus ne permettent pas de résoudre le problème, consultez votre revendeur Sony le plus proche.**

#### Alimentation

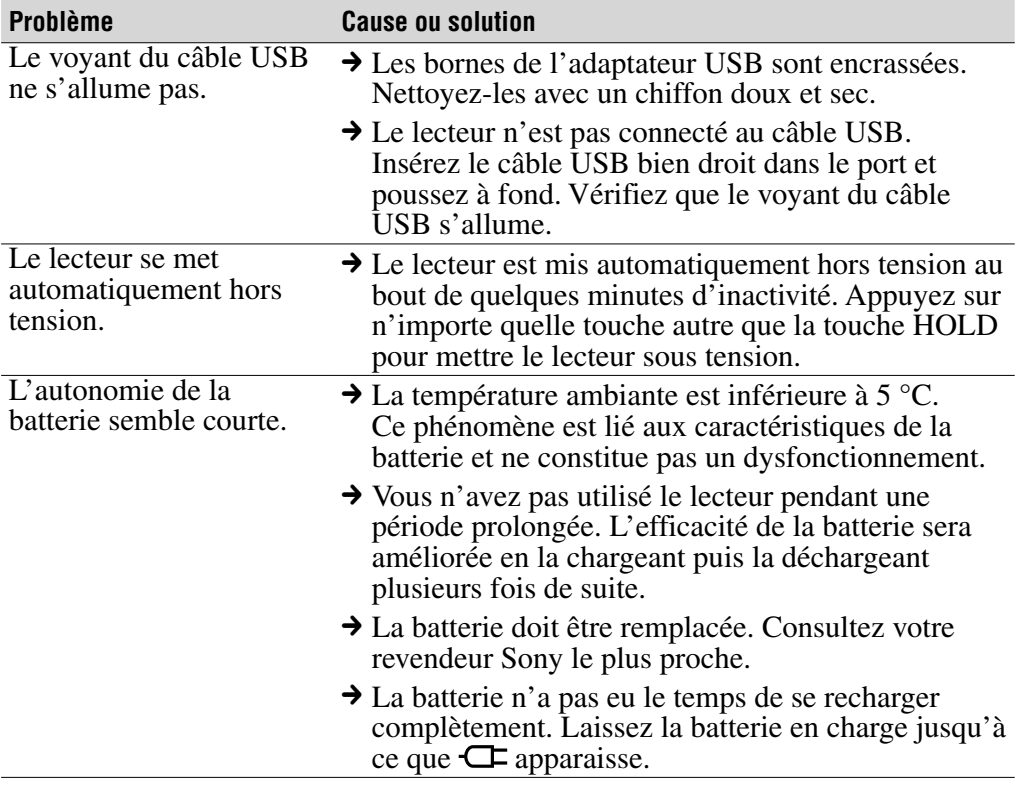

**Index Menu**

**matières Table des** 

### Son

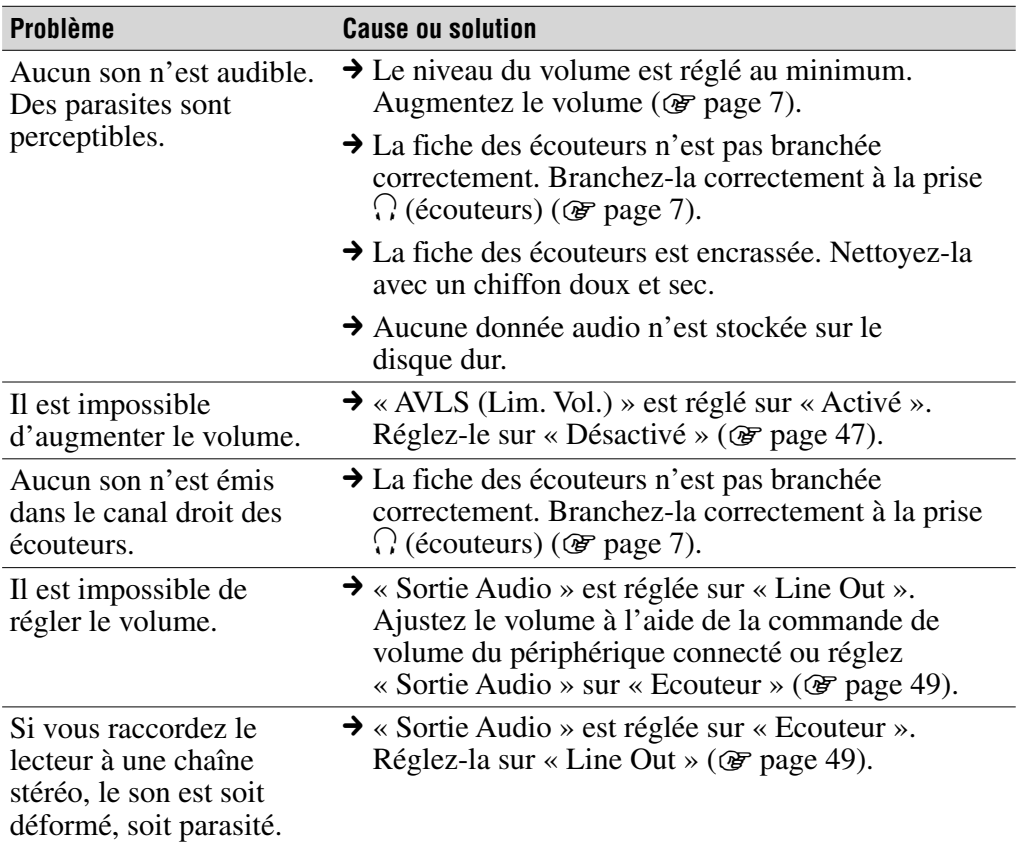

## Utilisation/Lecture

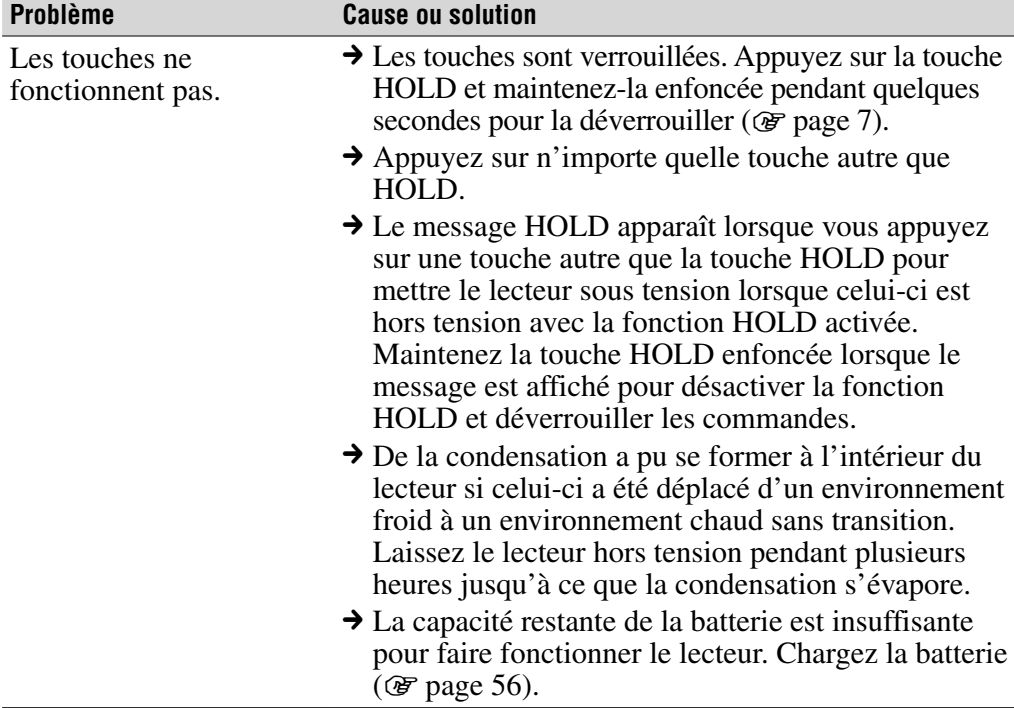

# **matières Table des**

## Utilisation/Lecture (suite)

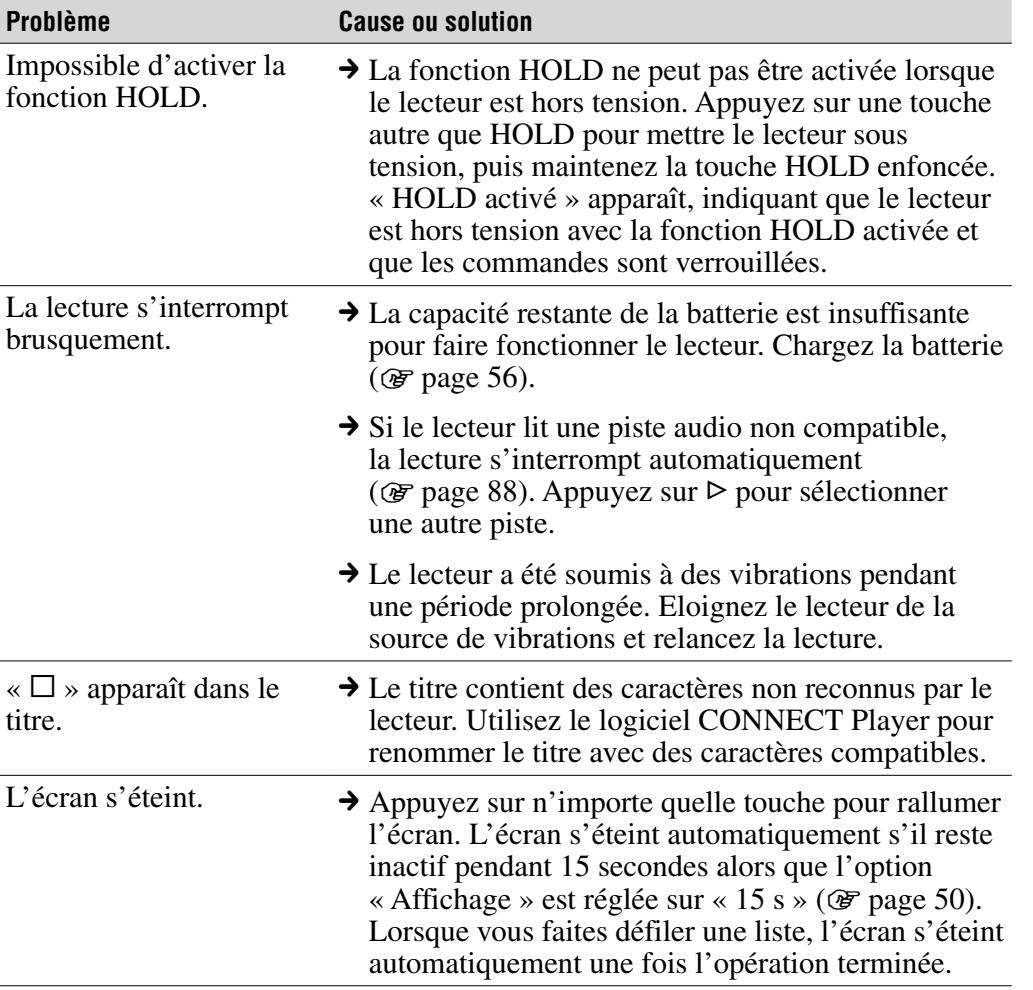

**Suite** 

**Index Menu**

## Connexion à l'ordinateur/CONNECT Player

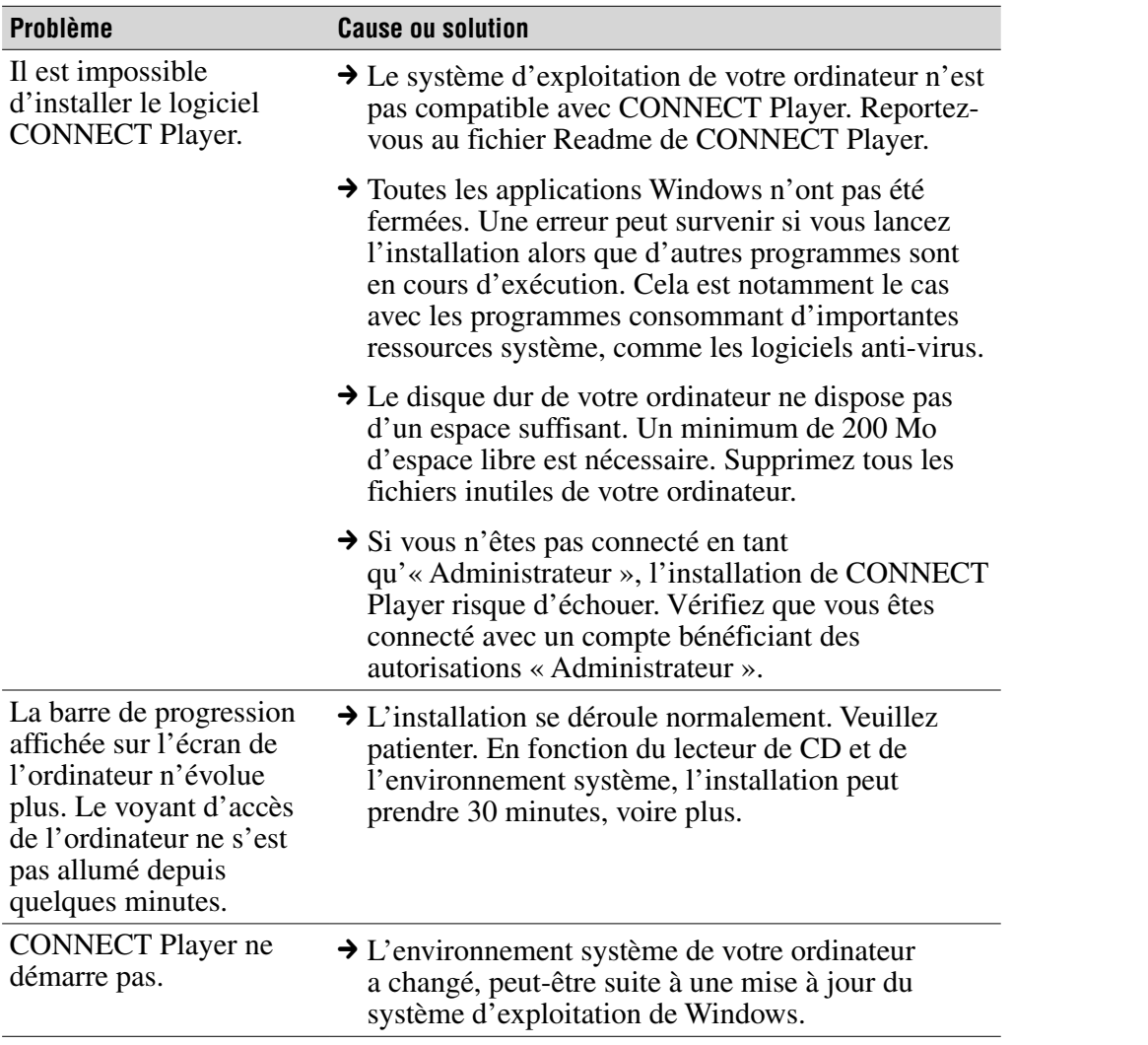

**Suite** 

**Table des** 

**Index Menu**

## Connexion à l'ordinateur/CONNECT Player (suite)

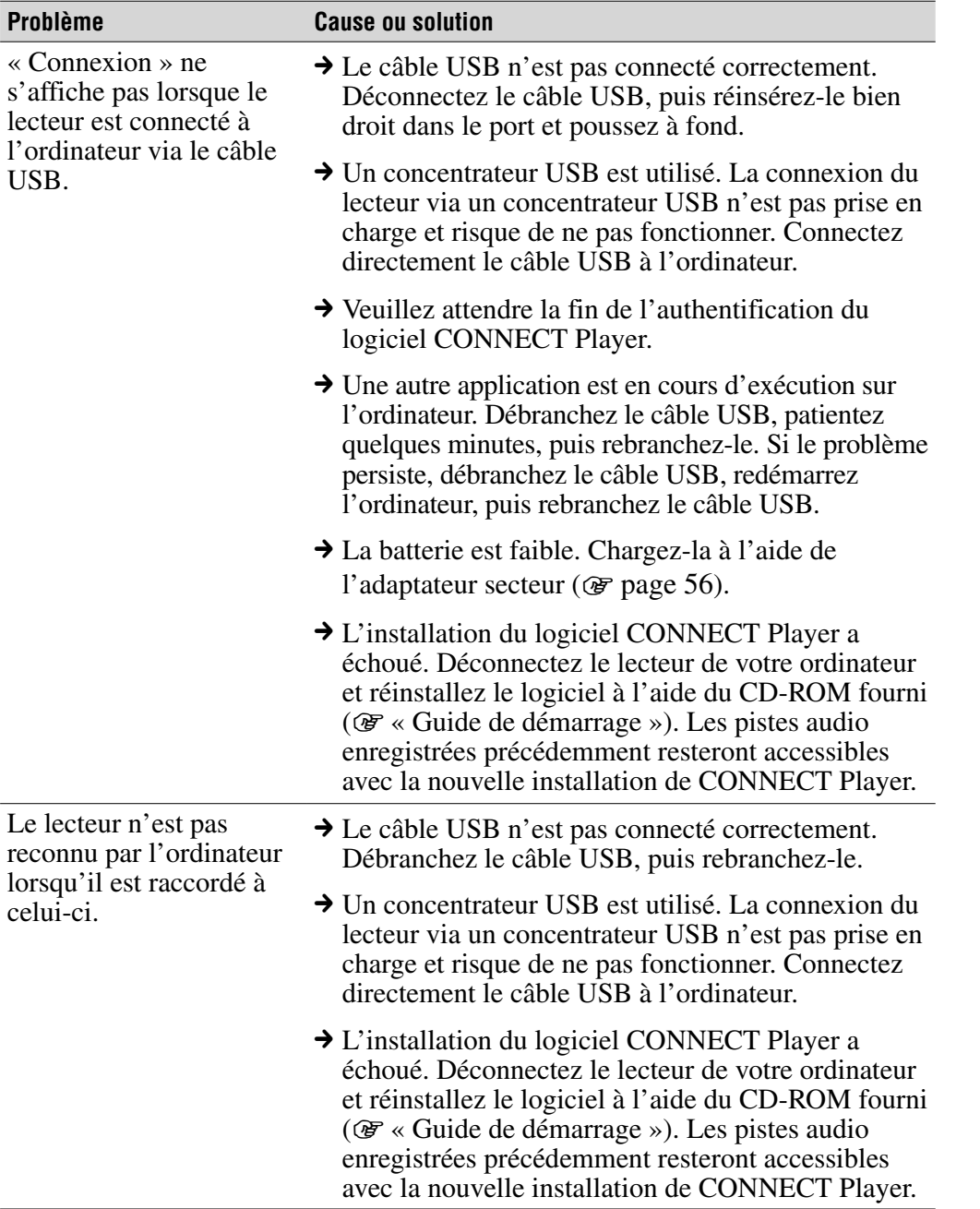

**matières Table des** 

**Suite** 

## Connexion à l'ordinateur/CONNECT Player (suite)

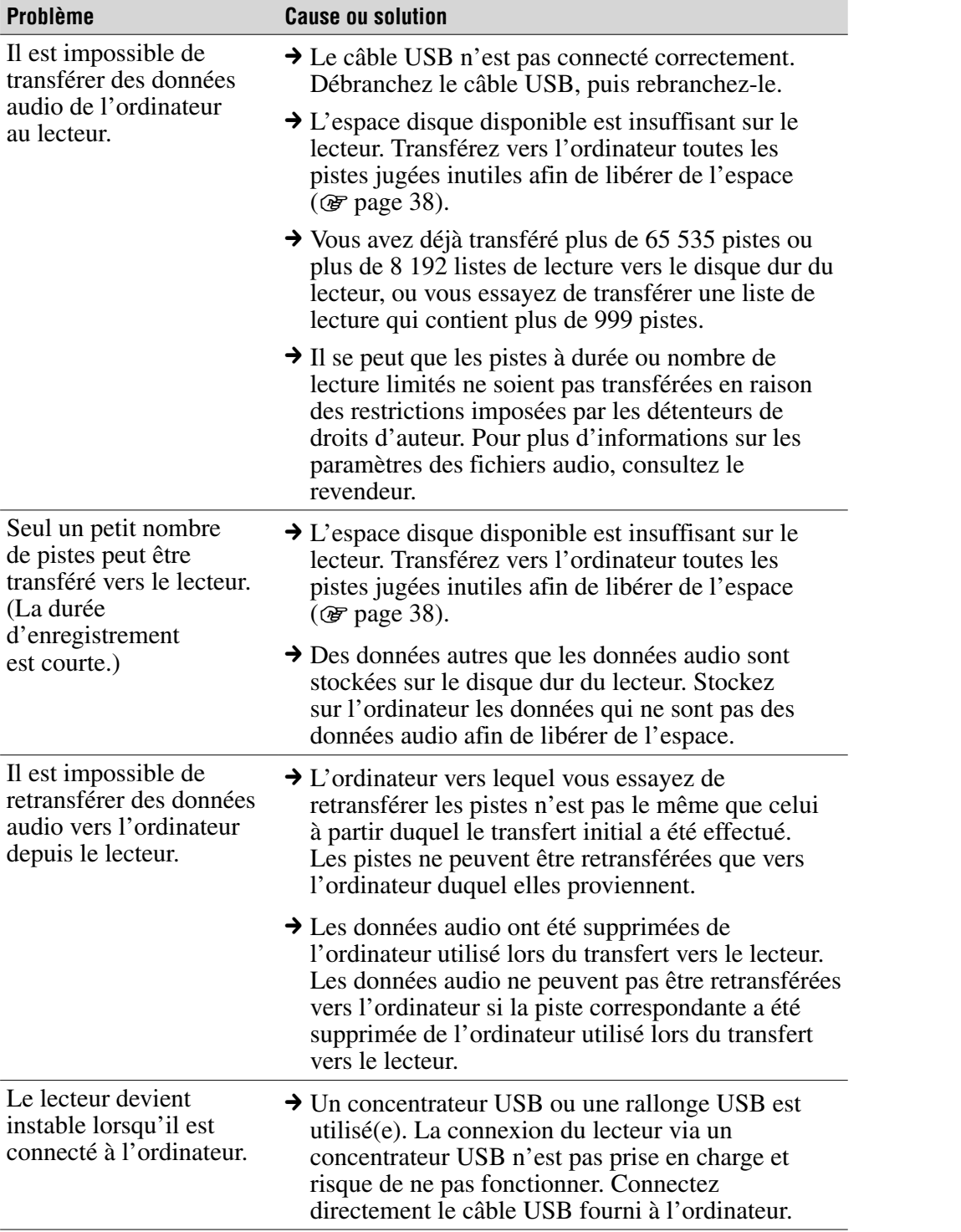

**Index Menu**

## **Divers**

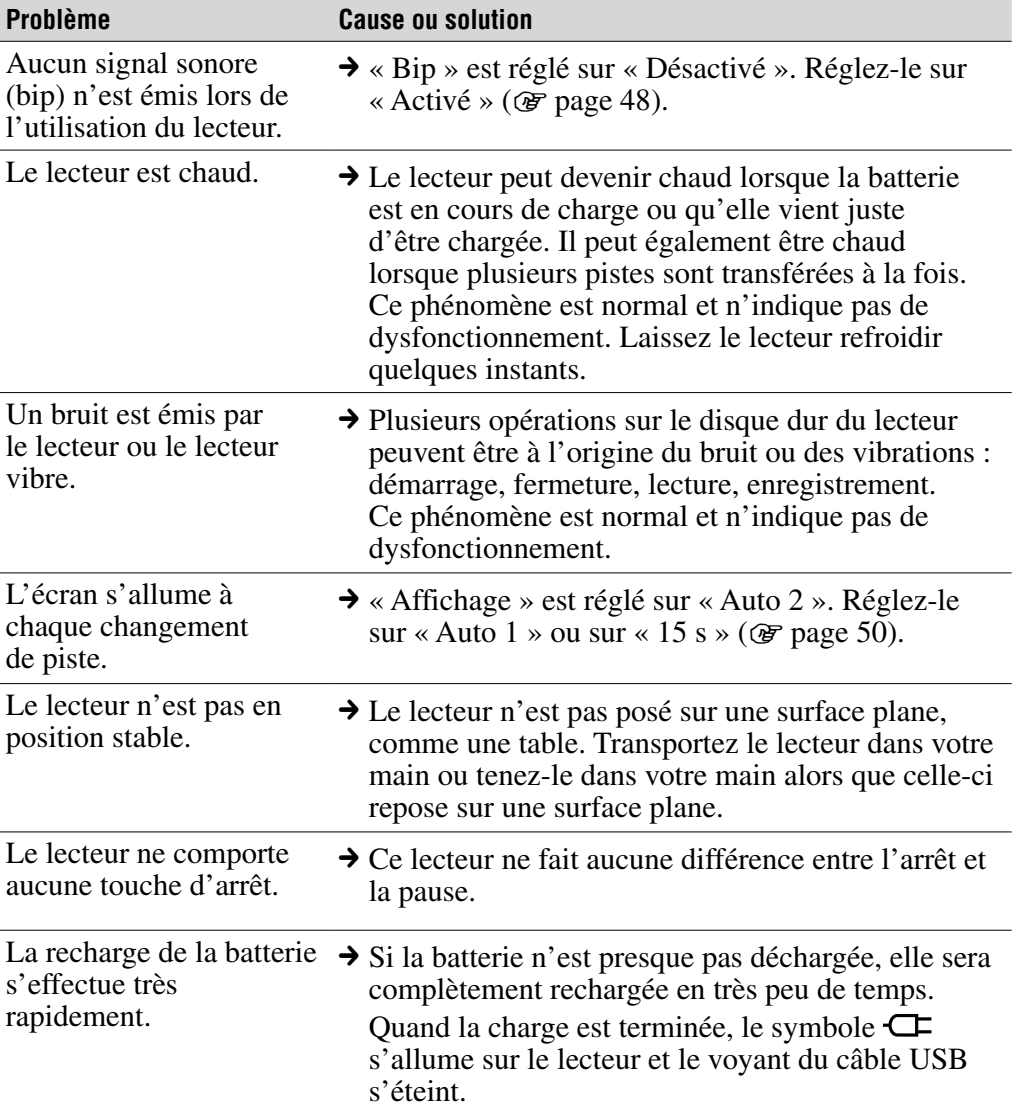

**matières Table des** 

Menu

**Index MenuIndex** 

# Messages d'erreur

Veuillez suivre les instructions ci-dessous si un message d'erreur s'affiche à l'écran.

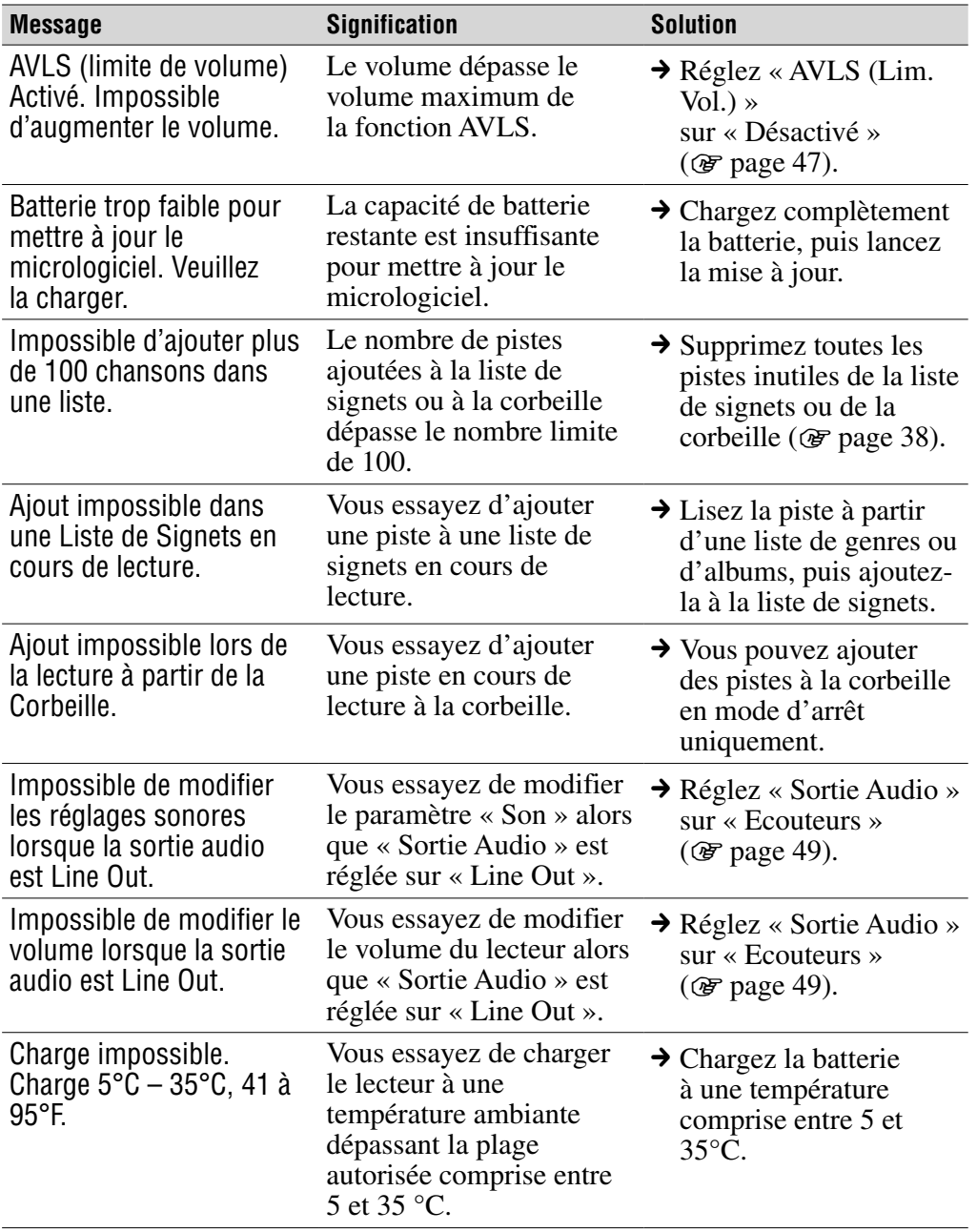

**Suite**
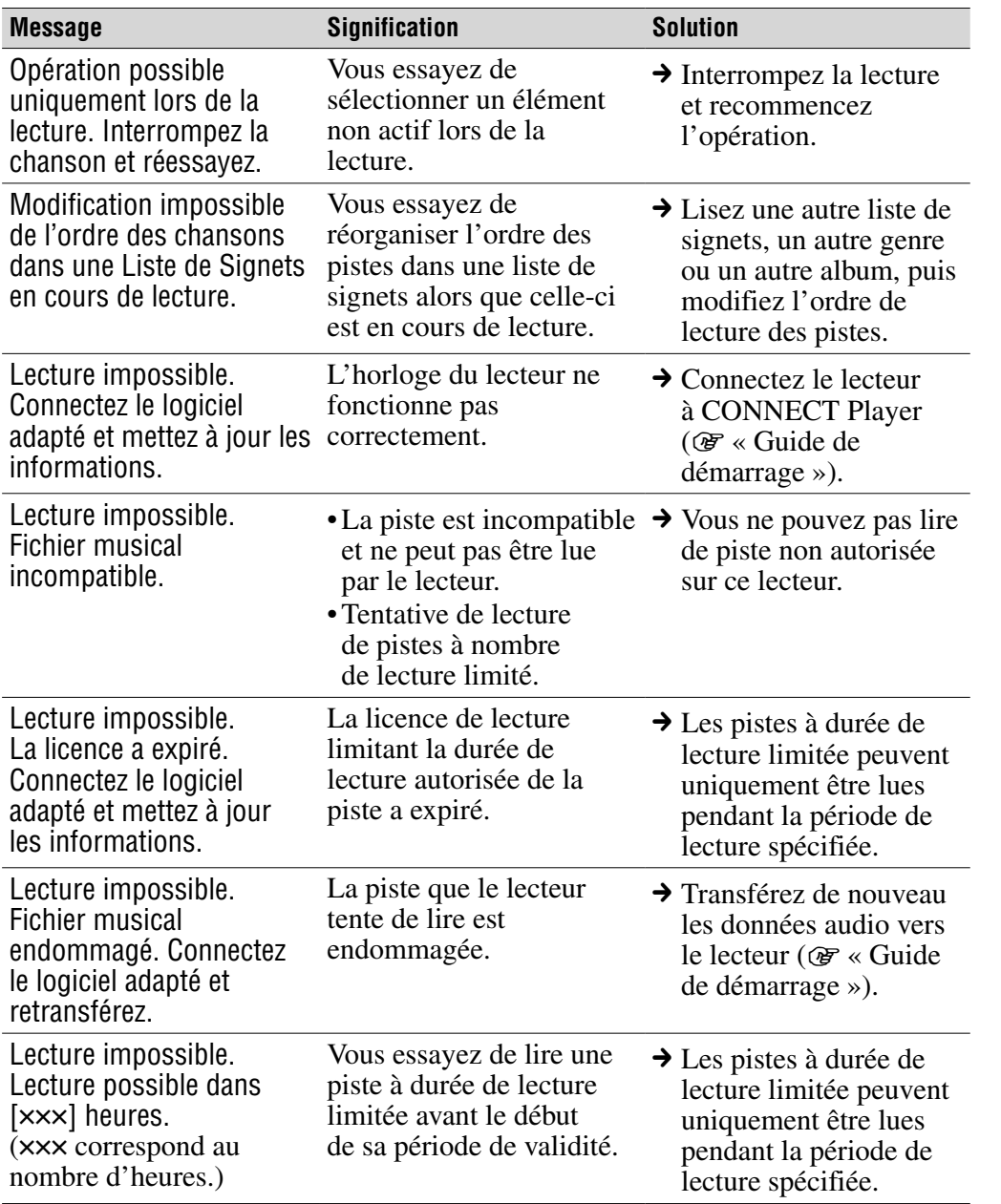

**Suite** 

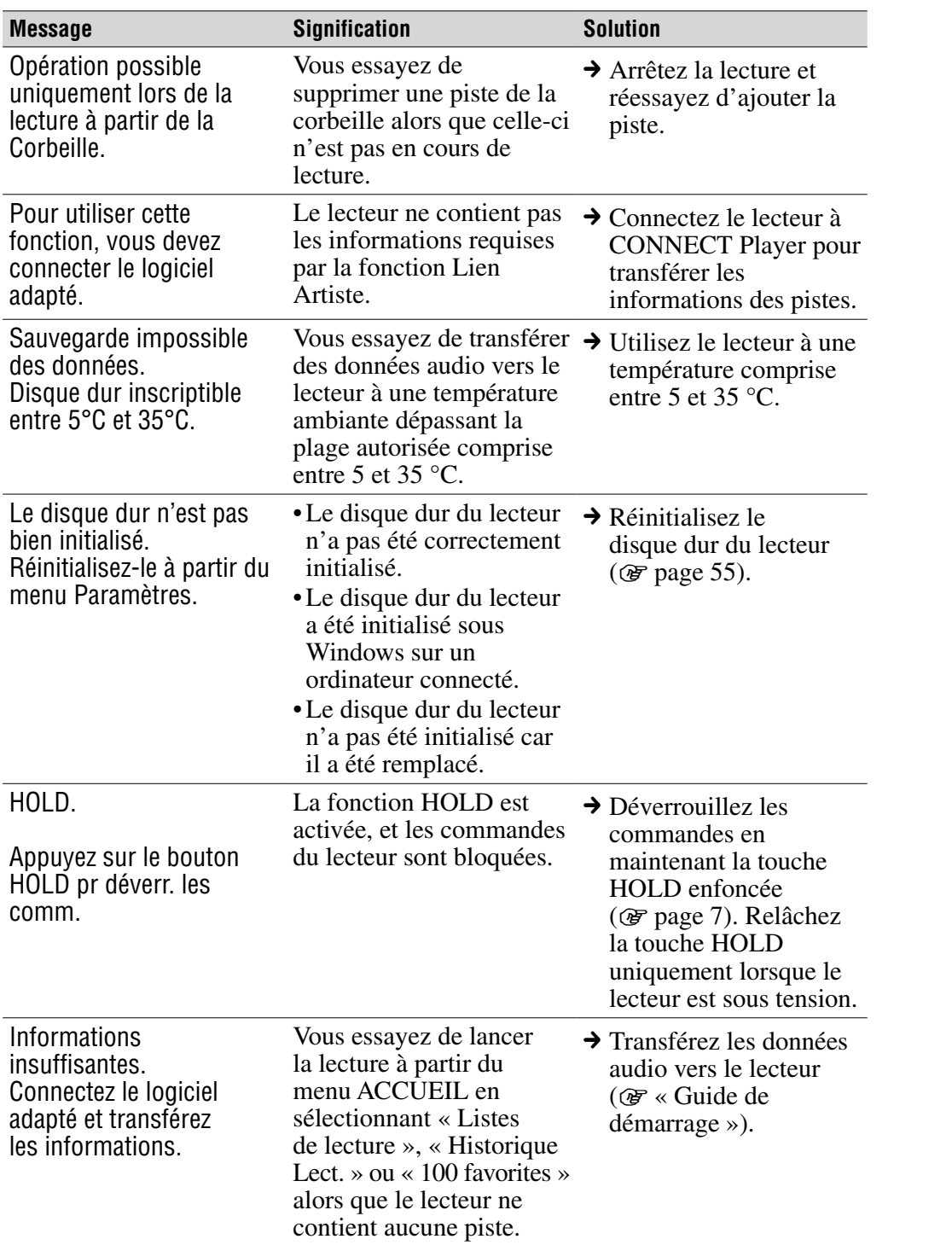

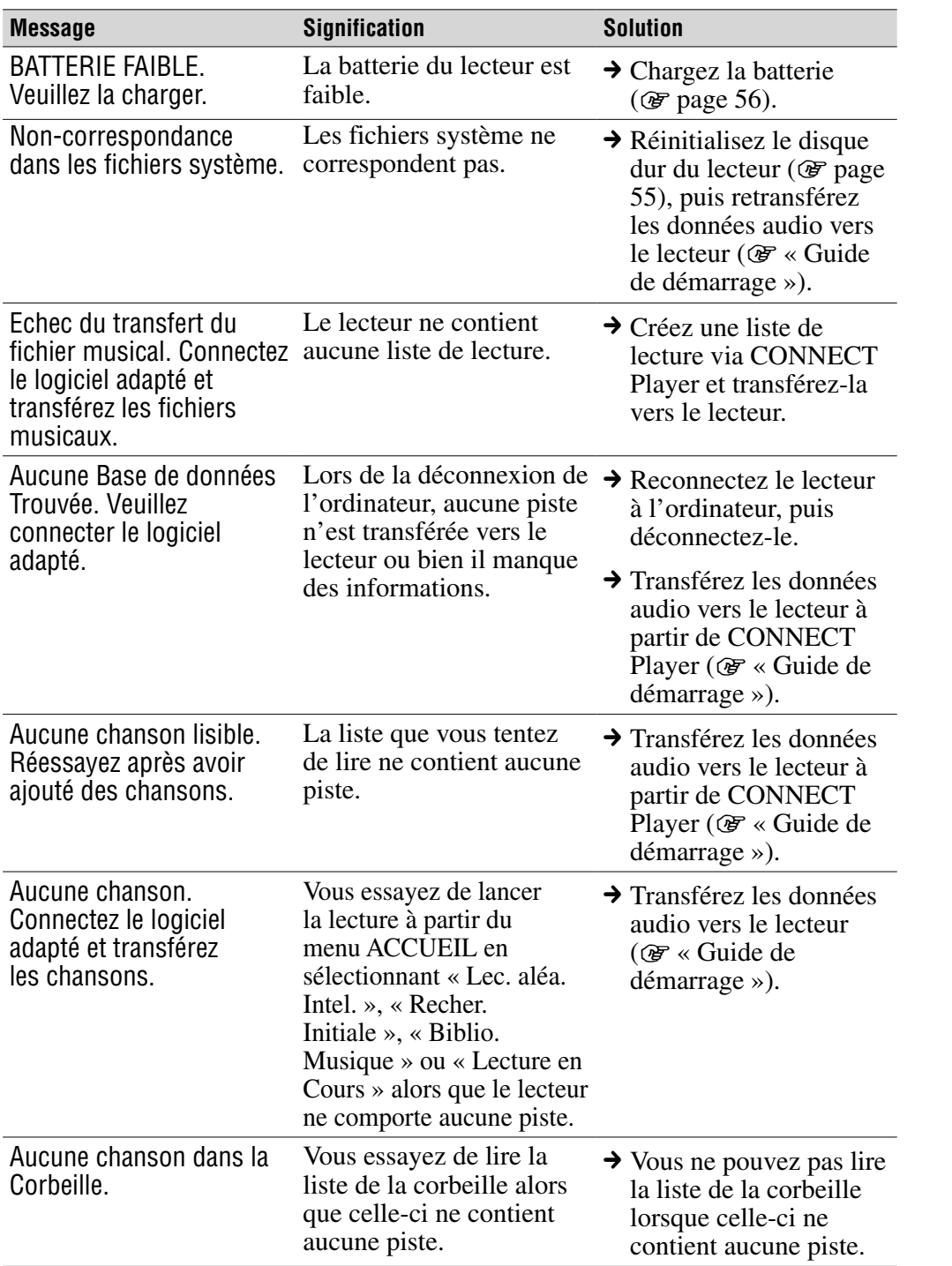

**matières Table des** 

**Index Menu**

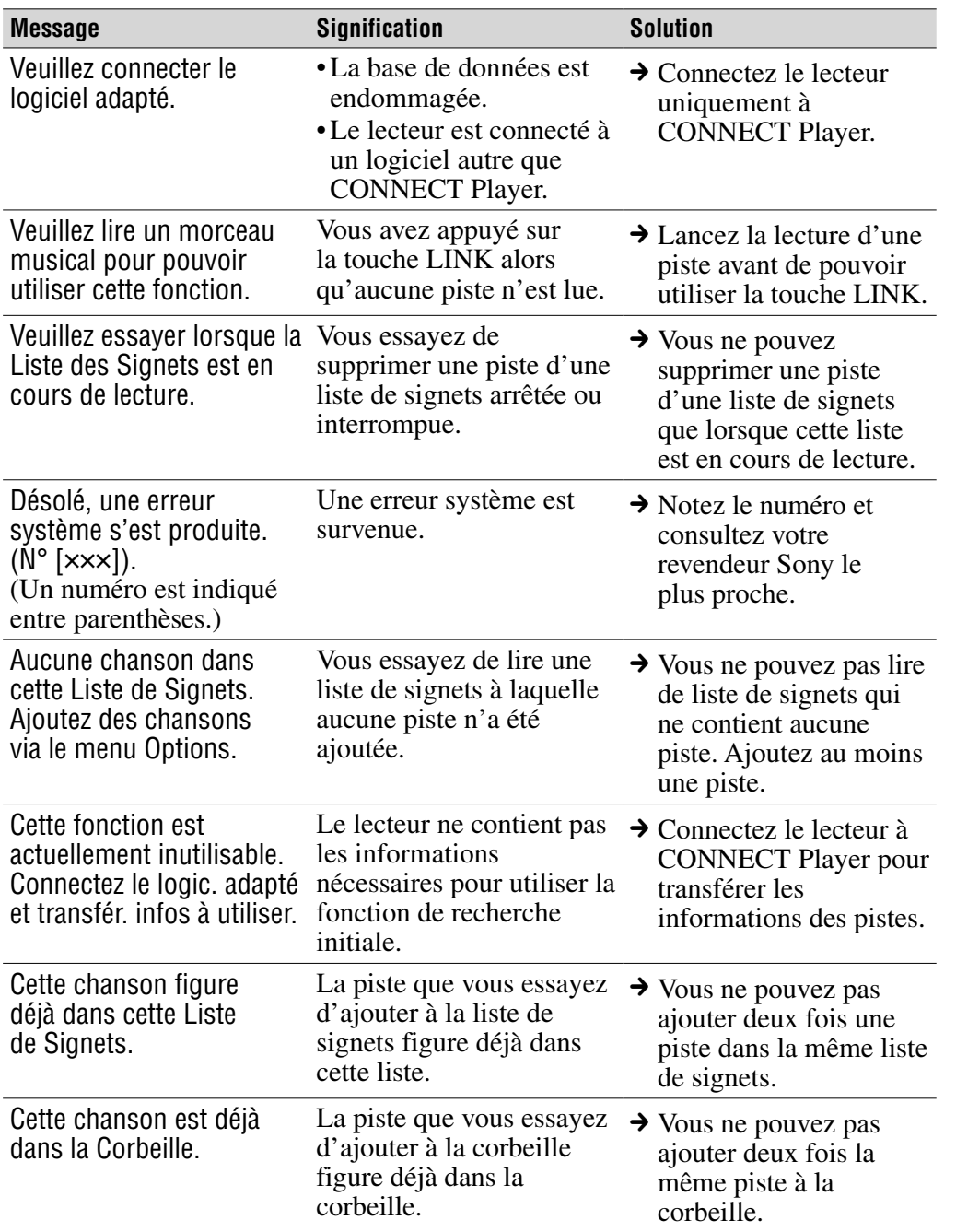

**Suite** 

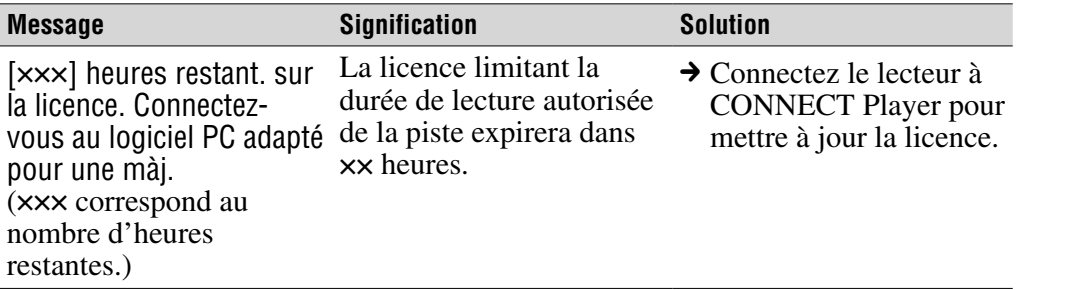

**matières Table des** 

# <span id="page-77-0"></span>Désinstallation de CONNECT Player

Pour désinstaller le logiciel fourni de votre ordinateur, procédez comme suit :

**1** Cliquez sur « Démarrer », « Panneau de configuration ».<sup>1)</sup>

**2** Double-cliquez sur « Ajout/Suppression de programmes ».

 **Cliquez sur « CONNECT Player » dans la liste « Programmes actuellement installés », puis cliquez sur « Modifier » ou « Supprimer ».2)**

Suivez les instructions qui s'affichent et redémarrez l'ordinateur. La désinstallation est terminée une fois l'ordinateur redémarré.

<sup>1)</sup> « Paramètres » – « Panneau de configuration » sous Windows 2000.

2) « Modifier/Supprimer » sous Windows 2000.

## **Remarque**

• Lorsque vous installez CONNECT Player, OpenMG Secure Module est installé en même temps. Ne supprimez pas OpenMG Secure Module car ce programme peut être utilisé par d'autres logiciels.

## AVERTISSEMENT

## Afin de réduire les risques d'incendie ou de choc électrique, n'exposez pas cet appareil à la pluie ni à l'humidité.

N'installez pas l'appareil dans un espace confiné comme dans une bibliothèque ou un meuble encastré.

Pour réduire les risques d'incendie, ne couvrez pas les orifices d'aération de l'appareil avec des journaux, nappes, rideaux, etc. Ne placez pas non plus de bougies allumées sur l'appareil.

Pour réduire les risques d'incendie ou d'électrocution, ne placez pas de récipients remplis de liquides (vases, etc.) sur l'appareil.

A pleine puissance, l'écoute prolongée du baladeur peut endommager l'oreille de l'utilisateur.

## Pour les utilisateurs des Etats-Unis et au Canada

## RECYCLAGE DES ACCUMULATEURS AUX IONS DE LITHIUM

Les accumulateurs aux ions de lithium sont recyclables. Vous pouvez contribuer à préserver l'environnement en rapportant les piles usées dans un point de collection et recyclage le plus proche.

Pour plus d'informations sur le recyclage des accumulateurs, téléphonez le numéro gratuit 1-800-822-8837 (Etats-Unis et Canada uniquement), ou visitez **<http://www.rbrc.org/>**

**Avertissement:** Ne pas utiliser des accumulateurs aux ions de lithium qui sont endommagées ou qui fuient.

## Traitement des appareils électriques et électroniques en fin de vie (Applicable dans les pays de l'Union Européenne et aux autres pays européens disposant de systèmes de collecte sélective)

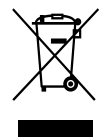

Ce symbole, apposé sur le produit ou sur son emballage, indique que ce produit ne doit pas être traité avec les déchets ménagers. Il doit être remis à un point de collecte approprié pour le recyclage des équipements électriques et électroniques. En s'assurant que ce produit est bien mis au rebut de manière appropriée, vous aiderez à prévenir

les conséquences négatives potentielles pour l'environnement et la santé humaine. Le recyclage des matériaux aidera à préserver les ressources naturelles. Pour toute information supplémentaire au sujet du recyclage de ce produit, vous pouvez contacter votre municipalité, votre déchetterie ou le magasin où vous avez acheté le produit.

Ceci s'applique aux accessoires suivants : Ecouteurs

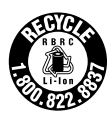

Index

## Remarques sur la mise au rebut du lecteur

Ce lecteur contient une batterie ion-lithium rechargeable intégrée. Par conséquent, veillez à mettre au rebut le lecteur conformément aux normes applicables.

Pour plus d'informations sur la mise au rebut du NW-A1000, voir  $\mathcal F$  [page 81.](#page-80-0) Pour plus d'informations sur la mise au rebut du NW-A3000, voir  $\mathcal F$  [page 82.](#page-81-0)

Il se peut que la mise au rebut de la batterie de ce produit soit réglementée dans certains pays. Veuillez consulter vos autorités locales compétentes.

### **Remarques**

- Ne démontez jamais le lecteur, sauf lors de son élimination.
- Manipulez les composants métalliques internes du lecteur avec précaution, pour éviter de vous blesser avec les bords de certains composants.

Menu

## <span id="page-80-0"></span>Pour retirer la batterie rechargeable intégrée du lecteur NW-A1000

**1 Retirez l'accroche dragonne à l'arrière du lecteur.**

Retirez l'accroche dragonne sur le côté, à l'aide d'une paire de petites pinces.

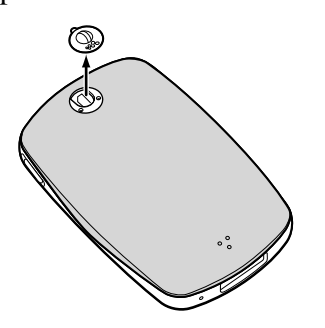

**2 Faites coulisser le couvercle vers vous, puis soulevez-le comme illustré par la flèche ci-dessous.**

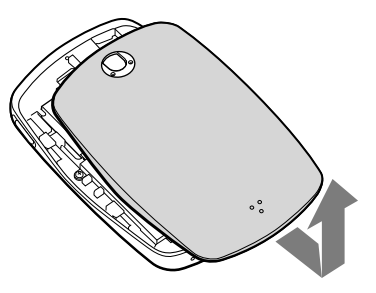

**3 Retirez les deux vis situées au bord du boîtier du lecteur.**

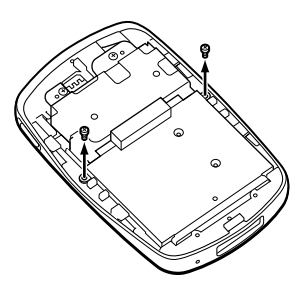

**4 Retirez le couvercle du lecteur.**

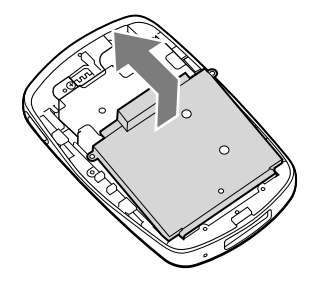

**5 Retirez les deux vis au bord du châssis de la batterie.**

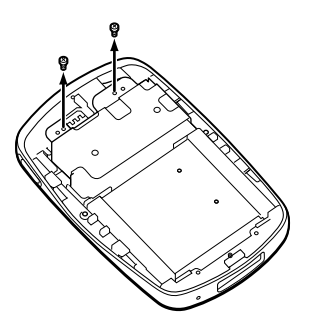

**6 Tirez sur le cordon raccordant la batterie au lecteur pour désengager la fiche du connecteur.**

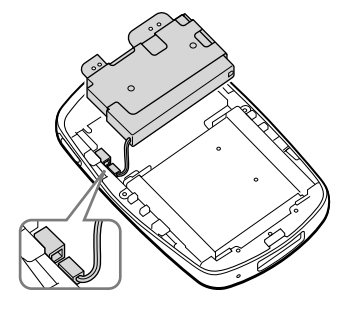

### **Remarque**

• Laissez toutes les pièces métalliques attachées à la batterie et jetez le tout avec la batterie.

## <span id="page-81-0"></span>Pour retirer la batterie rechargeable intégrée du lecteur NW-A3000

## **1 Retirez le cache-vis à l'arrière du lecteur.**

A l'aide d'une paire de petites pinces, saisissez le cache-vis par les côtés.

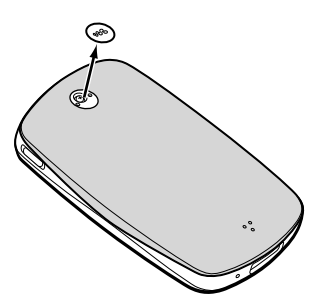

**2 Retirez les deux vis derrière le cache-vis.**

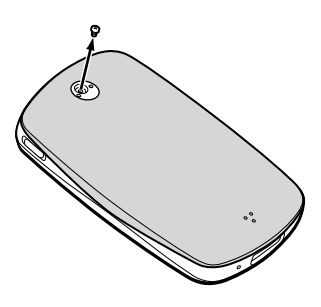

**3 Faites coulisser le couvercle vers vous, puis soulevez-le comme illustré par la flèche ci-dessous.**

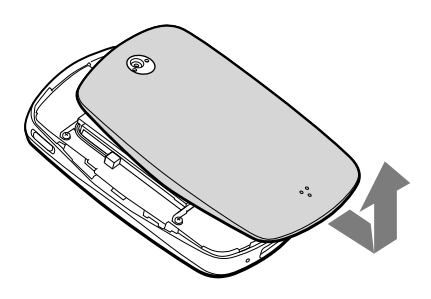

**4 Retirez les quatre vis situées au bord du boîtier du lecteur.**

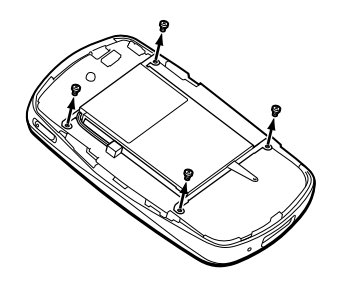

**5 Sortez la batterie du lecteur.**

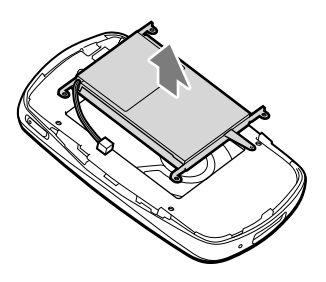

**6 Tirez sur le cordon raccordant la batterie au lecteur pour désengager la fiche du connecteur.**

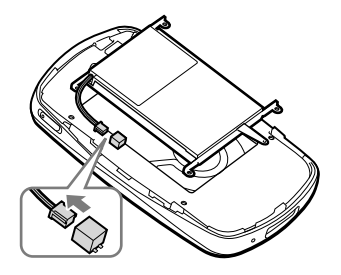

## **Remarque**

• Laissez toutes les pièces métalliques attachées à la batterie et jetez le tout avec la batterie.

**Index Menu**

## Précautions

## Sécurité

- N'introduisez aucun corps étranger dans la prise DC IN du lecteur.
- Veillez à ne pas court-circuiter les bornes du lecteur avec d'autres objets métalliques.

## **Installation**

- N'exposez jamais le lecteur à des conditions extrêmes de luminosité, de température, d'humidité ou de vibrations.
- N'emballez jamais le lecteur lorsque vous l'utilisez avec l'adaptateur secteur. Une surchauffe interne pourrait entraîner un dysfonctionnement du lecteur ou risquerait de l'endommager.

## Surchauffe interne

Une surchauffe interne risque de se produire si vous utilisez le lecteur lors de sa charge pendant une période prolongée.

## Écouteurs

## Sécurité routière

N'utilisez pas les écouteurs à vélo ou pendant la conduite d'une voiture ou de tout autre véhicule motorisé. Cette pratique peut être dangereuse et est illégale dans de nombreux pays. Il peut également s'avérer dangereux de l'utiliser à volume élevé en marchant et plus particulièrement lorsque vous traversez un passage piéton. Redoublez de vigilance ou interrompez l'écoute dans les situations à risque.

## Prévention des troubles de l'ouïe

Evitez d'utiliser les écouteurs avec un volume sonore élevé. Les médecins déconseillent l'écoute prolongée à volume élevé. Si vous percevez des sifflements dans les oreilles, réduisez le volume ou interrompez l'écoute.

**Table des** 

**Index Menu**

## Respect d'autrui

Maintenez le volume à un niveau modéré. Ceci vous permettra d'entendre les sons extérieurs et d'être attentif à votre entourage.

## Avertissement

S'il y a de la foudre lorsque vous utilisez le lecteur, retirez immédiatement les écouteurs.

## A propos de l'entretien

- Nettoyez le boîtier du lecteur avec un chiffon doux, comme les lingettes nettoyantes pour lunettes.
- Si le boîtier du lecteur est vraiment sale, nettoyez-le avec un chiffon doux légèrement imprégné d'eau ou d'une solution détergente neutre.
- N'utilisez pas de tampon abrasif, de poudre à récurer ni de solvant, tel qu'alcool ou benzène, qui risquent de ternir la surface du boîtier.
- Veillez à ne pas laisser entrer d'eau dans le lecteur par l'ouverture située près du connecteur.
- Nettoyez régulièrement la fiche des écouteurs.

Si vous avez des questions ou des problèmes concernant le lecteur, consultez le revendeur Sony le plus proche.

## REMARQUES

- La musique enregistrée ne peut être utilisée qu'à des fins privées. Toute autre utilisation doit faire l'objet d'une autorisation de la part des détenteurs des droits d'auteurs.
- Sony ne peut être tenu responsable en cas d'enregistrement/de téléchargement incomplet ou de données endommagées en raison de problèmes liés au lecteur ou à l'ordinateur.

## A propos des logiciels

- La législation sur les droits d'auteur interdit la reproduction complète ou partielle du logiciel ou du manuel qui l'accompagne, de même que le prêt du logiciel, sans l'autorisation du détenteur du droit d'auteur.
- En aucun cas, SONY ne pourra être tenu responsable de dommages financiers ou de pertes de bénéfices, y compris les réclamations de tiers, résultant de l'utilisation du logiciel fourni avec ce lecteur.
- En cas de problème avec ce logiciel résultant d'une fabrication défectueuse, SONY le remplacera. SONY n'assume toutefois aucune autre responsabilité.
- Le logiciel fourni avec le lecteur ne peut être utilisé avec un autre équipement que celui prévu à cet effet.
- Notez que, en raison d'efforts permanents visant à améliorer la qualité, les spécifications du logiciel peuvent être modifiées sans préavis.
- L'utilisation de ce lecteur avec un logiciel autre que celui fourni n'est pas couverte par la garantie.
- La possibilité d'afficher les langues dans CONNECT Player dépend du système d'exploitation installé sur votre ordinateur. Pour de meilleurs résultats, veuillez vous assurer que le système d'exploitation installé est compatible avec la langue que vous souhaitez afficher.
	- Nous ne garantissons pas que toutes les langues s'afficheront correctement sur CONNECT Player.
	- Les caractères créés par l'utilisateur et certains caractères spéciaux risquent de ne pas s'afficher.
- Pour tirer le meilleur parti des explications données dans ce manuel, vous devez être familiarisé avec les fonctions de base de Windows. Pour avoir des détails sur l'utilisation de votre ordinateur et de son système d'exploitation, veuillez vous reporter aux manuels correspondants.

Index

## A propos des échantillons de musique

Le lecteur est préinstallé avec des échantillons des données de musique. Vous pourrez ainsi l'essayer immédiatement. Les échantillons des données de musique préinstallés ne sont fournis que pour vous permettre de faire des essais d'écoute. Vous ne pourrez donc pas les transférer sur votre ordinateur. Utilisez CONNECT Player pour supprimer ces données audio.

Selon votre région, il se peut que des échantillons de musique ne soient pas installés dans le lecteur.

- La musique enregistrée est limitée à un usage privé exclusivement. L'utilisation de la musique au-delà de cette limite nécessite l'autorisation des détenteurs des droits d'auteur.
- Sony ne peut être tenue responsable de tout enregistrement ou téléchargement incomplet ou de dommages causés aux données suite à des problèmes rencontrés par le lecteur ou l'ordinateur.
- Selon le type de texte et de caractères, le texte apparaissant sur le lecteur peut ne pas apparaître correctement sur l'appareil. Ceci est dû :
	- aux caractéristiques techniques du lecteur raccordé ;
	- à un défaut de fonctionnement du lecteur ;
	- au fait que les informations ID3 TAG de la plage sont écrites dans une langue ou des caractères non pris en charge par le lecteur.

## A propos du site Web de notre support à la clientèle

Si vous avez des questions ou rencontrez un problème avec ce produit, consultez les sites Web suivants.

Pour les clients aux Etats-Unis :<http://www.sony.com/walkmansupport/> Pour les clients au Canada :<http://fr.sony.ca/ElectronicsSupport/> Pour les clients en Europe :<http://www.sonydigital-link.com/DNA/> Pour les clients en Chine :<http://service.sony.com.cn/KB/> Pour les clients à Taiwan :<http://www.twsupport.css.ap.sony.com/> Pour les clients en Corée :<http://scs.sony.co.kr/walkman/> Pour les clients d'autres pays ou régions :<http://www.css.ap.sony.com/>

## A propos des droits d'auteur

- CONNECT Player et le logo CONNECT Player sont des marques ou des marques déposées de Sony Corporation.
- OpenMG, ATRAC, ATRAC3, ATRAC3plus et leurs logos sont des marques de Sony Corporation.
- « WALKMAN » est une marque déposée de Sony Corporation pour désigner des produits stéréo dotés d'écouteurs. Wonserwan est une marque de Sony Corporation.
- Microsoft, Windows, Windows NT et Windows Media sont des marques ou des marques déposées de Microsoft Corporation aux Etats-Unis et/ou dans d'autres pays.
- Adobe et Adobe Reader sont des marques ou des marques déposées d'Adobe Systems Incorporated aux Etats-Unis et/ou dans d'autres pays.
- Licence de la technologie de codage audio MPEG Layer-3 et des brevets obtenue de Fraunhofer IIS et Thomson.
- CD and music-related data from Gracenote, Inc., copyright © 2000-2004 Gracenote.

 Gracenote CDDB® Client Software, copyright 2000-2004 Gracenote. This product and service may practice one or more of the following U.S. Patents: #5,987,525; #6,061,680; #6,154,773, #6,161,132, #6,230,192, #6,230,207, #6,240,459, #6,330,593, and other patents issued or pending. Services supplied and/or device manufactured under license for following Open Globe, Inc. United States Patent 6,304,523. Gracenote and CDDB are registered trademarks of Gracenote.

 The Gracenote logo and logotype, and the "Powered by Gracenote" logo are trademarks of Gracenote.

• Toutes les autres marques et marques déposées sont des marques ou des marques déposées de leurs détenteurs respectifs. Les marques  $TM$  et  $\mathbb{R}$ n'apparaissent pas dans ce manuel.

Programme ©2005 Sony Corporation Documentation ©2005 Sony Corporation

## Spécifications

### **Technologie de compression audio**

- MPEG-1 Audio Layer-3 (MP3)
- Adaptive Transform Acoustic Coding (ATRAC)

#### **Nombre maximum de pistes enregistrables et durées d'enregistrement (environ)**\*

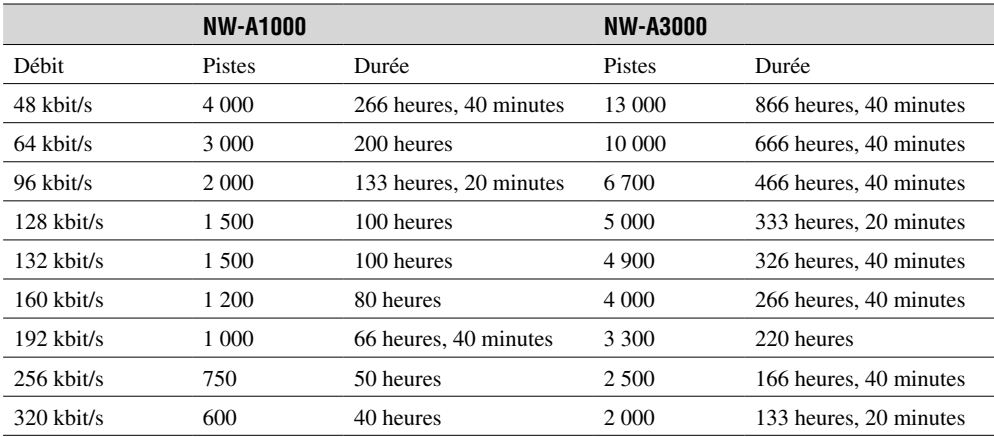

\* Pour des pistes de 4 minutes

#### **Débits binaires pris en charge**

**MP3** : 32 à 320 kbit/s (prise en charge du protocole VBR (Variable bit Rate)) **ATRAC** : 48/64/66 (ATRAC3)/96/105 (ATRAC3)/128/132 (ATRAC3)/160/192/256/320 kbit/s

#### **Fréquences d'échantillonnage**

**MP3** : 44,1 kHz **ATRAC** : 44,1 kHz

#### **Rapport signal bruit**

Ecouteurs : 84 dB ou plus LINE OUT : 96 dB ou plus

#### **Réponse en fréquence**

20 à 20 000 Hz (mesure d'un seul signal pendant la lecture)

#### **Sortie**

 $\Omega$  (écouteurs)/LINE OUT\* : Mini-prise stéréo/195 mV (10  $\Omega$ ) \* La prise est utilisée pour les écouteurs et pour le connecteur LINE OUT.

#### **Température de fonctionnement**

Entre 5 et 35 ºC

#### **Source d'alimentation**

Batterie rechargeable intégrée DC IN 5 V Adaptateur secteur : DC IN 5 V

**matières Table des** 

#### **Autonomie de la batterie (lecture continue)**

Format ATRAC (48 kbit/s), Affichage 15 s NW-A1000 : 20 heures environ NW-A3000 : 35 heures environ

Format ATRAC (128 kbit/s), Affichage 15 s NW-A1000 : 17 heures environ NW-A3000 : 29 heures environ

Format MP3 (128 kbit/s), Affichage 15 s NW-A1000 : 17 heures environ NW-A3000 : 29 heures environ

#### **Dimensions (L/H/P)**

NW-A1000 : Environ  $55.0 \times 88.1 \times 18.7$  mm (11,5 mm à la partie la plus fine)\* NW-A3000 : Environ  $65.2 \times 104.2 \times 21.4$  mm  $(13.5 \text{ mm})$  à la partie la plus fine)\* \* Parties en saillie exclues

#### **Dimensions avec partie saillante (L/H/P)**

NW-A1000 : Environ  $55.0 \times 88.1 \times 18.7$  mm NW-A3000 : Environ  $65.2 \times 104.2 \times 21.4$  mm

#### **Poids**

NW-A1000 (lecteur) : Environ 109 g NW-A3000 (lecteur) : Environ 182 g

#### **Pour les utilisateurs en France**

En cas de remplacement du casque/écouteurs, référez-vous au modèle de casques/écouteurs adaptés à votre appareil et indiqué ci-dessous. MDR-E0931SP

L'aspect et les spécifications sont susceptibles d'être modifiés sans préavis. Brevets américains et internationaux sous licence de Dolby Laboratories.

## Accessoires en option

Les accessoires suivants sont disponibles en option pour le lecteur :

- Télécommande pour NW-A1000/A3000 RM-NWS1
- Télécommande RM-MC35ELK\*
	- \* La télécommande peut ne pas être disponible dans certains pays ou dans certaines régions.
- Station d'accueil de charge BCR-NWU1
- Etui de transport en cuir CKM-NWA1000 (pour le modèle NW-A1000) CKM-NWA3000 (pour le modèle NW-A3000)
- Etui de transport souple CKS-NWA1000 (pour le modèle NW-A1000) CKS-NWA3000 (pour le modèle NW-A3000)

Il se peut que votre revendeur ne dispose pas de certains de ces accessoires. Dans ce cas, demandez à votre revendeur où vous pouvez vous les procurer dans votre pays ou région.

### **Remarques**

- Certaines fonctions de la télécommande (RM-MC35ELK) peuvent ne pas être compatibles avec le modèle de votre lecteur.
- Pour plus d'informations sur les accessoires en option, consultez les sites Web suivants. Pour les clients aux Etats-Unis :<http://www.sony.com/walkmansupport/> Pour les clients au Canada :<http://fr.sony.ca/ElectronicsSupport/> Pour les clients en Europe :<http://www.sonydigital-link.com/DNA/> Pour les clients en Chine :<http://service.sony.com.cn/KB/> Pour les clients à Taiwan :<http://www.twsupport.css.ap.sony.com/> Pour les clients en Corée :<http://scs.sony.co.kr/walkman/> Pour les clients d'autres pays ou régions :<http://www.css.ap.sony.com/>

## **Index**

## **Symboles**

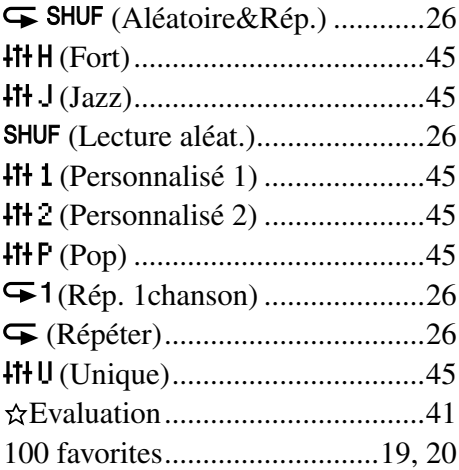

## A

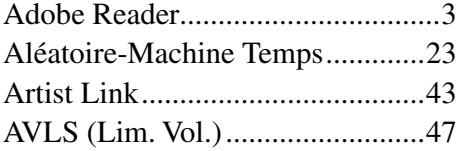

## B

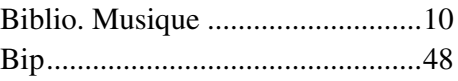

## C

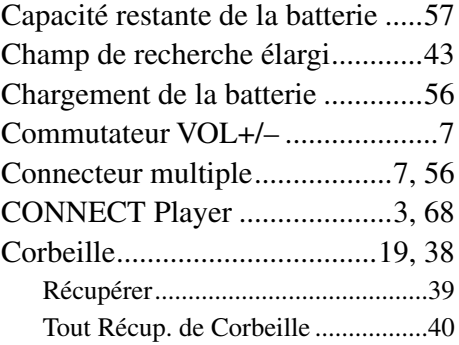

## D

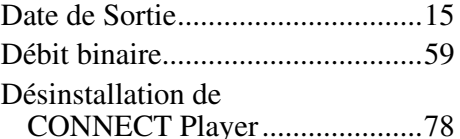

### E

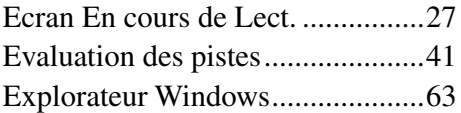

## F<sub>in</sub>

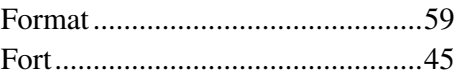

## H<sub>2</sub>

I

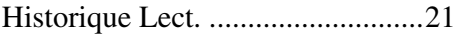

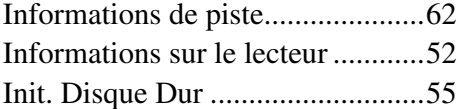

## J

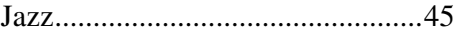

### L

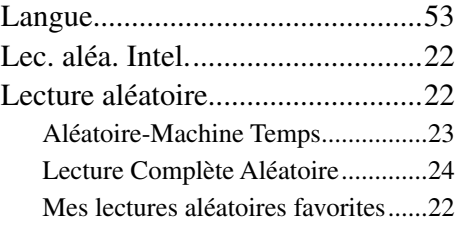

Menu

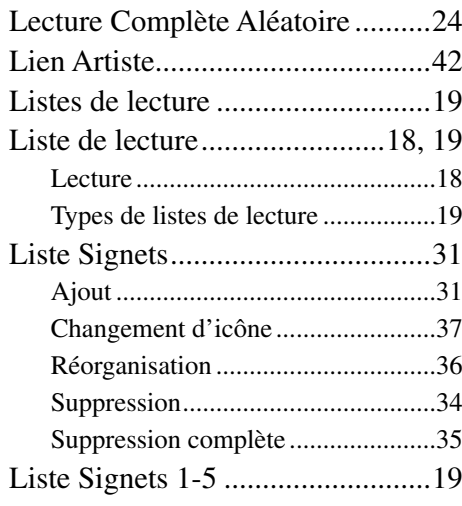

## M

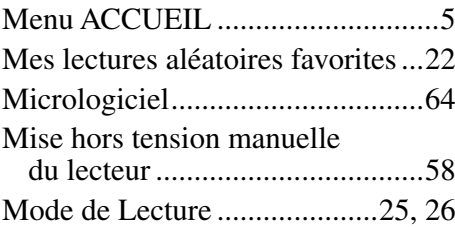

## N

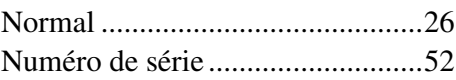

## P

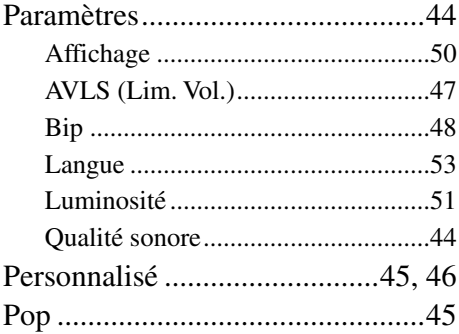

## **Q**

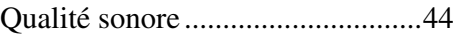

### R

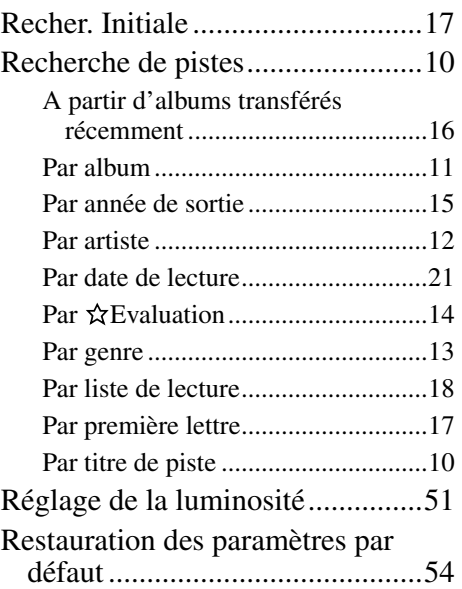

## S

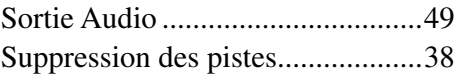

## $\overline{\mathbf{T}}$

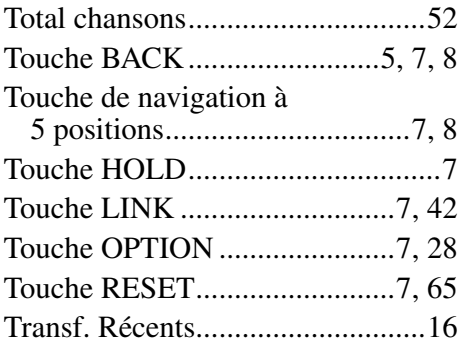

## U

Unique ...........................................[45](#page-44-0)

## V

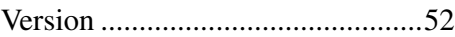